# **COMPUTER - VALIDIERUNG**

*Ein Leitfaden für die Validierung computergestützter Systeme bei Blutbanken*

# **INHALT – Teil B**

**– Beispiele –**

- **1. Automatische Blutpresse (Compomat-Schnittstelle)**
- **2. Digitale Archivierung Spenderfragebögen**
- **3. EDV-Umstellung im DRK-Blutspendedienst Sachsen**
- **4. Softwarevalidierung: Rhesus-Vergleich**
- **5. Softwarevalidierung: Auswirkung der Befunde**
- **6. Temperatur- und Betriebsleitüberwachungssystem**

## **3. Auflage – Mai 2003**

**Erstellt von der Arbeitsgruppe Validierung der Sektion Automation und Datenverarbeitung der Deutschen Gesellschaft für Transfusionsmedizin und Immunhämatologie (DGTI)**

# *VERFASSER der Beispiele für die 3. Auflage des Leitfadens*

Nachfolgend sind die Ersteller der Beispiele für den Leitfaden zur Validierung computergestützter Systeme bei Blutbanken aufgeführt. Für die einzelnen Beispiele zeichnen sich verantwortlich:

#### *Teil B*

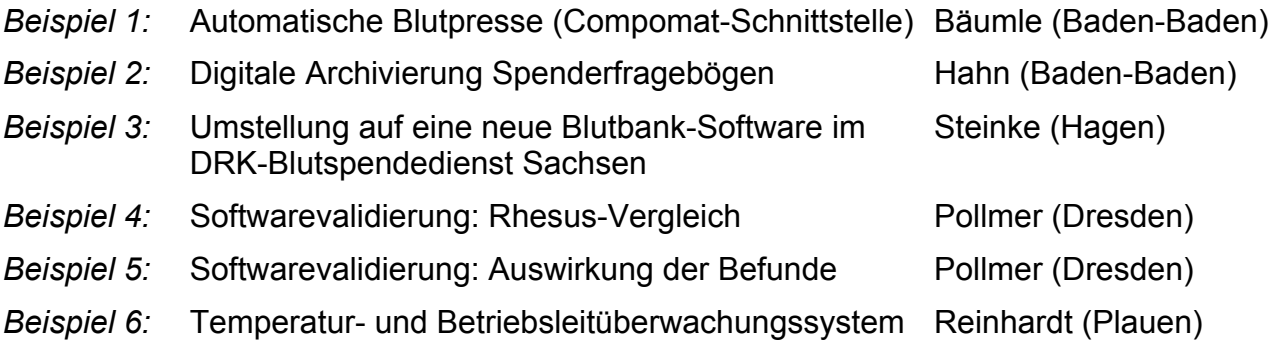

Der Leitfaden wurde auf unentgeltlicher Basis von den obengenannten Verfassern erstellt. Die Urheberrechte besitzt die DGTI. Jegliche Art von kommerzieller Reproduktion des Leitfadens und Folgeveröffentlichungen sind nur mit der schriftlichen Genehmigung der Verfasser möglich.

Die 3. Auflage erscheint mit Datum vom 12.05.2003.

Mai 2003 Karl%Heinz+Hahn

## *Bezug des Leitfadens*

Für den Bezug des Leitfadens in gedruckter Form wird eine Schutzgebühr von € 50, einschließlich Material- und Versandkosten erhoben. Der Leitfaden kann in formloser, schriftlicher Form bei folgender Stelle angefordert werden:

> Karl-Heinz Hahn Leiter der Arbeitsgruppe "Validierung computergestützter Systeme" DRK-Blutspendedienst Baden-Württemberg – Hessen gGmbH Postfach 229 76482 Baden-Baden

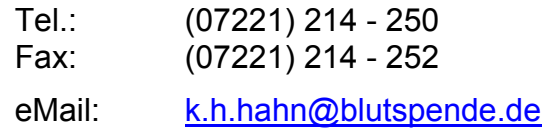

## **1 Compomat-Schnittstelle**

*– Validierungsbeispiel –*

*erstellt mit dem Leitfaden für die Validierung computergestützter Systeme bei Blutbanken*

# **Automatische Blutpresse (Compomat-Schnittstelle)**

# **Übertragung der Daten von den Compomaten zu dem Blutbanksystem ESB**

## *Autor:* **Martin Bäumle (Baden-Baden)**

EDV-Validierungsbeauftragter

DRK-Blutspendedienst Baden-Württemberg – Hessen gGmbH

Gunzenbachstraße 35 76530 Baden-Baden

Tel.: (07221) 214 - 265 Fax: (07221) 214 - 435

eMail: m.baeumle@blutspende.de

# **Automatische Blutpresse (Compomat-Schnittstelle)**

# **Validierungsplan**

**Prüfung und Freigabe durch nachfolgende Personen:**

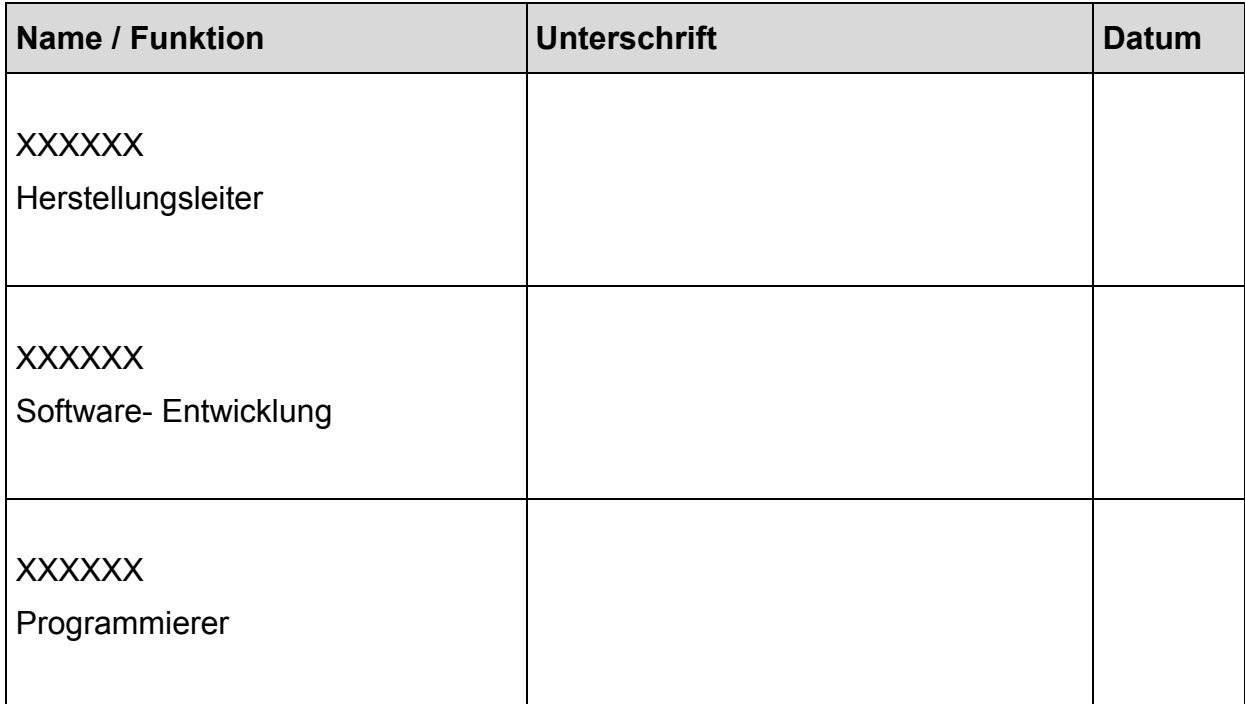

## **1.1 Zielsetzung**

Die Validierung der Schnittstelle soll sicherstellen, dass die Übertragung der Daten von den Compomaten zu dem Blutbanksystem ESB einwandfrei und jederzeit nachvollziehbar ist.

## **1.2 Geltungsbereich**

Der Validierungsplan ist gültig für das Institut ….

## **1.2.1 Produktbeschreibung**

Es handelt sich um die Compomaten G4 der Firma Fresenius HemoCare und die dazu gehörige Software Compomaster NT (Version 1.01.02 D) und die in dem Blutspendedienst Baden- Württemberg eingesetzte Blutbanksoftware ESB.

## **1.2.2 Prozeßbeschreibung**

Die gewonnenen Daten aller Compomaten werden an den Compomaten- PC weitergeleitet und gesammelt. Nach Abschluß des Abpreßvorganges eines Tages werden diese Daten über die Schnittstelle in die Blutbanksoftware ESB eingelesen. Diese filtert die gewünschten Daten und ordnet Sie den entsprechenden Chargen zu.

## **1.3 Verantwortlichkeiten**

Dr. XXXXXX ist verantwortlich für die Prüfung und Freigabe der Validierung und die Bereitstellung der notwendigen Ressourcen bei der Durchführung der Validierung.

XXXX ist verantwortlich die Prüfung und Freigabe der Validierung und die Bereitstellung der notwendigen Ressourcen bei der Programmierung und Validierung.

XXXXXX für die Umsetzung der Programmierung der Anforderungen.

XXXXXX für die Erstellung der Validierungsdokumentation.

## **1.4 Organisatorische Festlegungen**

keine

## **1.5 Vorgehensweise bei Validierung**

Es wird das System im Black- Box- Verfahrenen getestet. Die Daten werden an den Schnittstellen ausgelesen (Compomat, Compomaten- PC, ESB- System) und diese werden dann auf ihre Plausibilität und Homogenität geprüft.

## **1.6 Ressourcenplanung**

XXXXX ist für die Programmierung der Schnittstelle zuständig.

XXXXX ist für die Erstellung der Validierungs- Dokumentation zuständig.

## **1.7 Risikoanalyse**

keine

## **1.8 Aufrechterhaltung des validen Zustandes**

Das System unterliegt dem Change- Control –System (SOP XXXXX) und da festgelegten Abläufen.

## **1.9 Anhang**

- ♦ Testplan (Anlage Testplan)
- ♦ Testprotokoll (ausgefüllter Testplan; nicht dem Beispiel angefügt)
- ♦ Testauswertung (Anlage Testauswertung)
- ♦ Testbericht (Anlage Testbericht)
- ♦ Freigabebericht (Anlage Freigabebericht)
- ◆ Bedienungsanleitung "Compomat" und Software "Compomaster NT" (nicht dem Beispiel angefügt)
- ♦ Anleitung zu Überspielen von Daten an die AS/400 (nicht dem Beispiel angefügt)
- ♦ Hardware- Profil des Compomaten- PC (nicht dem Beispiel angefügt)

## **2.0 Qualifizierung**

## **2.1 Design- Qualifizierung**

## **2.1.1 Organisation**

Institut Baden- Baden

## **2.1.2 Beschreibung der Anwendung**

siehe 1.2.2

## **2.1.3 Hardware**

Compomaten siehe Bedienungsanleitung (siehe Anlage)

Compomaten- PC Konfiguration (siehe Anlage)

## **2.1.4 Software**

## **2.1.5 Protokolle und Festlegungen zur Freigabe**

Es werden die Testprotokolle und – Formulare der Change- Control –SOP XXXXX verwendet. Die Freigabe erfolgt durch die zuständige Herstellungsleiterin und die Software- Entwicklung.

## **2.1.6 Fehler**

Bei Fehlern muß mit den zuständigen Verantwortlichen die weitere Vorgehensweise abgesprochen werden.

## **2.1.7 Datensicherung und Recovery**

Die benutzte Software der Compomaten- PC ist der "Compomaster NT (Version 1.01.02 D)", und ist als Backup bei Fresenius HemoCare zu bekommen.

Die ESB- Blutbanksoftware wird über die normale Backup- Routine gesichert.

## **2.1.8 Externe Unternehmen**

Fresenius HemoCare als Dienstleister und Ansprechpartner:

Service Techniker

**XXXXX** 

## **2.1.9 Systempflege**

Das System unterliegt dem Change- Control –System (SOP XXXXX) und den darin festgelegten Abläufen.

## **2.1.10 Festlegung der Testdaten**

keine in DQ

## **2.1.11 Mitarbeiterqualifikation**

keine

## **2.1.12 Checkliste**

keine

## **2.2 Installation Qualifikation (IQ)**

## **2.2.1Testplan**

kein Testplan nach der Installation

## **2.2.2 Anwendungsdateien und ihre Zuordnung**

- ♦ Abspeichern von den gesamten Daten aus den Compomaten => Datei: c:\winnt\profiles\compomaster\desktop\Plasma
- ♦ Übergabedatei aller gewonnen Daten aus dem Compomaten- PC => PDR 05
- ♦ Filtern aller gewonnen Daten aus der PDR 05 und verschieben von Chargennummer und Gewicht mit PRR 81 in die PDR 06.
- ♦ Mit PRR 82 werden die Daten dann in die CHA 01 P geschrieben. Dabei wird das erfaßte Gewicht in ml umgerechnet. Gemessenes Gewicht minus Tara (25g) dividiert mit dem Umrechnungsfaktor (durchschnittliche Dichte von Plasma δ=1,025 g/ml)
- ♦ Zur Dokumentation alle Daten übertragenen Daten in der PDR 07 gesichert.

## **2.2.3 Parametereinstellungen**

Compomaten- PC (siehe Anlage)

#### **2.2.4 Gerätezuordungen und -Anpassungen**

keine

#### **2.2.5 Zugangsberechtigungen (Nutzungsprofile, Nutzungsrechte)**

Berechtigungskonzept des Compomaten- PC ist in der Bedienungsanleitung hinterlegt (Siehe Anhang)

Berechtigungskonzept aus dem ESB- System

#### **2.2.6 Mitarbeiterqualifikation**

Die Mitarbeiter sind nach der Vorgabe "Überspielen der Daten von den Compomaten auf die AS/400" eingewiesen.

#### **2.2.7 Kalibrierung**

Die Kalibrierung wurde vom Service- Techniker bei Installation laut Anweisung im Bedienungs- Handbuch durchgeführt.

#### **2.3 Oparational Qualification (OQ)**

#### **2.3.1 Menüstruktur**

siehe Unterlagen des Compomaten- PC

für das ESB- Blutbanksystem ist keine Änderung des Menüs erforderlich

#### **2.3.2 Stammdatenbestand (ggf, nur Testumfang)**

Es werden alle in dem ESB- Blutbanksystem vorhanden Daten benutzt

#### **2.3.3 Menükontrolle**

siehe Unterlagen des Compomaten- PC für das ESB- Blutbanksystem ist keine Änderung des Menüs erforderlich

#### **2.3.4 Kontrolle der Auswahlmöglichkeiten**

nicht durchgeführt

#### **2.3.5 Kontrolle der Programmstarts**

Wird im Validierungslauf getestet

## **2.4 Process Qualification (PQ)**

#### **2.4.1 Aufstellung des Testplans**

entfällt

#### **2.4.2 Festlegung der Eingabedaten**

entfällt

## **2.4.3 Beschreibung der erwarteten Ausgangsdaten (Sollergebnis)**

entfällt

## **2.4.4 Durchführung des Tests**

entfällt

## **2.4.5 Vergleich des Folgedatensatzes mit dem Ergebnisdatensatz**

entfällt

## **2.4.6 Prüfung der Bedienungsanleitung und SOP´s**

Keine SOP´s in diesem Bereich vorhanden. Das Handbuch ist für die Bedienung der ausreichend. Die Erweiterung über den Datentransfer wird beigelegt.

#### **2.4.7 Prüfung der Vollständigkeit der Dokumentation**

keine weitere Dokumentation vorhanden

#### **2.4.8 Testbewertung**

Einspielung der Daten in die Chargendatei erfolgt erst nach Überprüfung der Daten im Validierungslauf.

#### **2.5 Validierung**

#### **2.5.1 Testplan**

siehe Anlage

#### **2.5.2 Validierungslauf**

Der Validierungslauf findet am XXXXX in XXXXX statt.

#### **2.5.3 Validierungsprotokoll**

siehe Anlage

#### **2.5.4 Testauswertung**

siehe Anlage

#### **2.5.5 Validierungsbericht**

Siehe Anlage

#### **2.6 Verknüpfung der Module**

entfällt

#### **2.6.1 Aufstellung Testplan für das Gesamtsystem**

entfällt

#### **2.6.2 Validierung des Gesamtssystems**

entfällt

## **2.6.3 Testplan**

entfällt

## **2.6.4 Validierungslauf**

entfällt

## **2.6.5 Freigabeentscheidung für das Gesamtsystem**

System ist freigegeben (siehe Anlage)

## **2.7 Festlegungen zur Revalidierung**

Das System unterliegt dem Change- Control –System (SOP XXXXX) und den darin festgelegten Abläufen.

## DRK- Blutspendedienst Baden- Württemberg – Hessen gGmbH **Testplan Compomatschnittstelle**

## **Zweck:**

Dieser Testplan legt die Vorgehensweise bei der Überprüfung der Compomaten-Schnittstelle fest. Es wird ausschließlich die korrekte Übertragung der Präparatenummer und die Umrechnung des zugehörigen Gewicht des Plasmas in Volumen (ml), sowie der Eintrag in die AS/400 geprüft.

## **Vorgehensweise:**

Diese Daten werden erfasst und geprüft an folgenden Punkten

Display des Compomat

- ♦ Compomaten– PC
- ♦ Liste über SQL- Abfrage
- ♦ Präparateanzeige

ESB-System AS/400

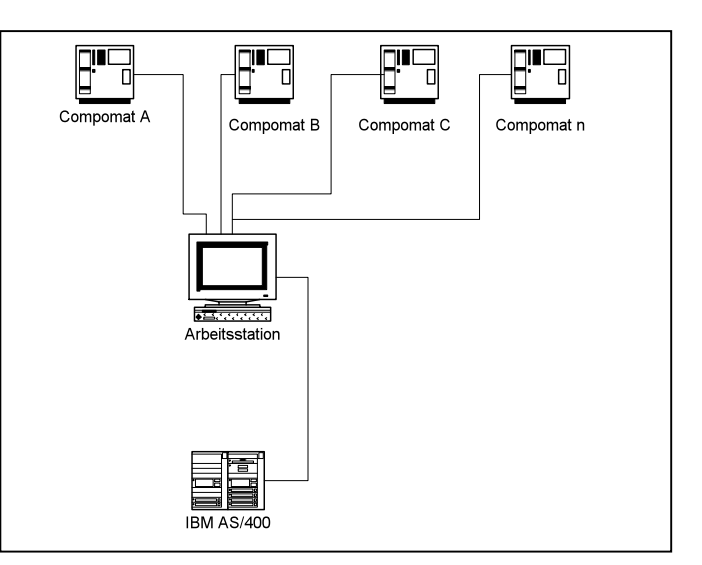

Schematischer Aufbau

## **Testdaten**

Als Testdaten werden die Werte von 50 Plasmen aus der Tagesproduktion genommen, die an den oben beschriebenen Stellen aufgelistet werden.

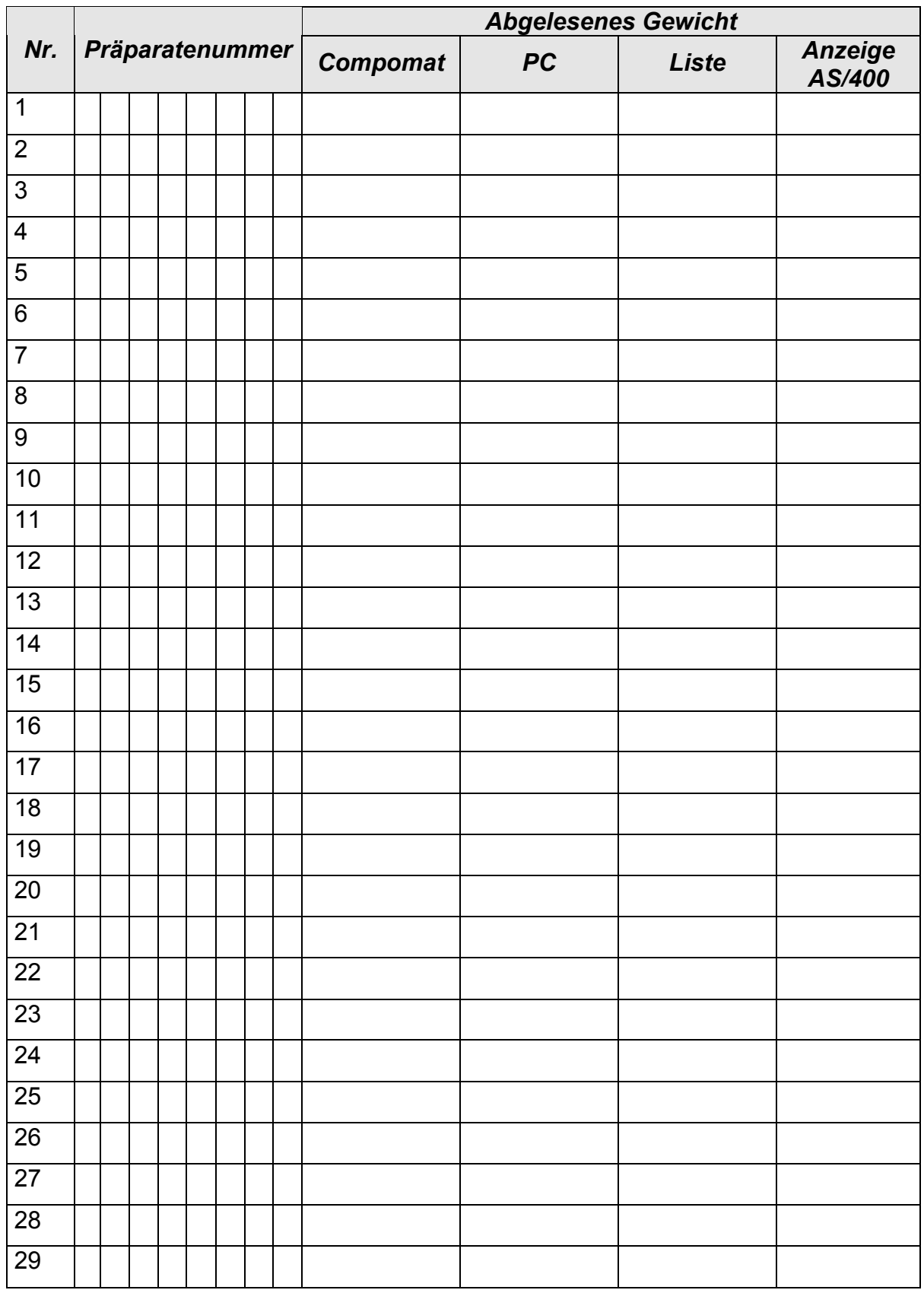

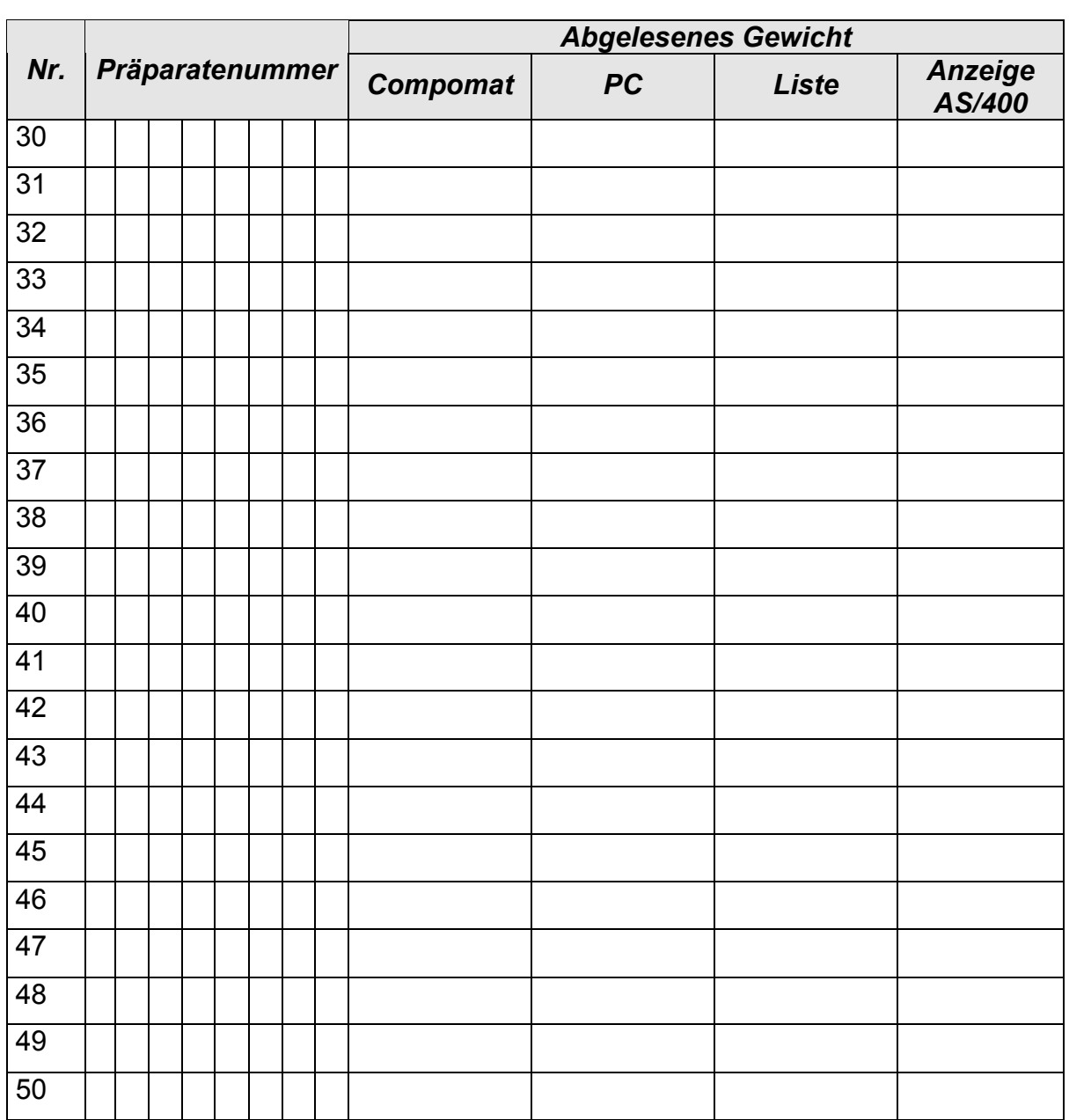

## **Akzeptanzkriterium**

Die abgelesenen Werte müssen zu dem Präparat zugeordnet werden können und übereinstimmen. Die Umrechnung vom Gewicht in Volumen, und damit die Richtigkeit des Umrechnungsfaktors wird in der Testauswertung geprüft.

Datum / Name / Unterschrift

Datum / Name / Unterschrift

Datum / Name / Unterschrift

Datum / Name / Unterschrift

## DRK- Blutspendedienst Baden- Württemberg – Hessen gGmbH **Testauswertung Compomatschnittstelle**

## **Zweck:**

Die im Testplan ermittelten Werte werden in die AS/400 übertragen und umgerechnet. Um die Richtigkeit der gesamten Übertragung die Umrechnung (berechnetes Volumens) zu prüfen dient dieser Auswertung.

## **Testdaten**

Als Testdaten werden die Werte von 50 Plasmen aus der Tagesproduktion genommen, die an den oben beschriebenen Stellen aufgelistet werden. Die Berechnung der Anzeige erfolgt durch das Programm

Gemessenes Gewicht (aus Liste PDR05) minus Tara (25g) dividiert mit dem Umrechnungsfaktor (durchschnittliche Dichte von Plasma δ=1,025 g/ml).

Die manuelle Berechnung erfolgt mit dem abgelesenen gewicht aus dem Compomaten- PC und mittels der oben aufgeführten Formel und einem Rechner.

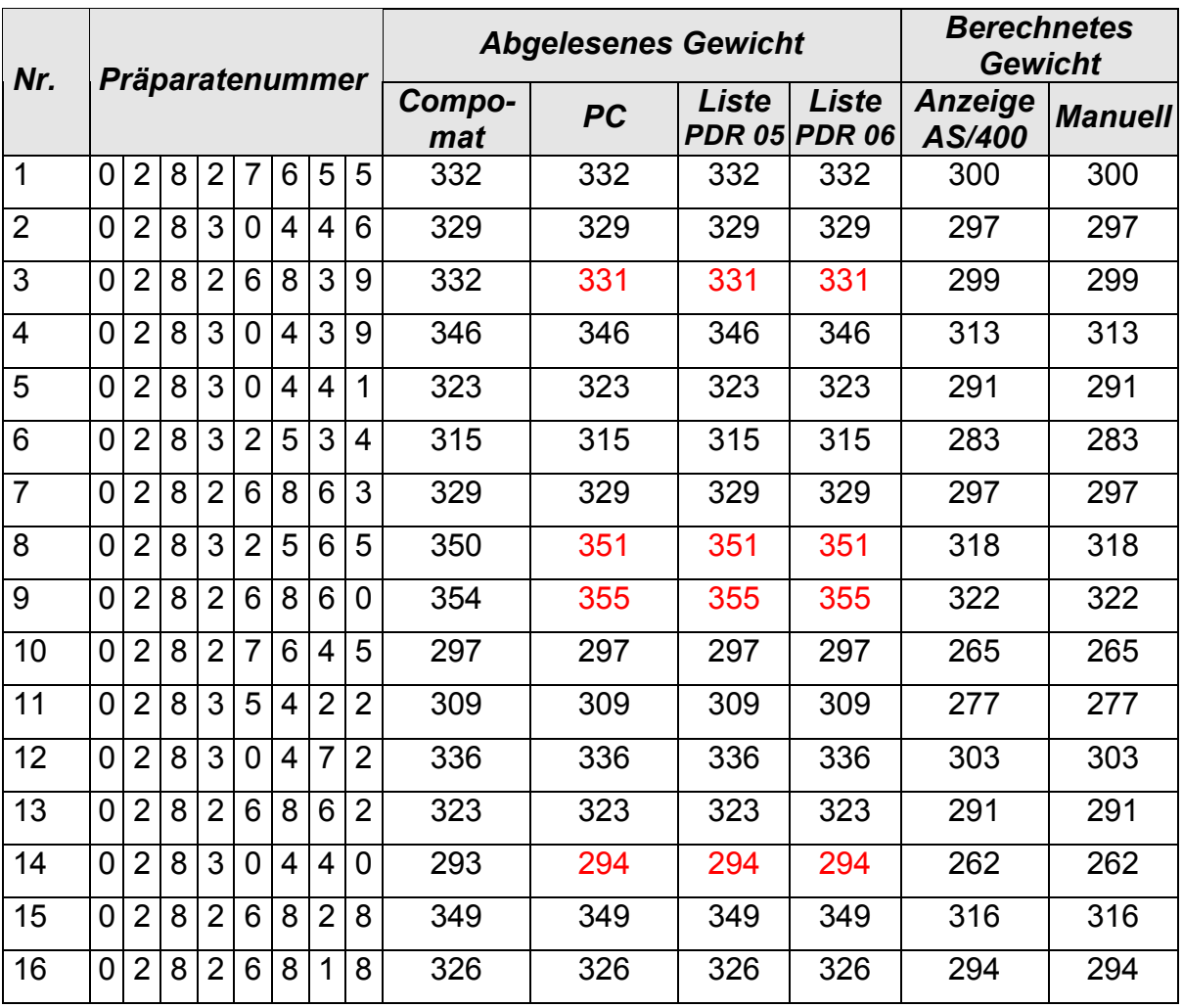

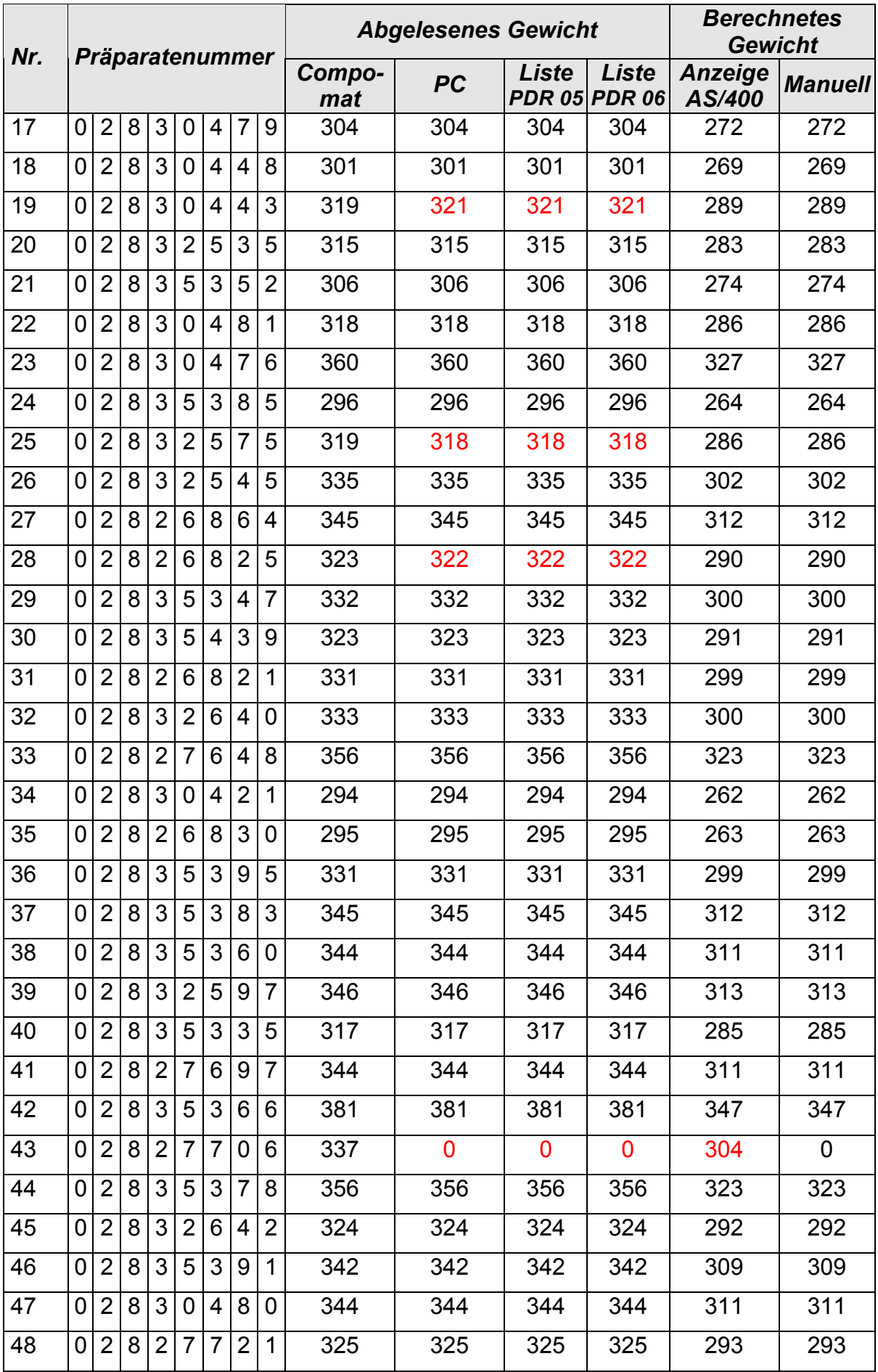

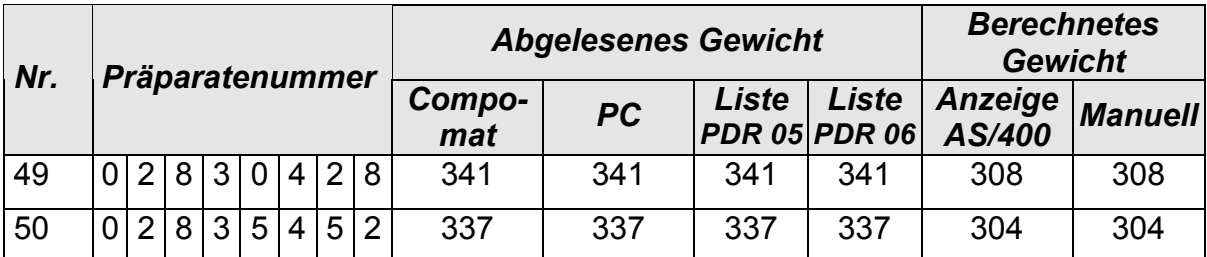

## **Auswertung**

Bei dem Test traten mehrere Fehler auf:

- 1. Bei der Testnummer 43 wurde kein Gewicht vom Compomaten- PC zur AS/400 übertragen. Der Eintrag in dem "Compomaster NT" Programm war aber ohne sichtliche Fehler. Bei der Umsetzung des Plasmas von Artikel 159 nach 158 wurde aber ein Gewicht erfaßt und in dem Präparat zugeordnet.
- 2. Bei der Testnummer 3, 8, 9, 14, 25, 28 trat eine minimale Abweichung  $(\pm 1)$ Gramm) von dem abgelesenen Wert zu dem übertragenen Wert zum Compomaten- PC auf. Diese Fehler kommen durch "Ablese- Ungenauigkeit" zustande. Sollte ein Präparat gerade am Schwellbereich (z.B. 322,95g) sein, kann der Wert von der Ablesung zu Übertragung differieren.
- 3. Bei der Testnummer 19 trat eine Abweichung (+ 2 Gramm) von dem abgelesenen Wert zu dem übertragenen Wert zum Compomaten- PC auf. Auch dies müßte durch die "Ablese- Ungenauigkeit" entstanden sein.
- 4. Rechnet man die Ablese- Ungenauigkeit anhand der gegeben Differenzen (2gr zu 16125gr) nach ,liegt die Ungenauigkeit bei 0,012 %. Dabei ist das ausgefallene Plasma nicht eingerechnet. Diese wird durch Überschreibung beim umsetzten von Artnr. 159 zu 158 gelöst, oder durch eine Fehlermeldung beim zusammenstellen von Plasma- Pools (Gewicht fehlt). Selbst bei Einrechnung von dieser Erfassung des Gewichtes, liegt die Ungenauigkeit bei 2 % (335gr zu 16125gr). Die momentane Schwankung bei den Plasmalieferungen (Angabe Springe zu BSD) liegt aber bei cirka X %. Selbst die Schwankung durch die Chargen der Beutelhersteller, und die Schwankung durch unterschiedlich langen abgeschnitten Schläuche liegen bei cirka 2 %.
- 5. Auf der Fehlerliste, auf der die Präparate gelistet werden, die bearbeitet wurden aber nicht gewichtsmäßig erfasst wurden, sind Präparate vom Vortag enthalten. Diese Fehler wurde bereits korrigiert (siehe Anhang).

Datum / Name / Unterschrift

## **- Validierungsbericht Compomatenschnittstelle XXXXX -**

## **Valdierungs- Bericht zum Abnahme und Akzeptanztest**

(vom Durchführenden der Qualifizierung auszufüllen)

**1. Validierungs- Nr. oder Bezeichnung: Compomatenschnittstelle** 

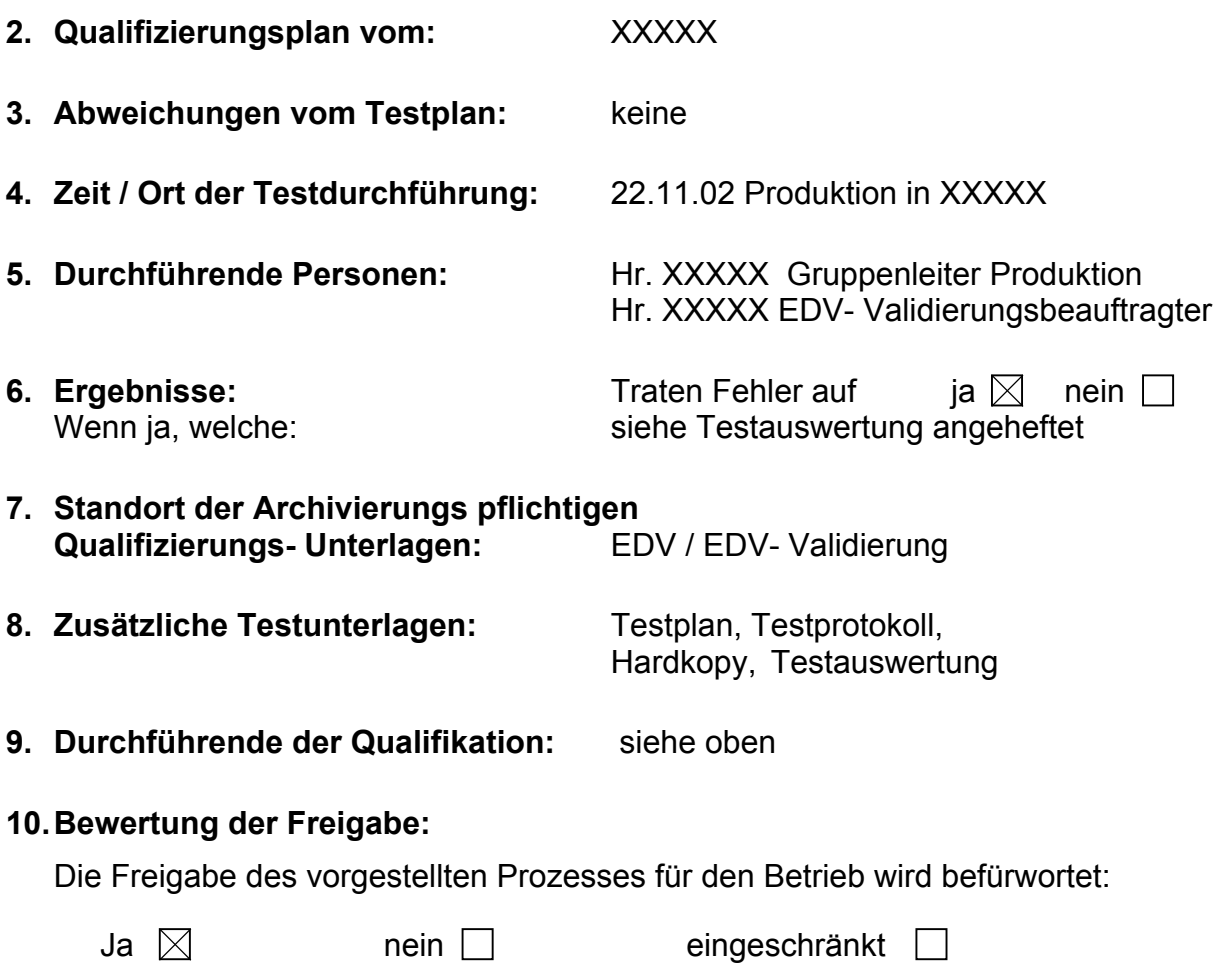

Datum / Name / Unterschrift

Des Verantwortlichen für die Bewertung der Ergebnisse aus dem Qualifizierungsbericht

## **Überspielen der Daten von den Compomaten auf die AS 400**

- 1. In der Dateileiste "Prozeß" anklicken.
- 2. Aus dem Pull- Down Menü "Prozeßliste" anklicken
- **3. Den Auswahlpunkt "Exportieren" anklicken,**
- **4. Das Verzeichnis K:\Processdata\ .. anwählen**
- 5. Die Datei "Plasma" anklicken und mit "Speichern" bestätigen
- 6. Abfrage "Wollen sie die bestehende Datei ersetzten" mit "ja" bestätigen.
- 7. Dann ins obere Menüfeld und mit Maus auf "verkleinern" klicken.
- 8. In neuer Maske "Compomat" mit Maus doppelt anklicken.
- 9. Im Fenster "Übertragung starten" und "bestätigen".
- **10.Meldung "Übertragung beendet, Gewicht in Chargen- Datei übernom**men" mit "OK" bestätigen.

## **Freigabebericht**

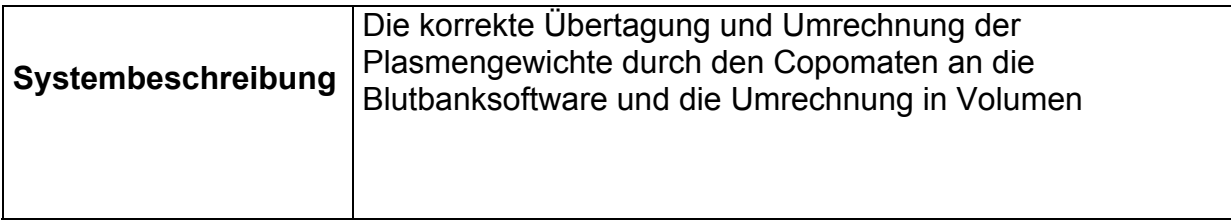

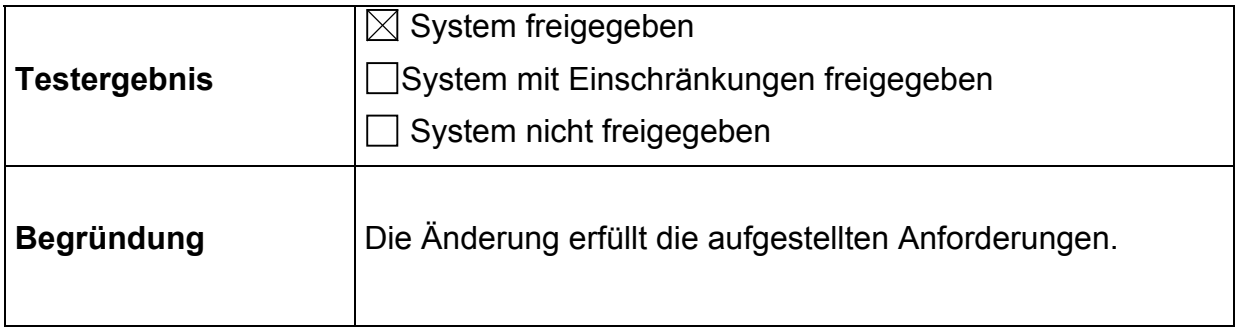

## **Erstellt**

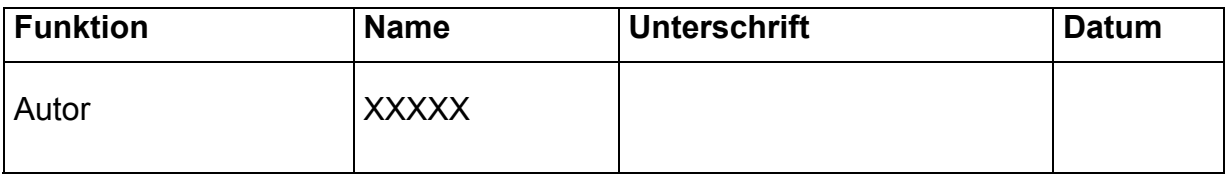

## **freigegeben**

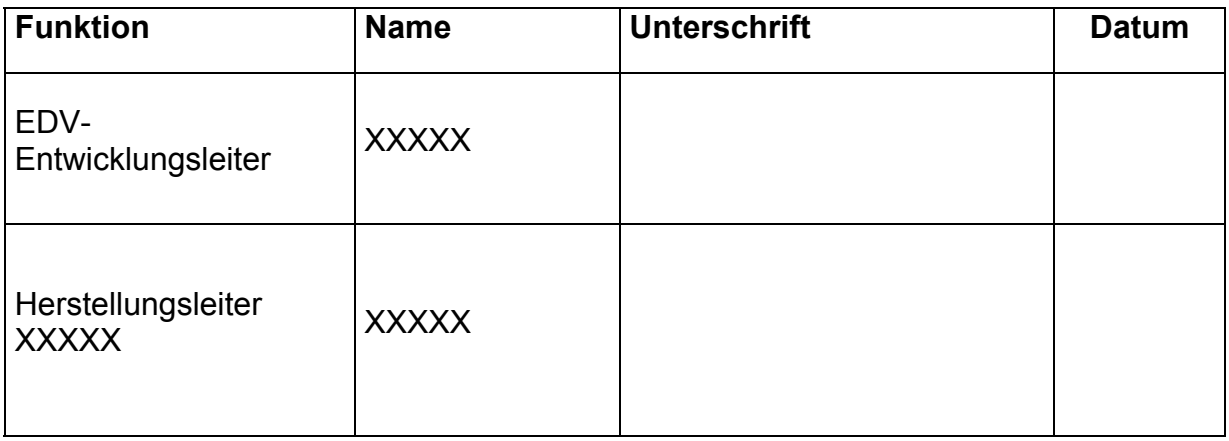

## **2 Digitale Archivierung Spenderfragebögen**

*– Validierungsbeispiel –*

*erstellt mit dem Leitfaden für die Validierung computergestützter Systeme bei Blutbanken*

# **Digitale Archivierung Spenderfragebögen**

# **beim DRK-Blutspendedienst Baden-Württemberg – Hessen**

## *Autor:* **Karl-Heinz Hahn (Baden-Baden)**

Leiter EDV-Dokumentation

DRK-Blutspendedienst Baden-Württemberg – Hessen gGmbH

Gunzenbachstraße 35 76530 Baden-Baden

Tel.: (07221) 214 - 250 Fax: (07221) 214 - 252

eMail: k.h.hahn@blutspende.de

# **Digitale Archivierung Spenderfragebögen**

## **Validierungsplan Digitale Archivierung**

**(Teilsystem Spenderfragebögen)**

**Prüfung und Freigabe durch nachfolgende Personen:**

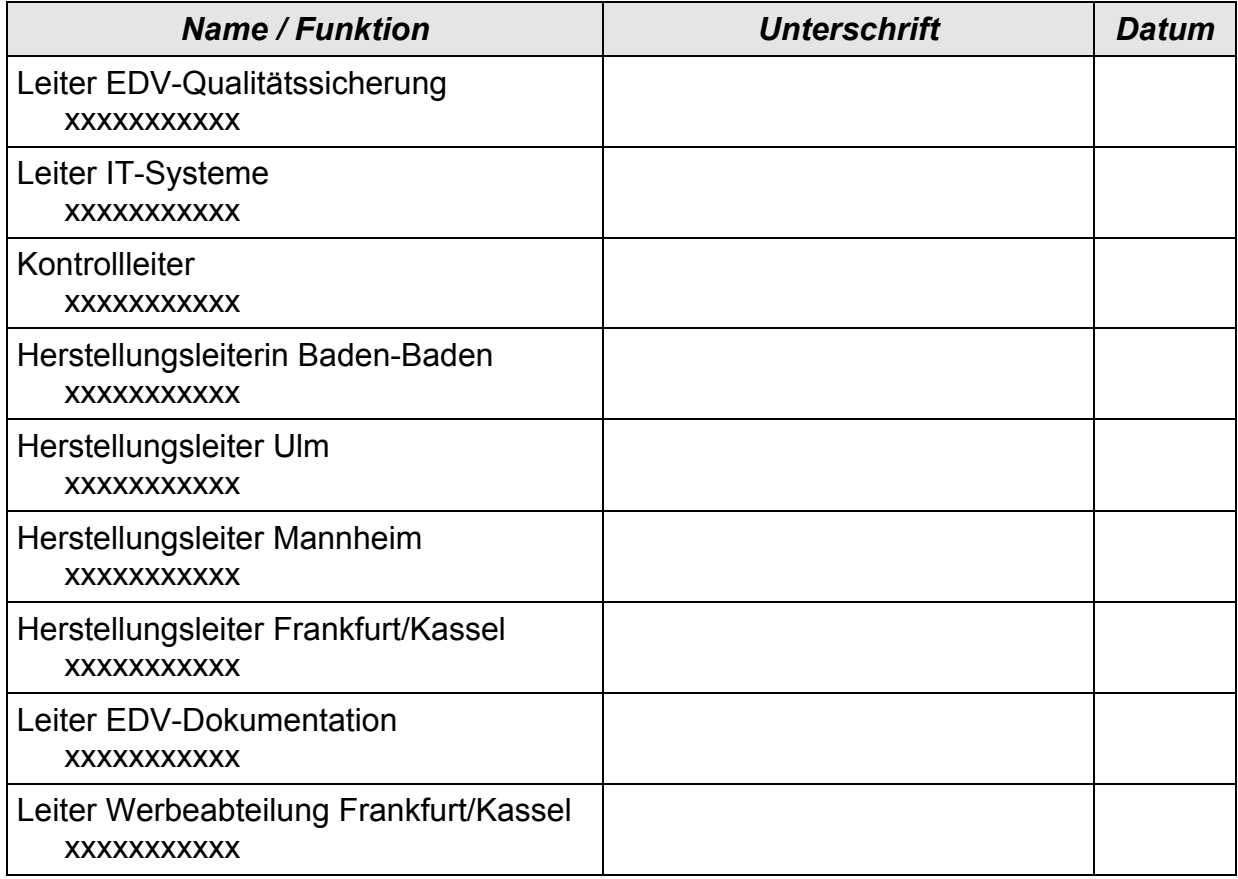

## **1 Validierungs-Masterplan**

Derzeit gültig ist der VMP des DRK-Blutspendedienstes Baden-Württemberg.

## **2 Validierungsplan**

## *2.1 Zielsetzung*

Die Validierung der Digitalen Archivierung soll sicherstellen, dass die Übertragung und Speicherung von Rohdaten in das Digitale Archiv einwandfrei und jederzeit reproduzierbar ist. Die archivierten Daten dürfen weder verfälscht noch verloren gehen. Mit dieser Anwendung werden herkömmliche Systeme (Einlagerung von Original-Dokumenten in Papierform und von verfilmten Dokumenten) ersetzt.

## *2.2 Geltungsbereich*

Der Validierungsplan ist gültig für alle Institute des DRK-Blutspendedienstes Baden-Württemberg - Hessen.

Gesamtsystem Hardware – siehe Pflichtenheft Kapitel 2.2

Teilsystem Archivierung Spenderbögen – siehe Pflichtenheft Kapitel 2.2

## **2.2.1 Produktbeschreibung**

Im Pflichtenheft "Digitale Archivierung" – aktuelle Version siehe Deckblatt des Pflichtenhefts – sind alle Anwendungen der Archivierung beschrieben.

Das Soll-Konzept (Produktbeschreibung) der Anwendung "Archivierung Spenderfragebögen" befindet sich im Pflichtenheft Kapitel 3.1.

## **2.2.2 Prozeßbeschreibung**

Die Beschreibung der Anwendung (Prozessbeschreibung) "Archivierung Spenderfragebögen" befindet sich im Pflichtenheft Kapitel 4.1.

## *2.3 Verantwortlichkeiten*

Die AMG-Verantwortlichen der Institute und Leiter QS sind verantwortlich für die Prüfung und Freigabe der Validierung und die Bereitstellung der notwendigen Ressourcen bei der Durchführung der Validierung. Verantwortlich sind die auf dem Deckblatt eingetragenen Personen.

Herr xxxxxxxxxx ist verantwortlich die Prüfung und Freigabe der Validierung und die Bereitstellung der notwendigen Ressourcen bei dem Handling und Validierung.

Die Firma xxxxxxxxxx ist für die ordnungsgemäße Installation der Systeme und der Softwareentwicklung zuständig.

Herr xxxxxxxxxx ist für den Hardware-Support im Hause des BSD in Absprache mit dem externen Lieferanten CONNECT zuständig.

Herr xxxxxxxxxx ist für die Erstellung der Validierungsdokumentation zuständig.

## *2.4 Organisatorische Festlegungen*

Organigramm der AMG-Verantwortlichen Gesamtunternehmen, siehe Anhang 1.

Organigramm im Bereich Archivierung, siehe Pflichtenheft Kapitel 2.4 und Anhang 2.

## *2.5 Vorgehensweise bei der Validierung*

Die Qualifikation der Hardware wird über das Gesamtsystem der Digitalen Archivierung erstellt.

Die Validierung wird zunächst für das erste Teilprojekt (Archivierung der Spenderfragebögen aus Baden-Württemberg und Hessen) durchgeführt.

Das System wird im Black-Box-Verfahrenen getestet. Die Daten werden vor und während der Archivierung geprüft. Danach werden die Daten durch die Rückspeicherung und Datensuche auf Plausibilität und Homogenität geprüft.

## *2.6 Ressourcenplanung*

Siehe Projektplan Anhang 3 (aktuelle Version), alle Projektpläne befinden sich im Ordner Digitalen Archivierung bei Herrn xxxxxxxxxx.

Herr xxxxxxxxxx ist für die Projektplanung zuständig.

Herr xxxxxxxxxx und Herr xxxxxxxxxx sind für die Erstellung der Validierungsdokumentation zuständig.

## *2.7 Risikoanalyse*

Das gesamte Teilprojekt "Archivierung Spenderfragebögen" ist GMP-relevant, da es sich um Spender- und Spendebezogene Daten handelt.

Da es sich bei der Mikroverfilmung um eine veraltete Technik handelt wird diese durch die Digitale Archivierung ersetzt. Diese neue Datenspeicherung entspricht dem derzeitigen Stand der Technik. Natürlich muss ein "altes" System zur Recherche-Zwecken vorgehalten werden.

Sollte im Zuge des technischen Wandels ein neues Verfahren sich etablieren, so müssen auch die Daten aus dem alten System in ein neues konvertiert werden, oder ein Gerät für diese Zwecke vorgehalten werden.

Es dürfen jedoch durch das neue Verfahren zu keiner Zeit, Daten verfälscht, verändert oder verloren gehen.

Bei der Projektrealisierung entstehen folgende Risiken:

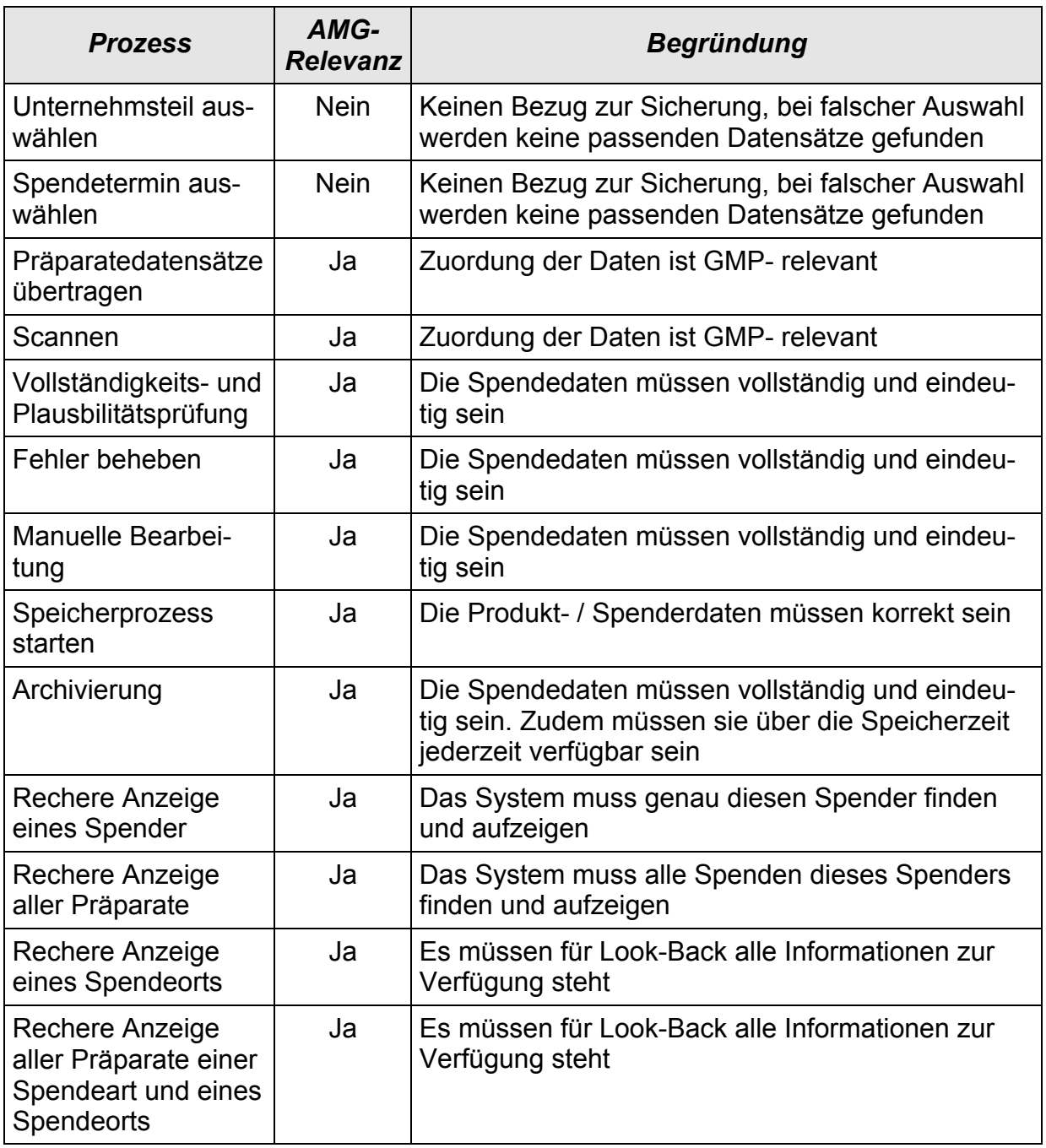

## *2.8 Aufrechterhaltung des validen Zustandes*

Das System unterliegt dem Change-Control-System (SOP QUS 23-03) und den darin festgelegten Abläufen.

## *2.9 Anhang*

- (1) Organigramm der AMG-Verantwortlichen
- (2) Organigramm im Bereich Archivierung
- (3) Projektplan
- (4) Testplan
- (5) Testauswertung
- (6) Validierungsbericht
- (7) Freigabebericht
- (8) Bedienungsanleitung SOP EDV 03-01
- (9) Hardware-Plattform, siehe auch Pflichtenheft Kapitel 2.2
- (10) Netzwerk-Konfiguration, siehe auch Pflichtenheft Kapitel 2.2.5
- (11) Redundanzkonzept, siehe auch Pflichtenheft Kapitel 2.2.7
- (12) Zertifizierungsnachweis SAPERION
- (13) Herstellergarantie für die Aufbewahrungsdauer von WORMs
- (14) Mitarbeiterqualifikation CONNECT
- (15) Schulungsnachweis siehe auch Pflichtenheft Kapitel 2.4.3
- (16) Vernichtungsprotokoll
- (17) Datenfluss in der Tagesroutine, siehe auch Pflichtenheft Kapitel 4.1.3.3
- (18) Ablaufdiagramm der Erfassung, siehe auch Pflichtenheft Kapitel 4.1.4.4
- (19) Recherche, siehe auch Pflichtenheft Kapitel 4.1.5
- (20) Menüstruktur (Screenshots)
- (21) Berechtigungsvergabe

## **3 Qualifizierung**

## *3.1 Design-Qualifizierung (DQ)*

## **3.1.1 Organisation**

Organigramme siehe Anhänge 1 und 2.

## **3.1.2 Beschreibung der Anwendung**

siehe Pflichtenheft Kapitel 4.1

## **3.1.3 Hardware**

Hardware Konfiguration (siehe Pflichtenheft Kapitel 2.2.2) Test- und Entwicklungssystem (siehe Pflichtenheft Kapitel 2.2.3)

## **3.1.4 Software**

Siehe Pflichtenheft 2.3

## **3.1.5 Protokolle und Festlegungen zur Freigabe**

Es werden die Testprotokolle und -Formulare der (SOP QUS 23-02) aktuelle Version verwendet. Die Freigabe erfolgt durch die AMG-Verantwortlichen der Institute und Leiter QS, sowie die Auftraggeber.

## **3.1.6 Fehler**

Bei Fehlern muss mit den zuständigen Verantwortlichen die weitere Vorgehensweise abgesprochen werden.

## **3.1.7 Datensicherung und Recovery**

Siehe Pflichtenheft Kapitel 2.1.5

## **3.1.8 Externe Unternehmen**

xxxxxxxxxx xxxxxxxxxx

xxxxxxxxxx xxxxxxxxxx

Projektverantwortlicher: xxxxxxxxxx

## **3.1.9 Systempflege**

Das System unterliegt dem Change-Control-System (SOP QUS 23-02) aktuelle Version und den darin festgelegten Abläufen.

Die System-Updates unterliegen dem Change Control.

## **3.1.10 Festlegung der Testdaten**

keine in DQ

## **3.1.11 Mitarbeiterqualifikation**

Die DQ wurde von dem externen Vertragspartner mit seinem geschulten Personal durchgeführt. Die Mitarbeiter-Profile der Firma xxxxxxxx befinden sich in Anhang 14.

Die internen Mitarbeiter wurden durch die Fa. xxxxxxxxxxx und xxxxxxxxxx geschult. Die Schulungsnachweise befinden sich in Anhang 15.

#### **3.1.12 Checkliste**

keine

## *3.2 Installation Qualifikation (IQ)*

#### **3.2.1 Testplan**

Die Installation von Server und Clients wurde vom externen Partner in Zusammenarbeit mit dem internen System Support durchgeführt.

## **3.2.2 Anwendungsdateien und ihre Zuordnung**

Siehe Pflichtenheft Kapitel 4.1.3.2.

## **3.2.3 Parametereinstellungen**

Hardware-Profil der verwendeten PC, Server, Jukebox, Archiv, optisches Laufwerk und Scanner, Image der PCs, siehe Anhang 9 und 10.

## **3.2.4 Gerätezuordungen und -Anpassungen**

Gerätezuordnung siehe Anhang 10, siehe auch Pflichtenheft Kapitel 2.2.5.

## **3.2.5 Zugangsberechtigungen (Nutzungsprofile, Nutzungsrechte)**

## *3.2.5.1 Berechtigungskonzept*

Siehe Pflichtenheft Kapitel 2.1.6.

## *3.2.5.2 Berechtigungsvergabe*

Siehe Anhang 21.

## **3.2.6 Mitarbeiterqualifikation**

Administrator-Schulung:

- Saperion V. 4.5 am 14.03.2002 bei xxxxxxxxxx (xxxx, xxxx, xxxx)
- Saperion V. 5 geplant für 1 Q / 2003 durch xxxxxxxxxx (xxxx, xxxx, xxxx)

Anwender-Schulung:

- COLD Archivierung am 15.03.2002 bei xxxx (xxxx, xxxx, xxxx)
- Archivierung Spenderfragebögen, Teil 1: 10.06.2002 durch xxxx (xxxx)
- Archivierung Spenderfragebögen, Teil 2: 25.11.2002 durch xxxxxxxxxxxxx (xxxx, xxxx, xxxx)
- Archivierung Spenderfragebögen, Teil 3: 02.04.2003 durch xxxxxxxxxxxxx (xxxx, xxxx, xxxx)
- Recherche Spenderfragebögen: 15. / 29. / 30.04.2003 (interne Schulungen in Baden-Baden, Frankfurt, Kassel, Ulm, Mannheim)

## **3.2.7 Kalibrierung**

Nicht erforderlich.

## *3.3 Operational Qualification (OQ)*

#### **3.3.1 Menüstruktur**

Screenshots der einzelnen Menüs befinden sich in Anhang 16.

## **3.3.2 Stammdatenbestand (ggf, nur Testumfang)**

Im Diagramm Datenfluss in der Tagesroutine sind alle aus dem ESB-Blutbanksystem und dem hessischen EDV-System verwendeten Dateien aufgeführt, siehe Anhang 18.

## **3.3.3 Menükontrolle**

Siehe Punkt 3.3.1.

## **3.3.4 Kontrolle der Auswahlmöglichkeiten**

Wird im Zuge der Process Qualification durchgeführt.

## **3.3.5 Kontrolle der Programmstarts**

Wird im Zuge der Process Qualification durchgeführt.

## *3.4 Process Qualification (PQ)*

## **3.4.1 Aufstellung des Testplans**

siehe Testplan

## **3.4.2 Festlegung der Eingabedaten**

siehe Testplan

## **3.4.3 Beschreibung der erwarteten Ausgangsdaten (Sollergebnis)**

siehe Testplan

## **3.4.4 Durchführung des Tests**

siehe Testplan

## **3.4.5 Vergleich des Folgedatensatzes mit dem Ergebnisdatensatz**

siehe Testplan

## **3.4.6 Prüfung der Bedienungsanleitung und SOPs**

- SOP EDV 03-01
- Pflichtenheft (nach Projektabschluss wird das Pflichtenheft in ein Anwender-Handbuch umgemünzt)
- Anwender-Handbuch (vorläufig siehe Pflichtenheft)
- Systemhandbücher (befinden sich bei Herrn Hahn)

## **3.4.7 Prüfung der Vollständigkeit der Dokumentation**

noch offen

## **3.4.8 Testbewertung**

siehe Anhang 6

## **4 Validierung**

## *4.1 Testplan*

siehe Anhang 4

## *4.2 Validierungslauf*

Der Validierungslauf fand am 09.05.2003 in Baden- Baden statt.

## *4.3 Validierungsprotokoll*

siehe Anhang 5

## *4.4 Testauswertung*

siehe Anhang 6

## *4.5 Freigabebericht*

siehe Anhang 7

## **5 Verknüpfung der Module**

entfällt

## *5.1 Aufstellung Testplan für das Gesamtsystem*

entfällt

## **6 Validierung des Gesamtssystems**

entfällt

## *6.1 Testplan*

entfällt

## *6.2 Validierungslauf*

entfällt

## *6.3 Freigabeentscheidung für das Gesamtsystem*

System ist freigegeben (siehe Deckblatt Validierungsfreigabe)

## **7 Festlegungen zur Revalidierung**

Das System unterliegt dem Change (SOP QUS 23-02) aktuelle Version und den darin festgelegten Abläufen.

Bei Soft- und Hardwareänderungen muss über die Revalidierung entschieden werden, spätestens aber nach einem Jahr muss die Revalidierung erfolgen.

# **Anhang**

- (1) Organigramm der AMG-Verantwortlichen
- (2) Organigramm im Bereich Archivierung
- (3) Projektplan
- **(4) Testplan**
- **(5) Testauswertung**
- **(6) Validierungsbericht**
- **(7) Freigabebericht**
- (8) Bedienungsanleitung SOP EDV 03-01
- (9) Hardware-Plattform
- (10) Netzwerk-Konfiguration
- **(11) Redundanzkonzept**
- (12) Zertifizierungsnachweis Saperion
- (13) Herstellergarantie für die Aufbewahrungsdauer von WORMs
- (14) Mitarbeiterqualifikation Connect
- (15) Schulungsnachweis
- (16) Vernichtungsprotokoll
- **(17) Datenfluss in der Tagesroutine**
- **(18) Ablaufdiagramm der Erfassung**
- **(19) Recherche**
- **(20) Menüstruktur (Screenshots)**
- (21) Berechtigungsvergabe
## **(4) Testplan**

## **Digitale Archivierung Spenderfragebögen**

#### **Zweck:**

Dieser Testplan legt die Vorgehensweise bei Prüfung des Ablaufes bei der Digitalen Archivierung von Spenderbögen fest. Dabei werden sowohl die Eingabemöglichkeiten, als auch mögliche Fehleingaben bei der Bedienungen getestet.

#### **Vorgehensweise:**

Es wird der normale Ablauf der Routine getestet. Zusätzlich werden mögliche Fehler implementiert um die Reaktion des Systems zu testen und die festgelegten Sicherungsmaßnahmen zu überprüfen. Die Daten werden sowohl im Input und Outputverfahren (Blackbox) getestet, als auch der Datenstrom.

#### **Testdaten**

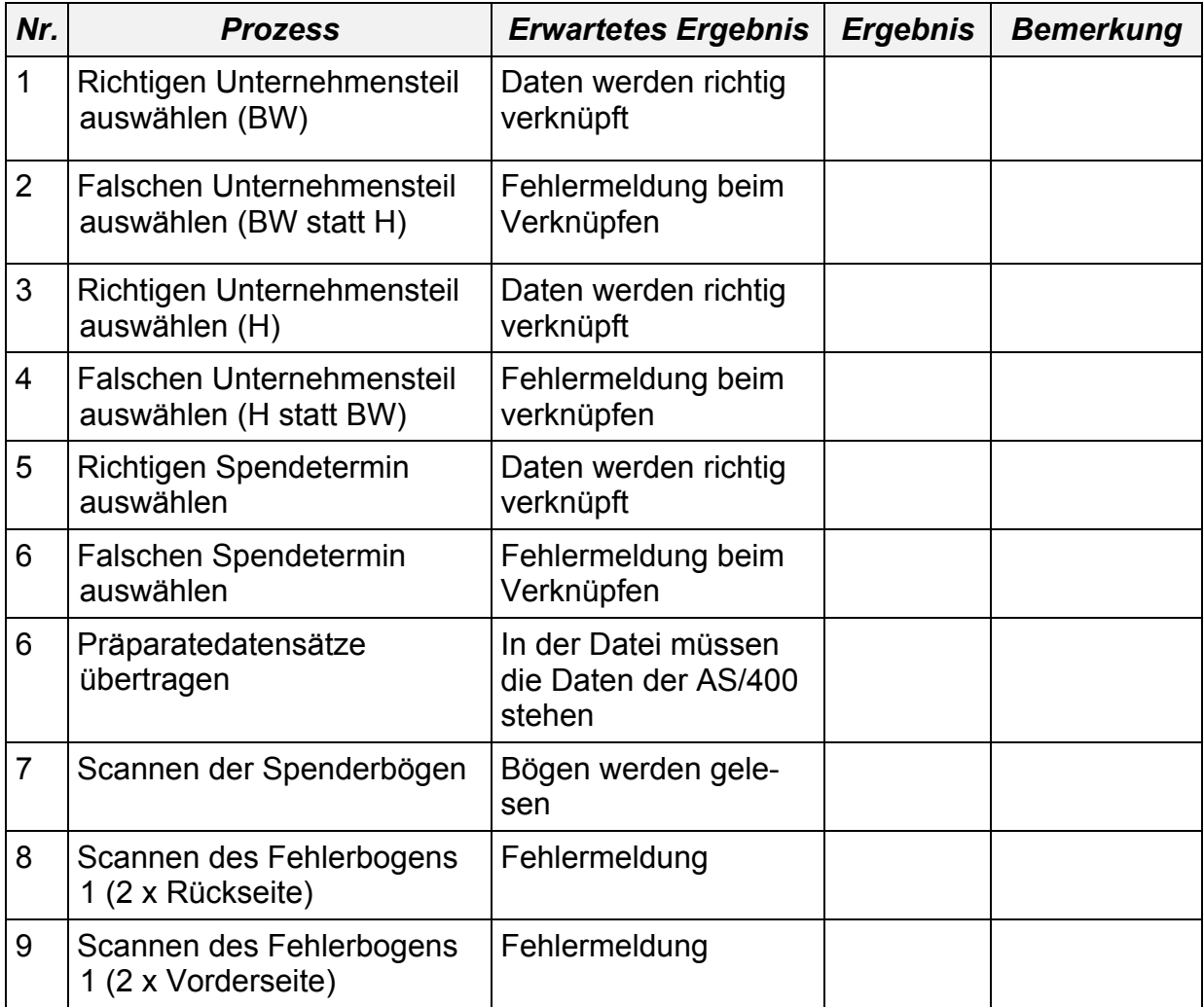

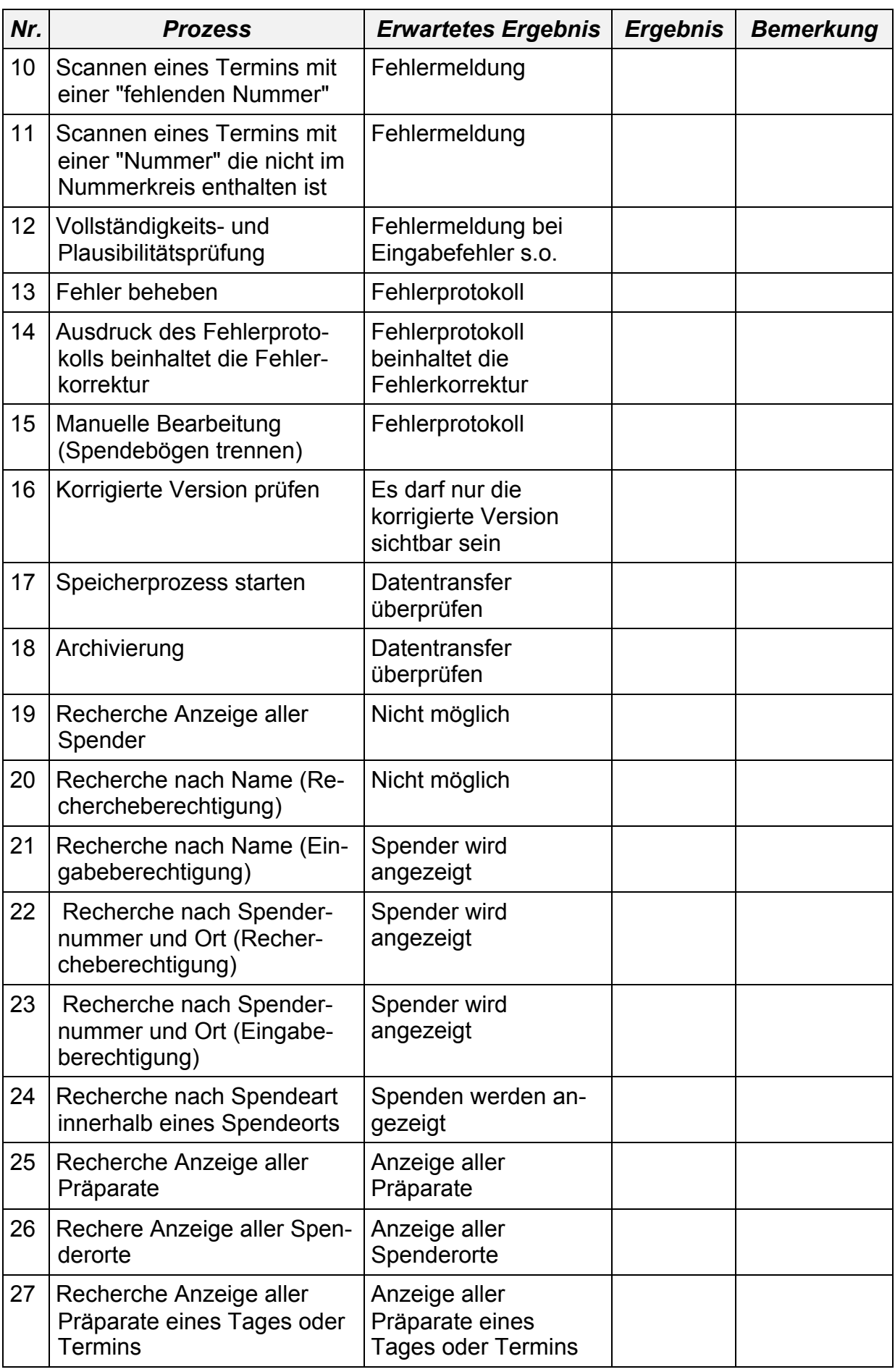

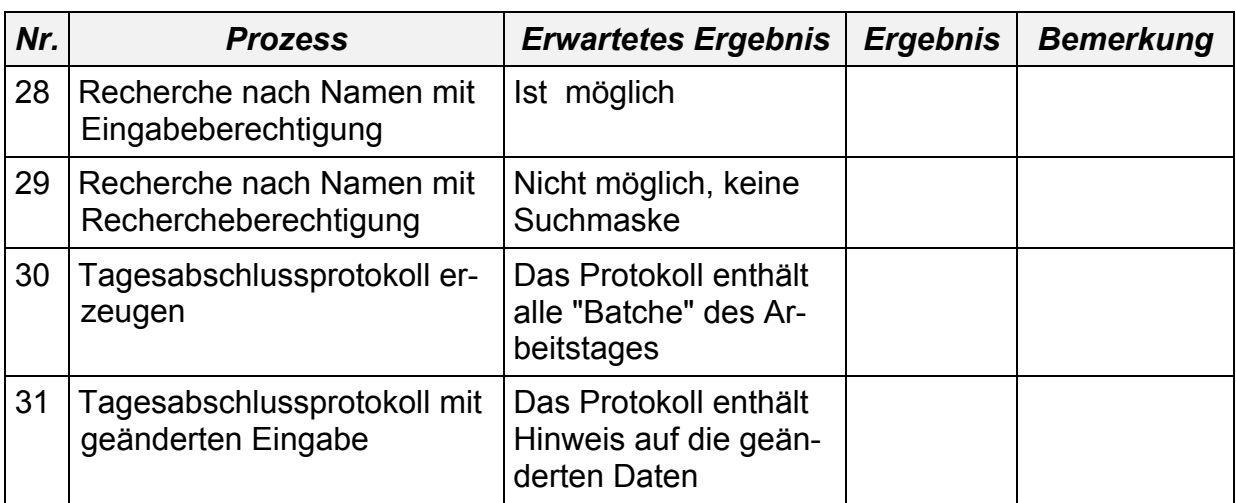

#### **Akzeptanzkriterium**

Alle erwartenden Ergebnisse müssen erfüllt werden. Bei Fehlern muss das Validierungsteam die Ursache identifizieren und über die Akzeptanz entscheiden.

Datum / Name / Unterschrift

Datum / Name / Unterschrift

Datum / Name / Unterschrift

## **(5) Testauswertung**

## **Digitale Archivierung Spenderfragebögen**

## **5. PQ-Testlauf vom 07.05.2003**

#### **Zweck:**

Dieser Testplan legt die Vorgehensweise bei Prüfung des Ablaufes bei der Digitalen Archivierung von Spenderbögen fest. Dabei werden sowohl die Eingabemöglichkeiten, als auch mögliche Fehleingaben bei der Bedienungen getestet.

#### **Vorgehensweise:**

Es wird der normale Ablauf der Routine getestet. Zusätzlich werden mögliche Fehler implementiert um die Reaktion des Systems zu testen und die festgelegten Sicherungsmaßnahmen zu überprüfen. Die Daten werden sowohl im Input und Outputverfahren (Blackbox) getestet, als auch der Datenstrom.

Die rot gekennzeichneten Testschritte sind neu oder waren bisher nicht fehlerfrei.

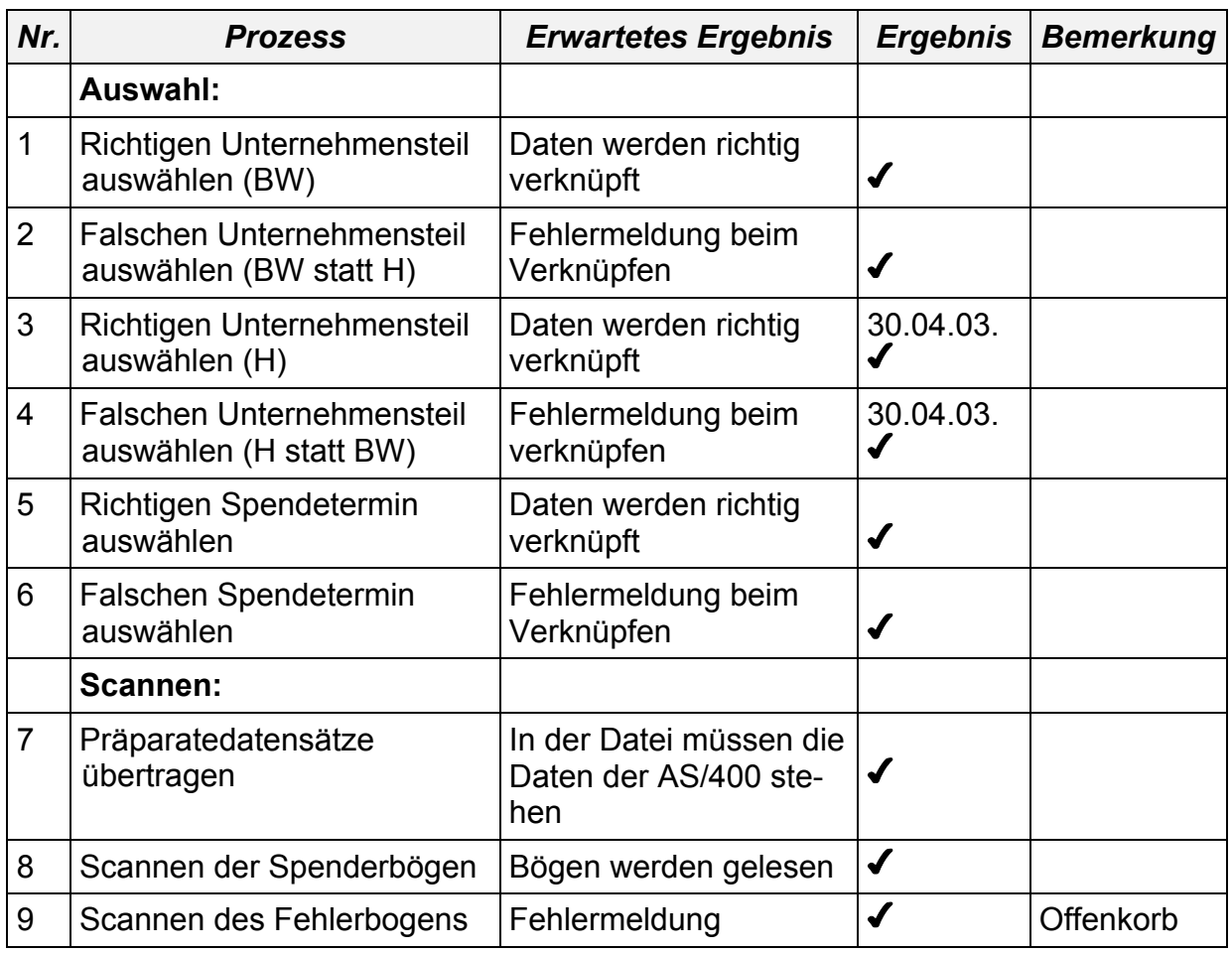

## **Testdaten**

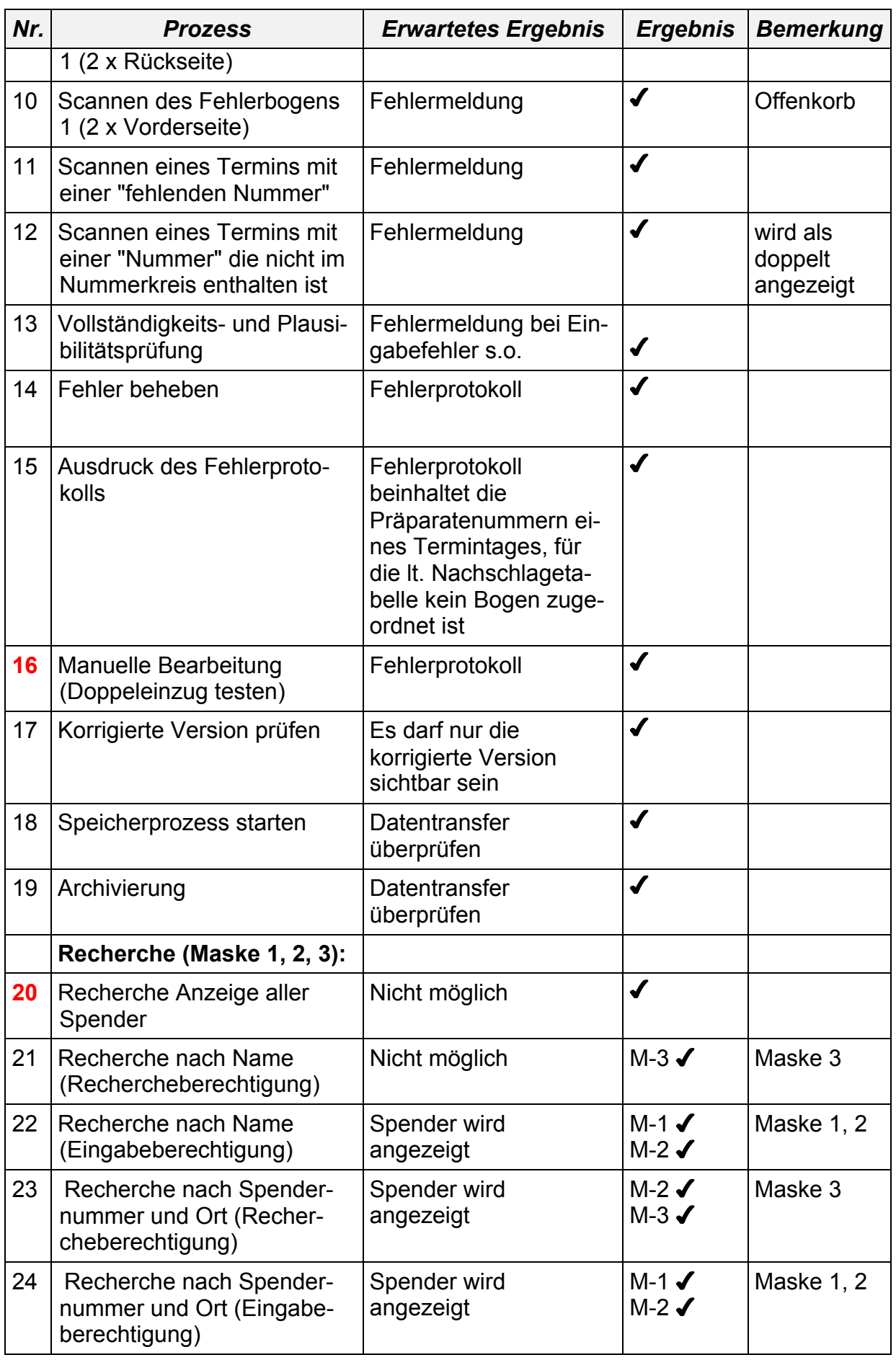

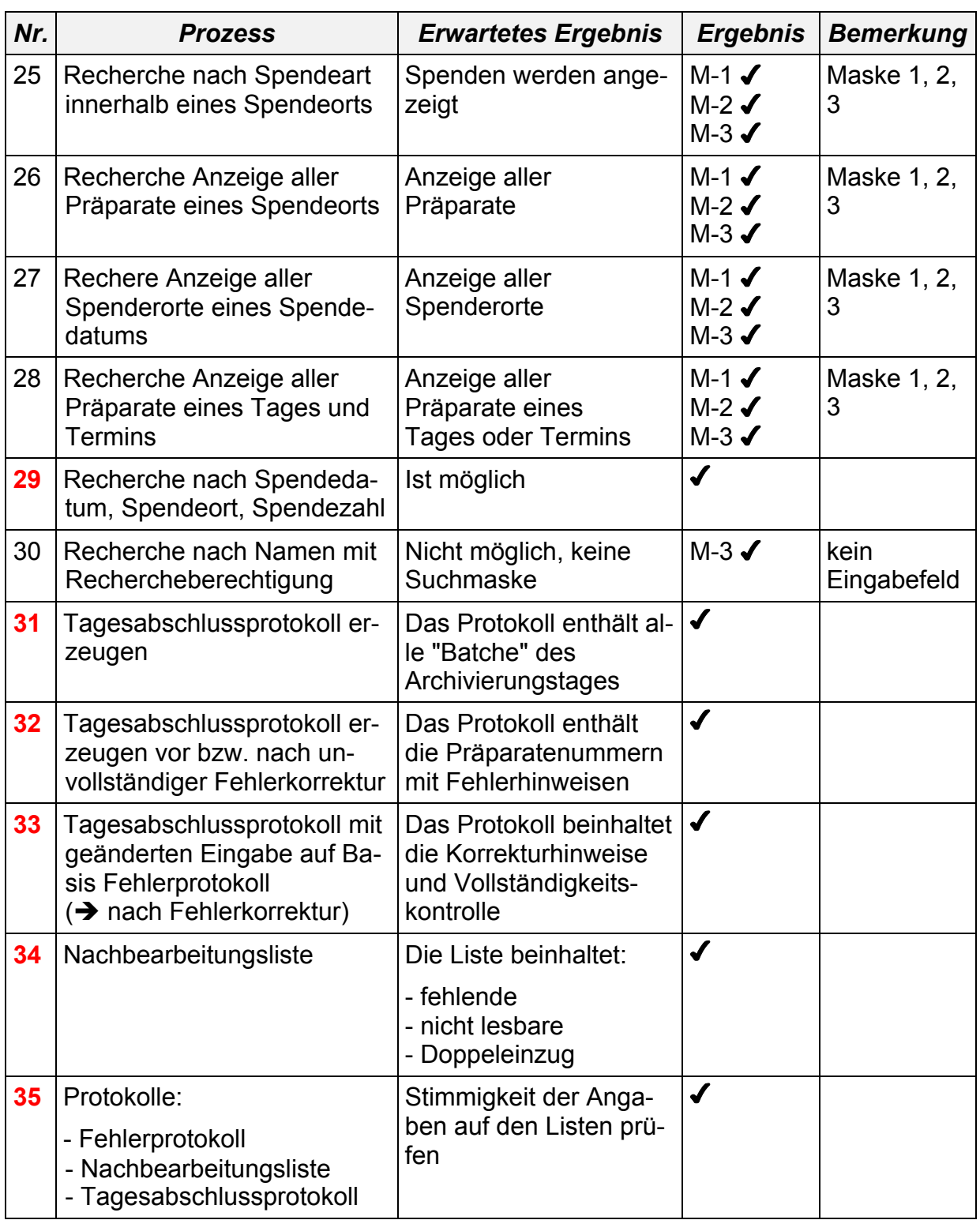

## **Akzeptanzkriterium**

Alle erwartenden Ergebnisse müssen erfüllt werden. Bei Fehlern muss das Validierungsteam die Ursache identifizieren und über die Akzeptanz entscheiden.

Datum / Name / Unterschrift

Datum / Name / Unterschrift

Datum / Name / Unterschrift

## **(6) Validierungsbericht**

## **- Validierungsbericht Archivierung Spenderfragebögen XXXXX -**

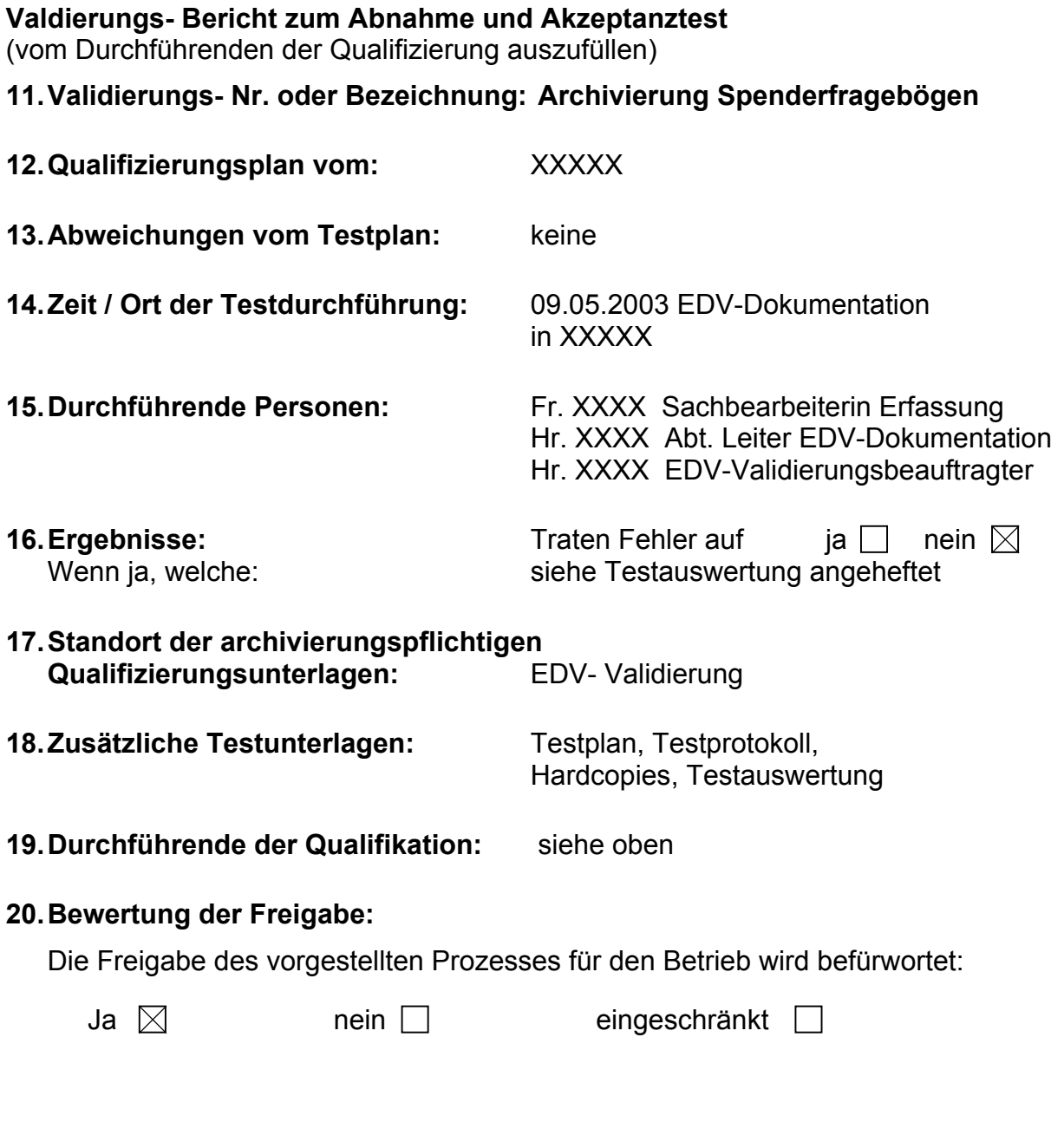

Datum / Name / Unterschrift

Des Verantwortlichen für die Bewertung der Ergebnisse aus dem Qualifizierungsbericht

## **(7) Freigabebericht**

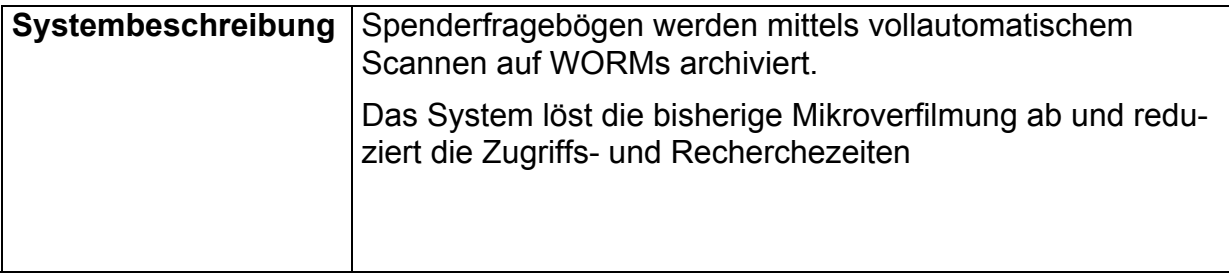

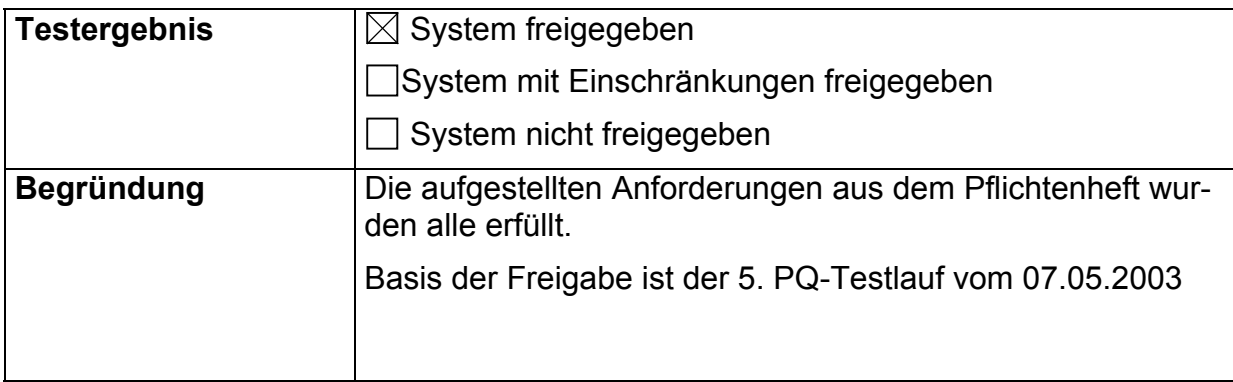

## **geprüft**

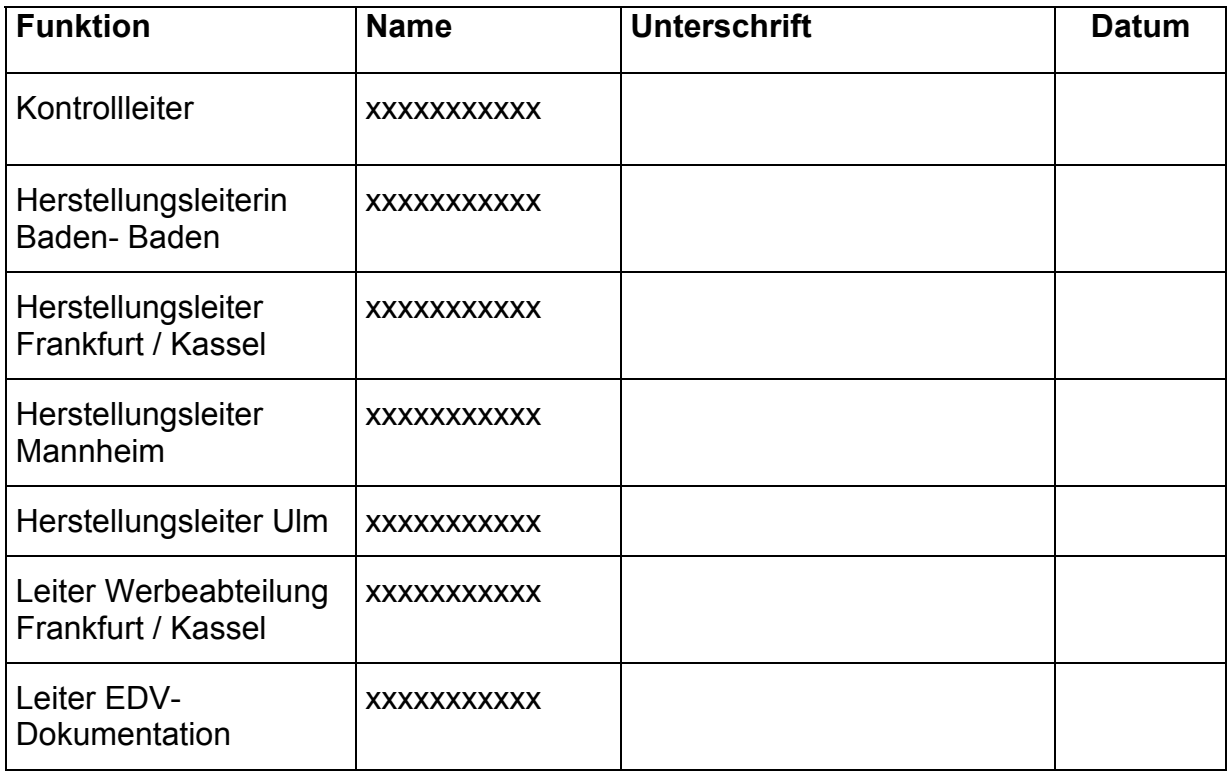

## **(11) Redundanzkonzept**

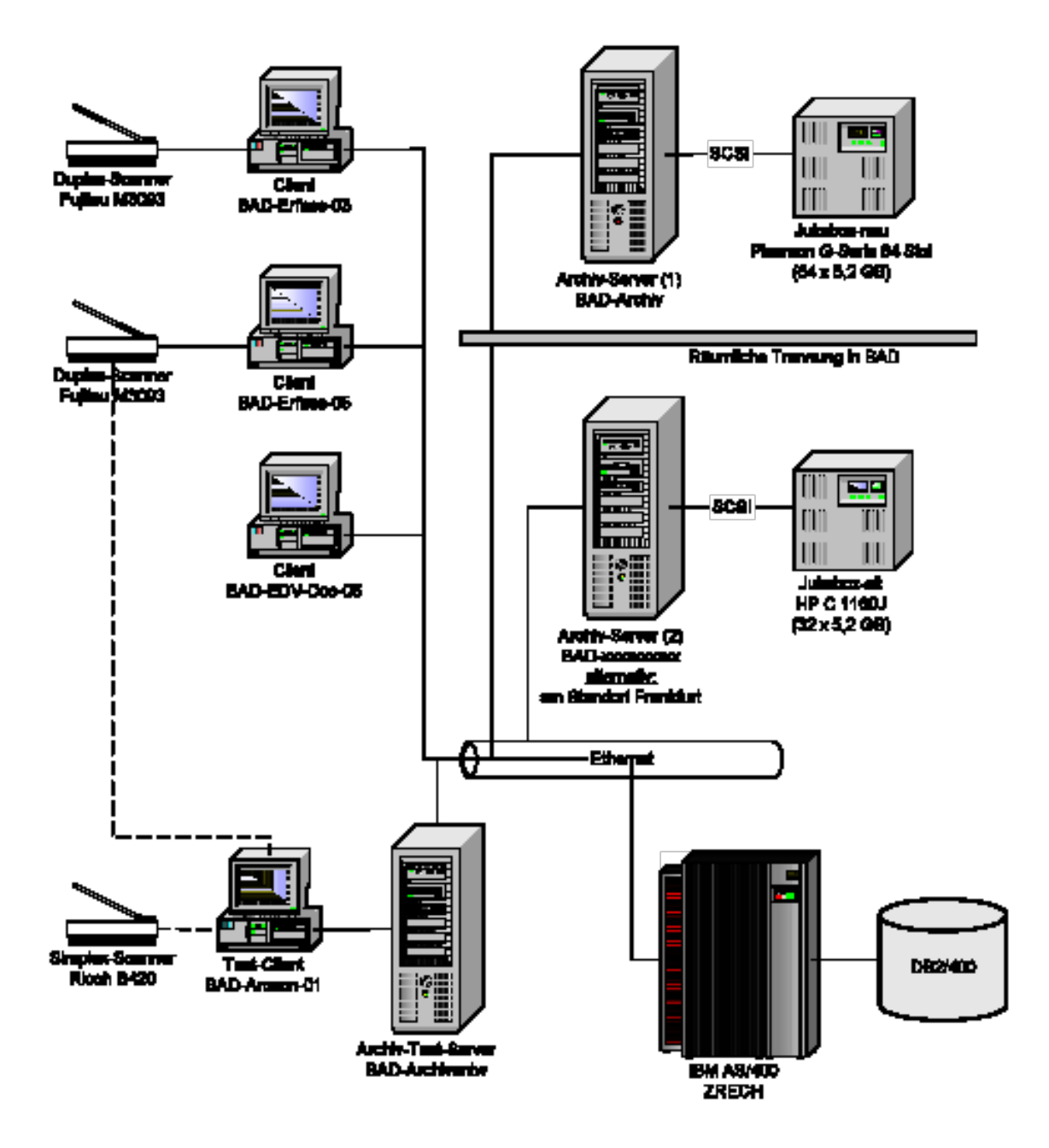

- 1. Bei der Archivierung werden die Dokumente in denSAPERION Cache im RAID-System auf Archiv-Server (1) und auf Jukebox-neu geschrieben. Die Medien der Jukebox-neu (und damit automatisch auch der Inhalt des Caches) werden auf das Ausfallsystem Archiv-Server (2) und Jukebox-alt online gespiegelt.
- 2. Recherche erfolgt über (1) SAPERION Cache, (2) Jukebox-neu.
- 3. Jukebox-neu muss immer online sein, also über ausreichend Kapazität für 30 Jahre verfügen.
- 4. Mit der Etablierung der vollständigen Redundanz wird die Mikroverfilmung der Spenderfragebögen entfallen. Die Aufbewahrung der Papierbelege nach der Archivierung ist von diesem Zeitpunkt an nicht mehr erforderlich (2 archivierte Kopien auf zwei Jukeboxen und zwei Kopien im Cachesystem auf RAID Platten)

Redundanzkonzept Stand 24.03.2003

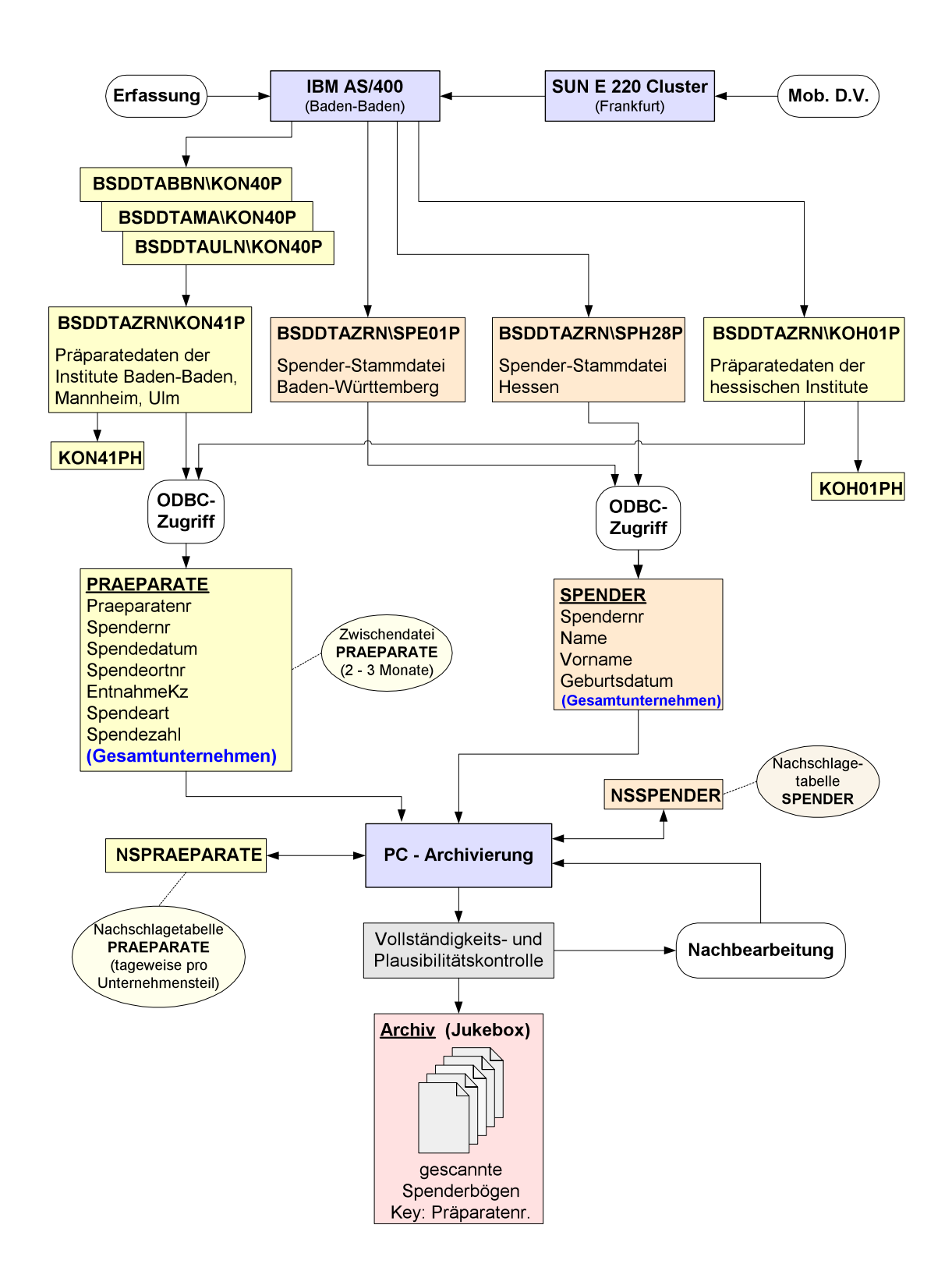

## **(17) Datenfluss in der Tagesroutine**

## **(18) Ablaufdiagramm der Erfassung**

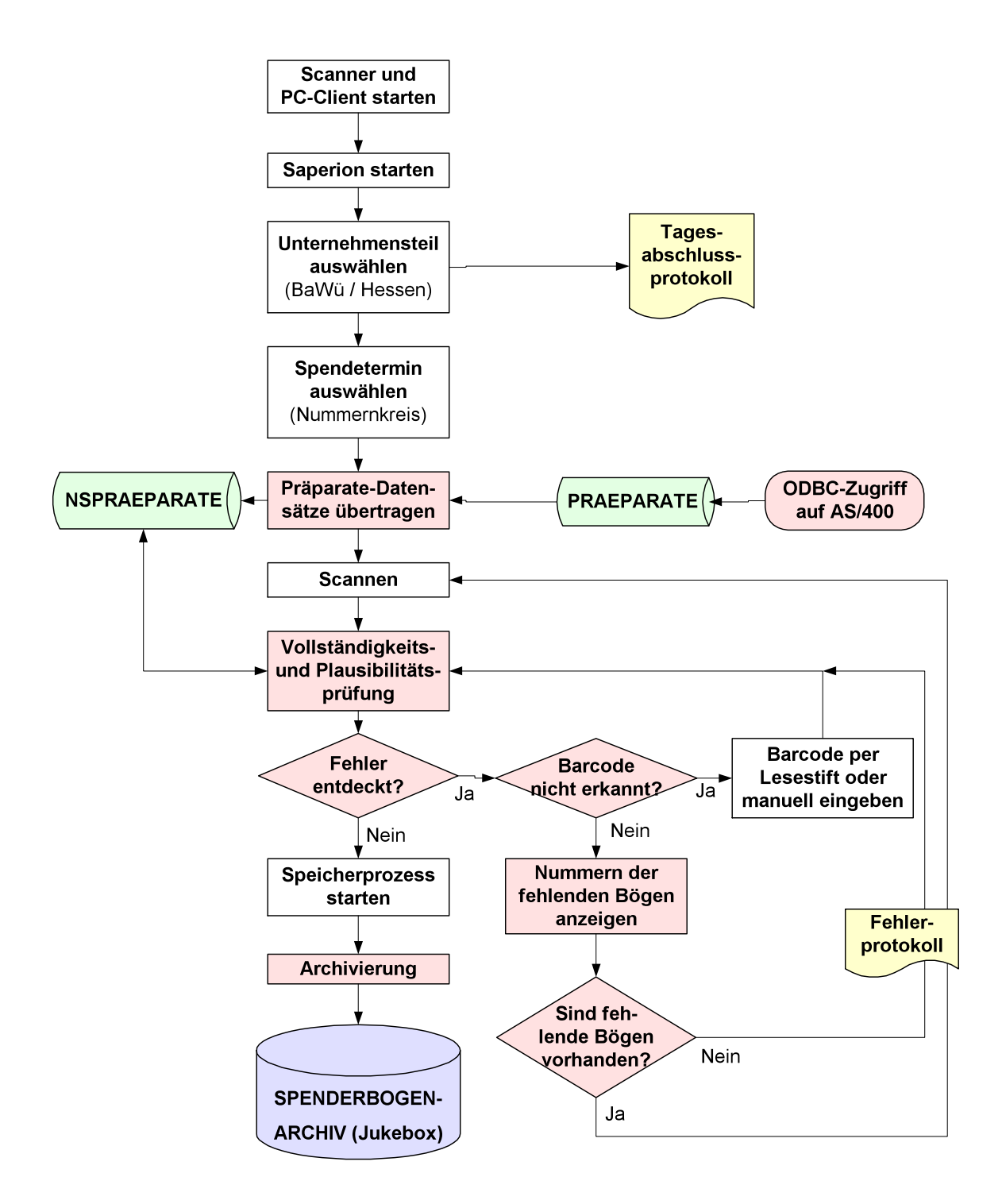

## **(19) Recherche**

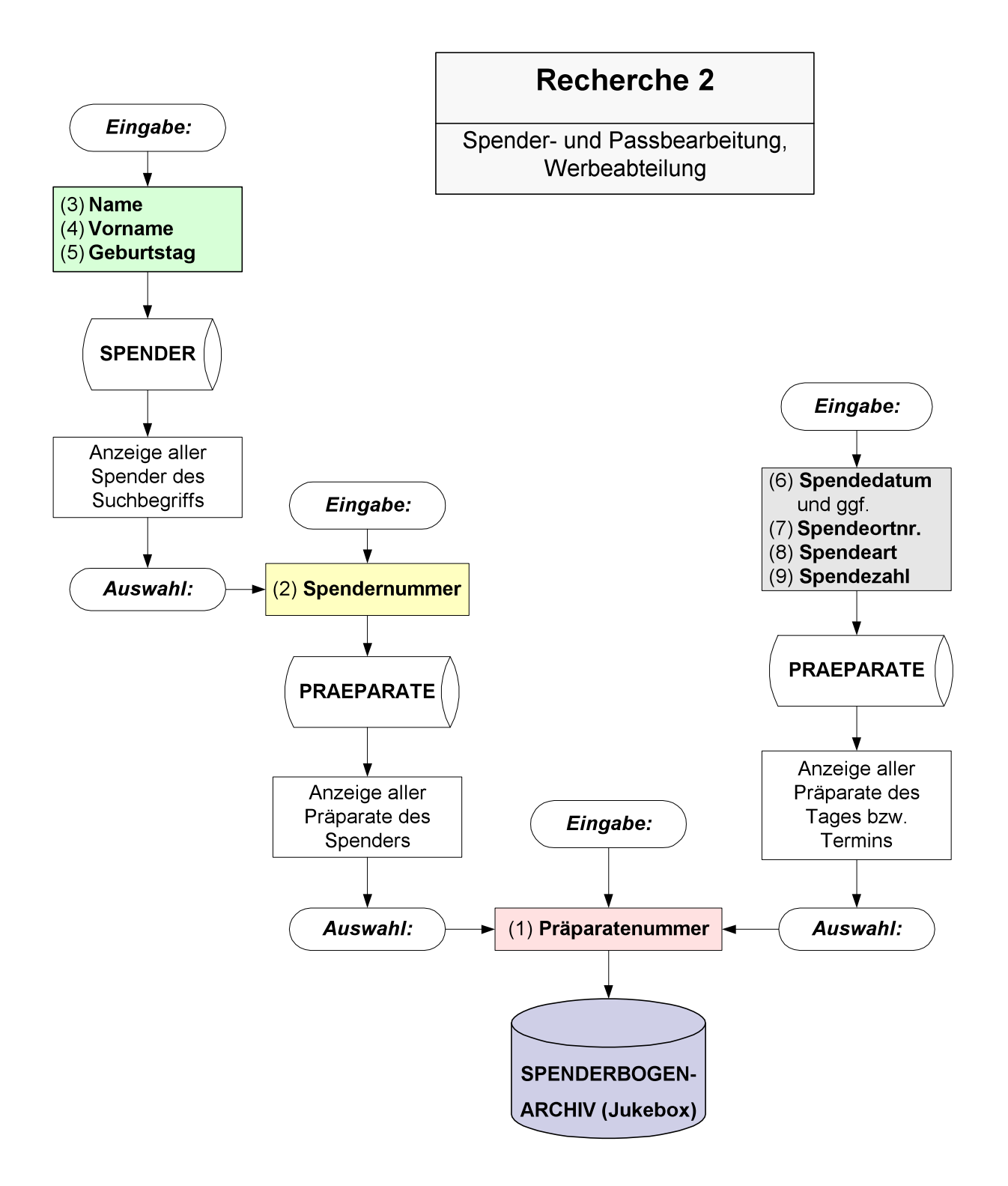

## **(20) Menüstruktur (Screenshots)**

## *Anmeldedialog*

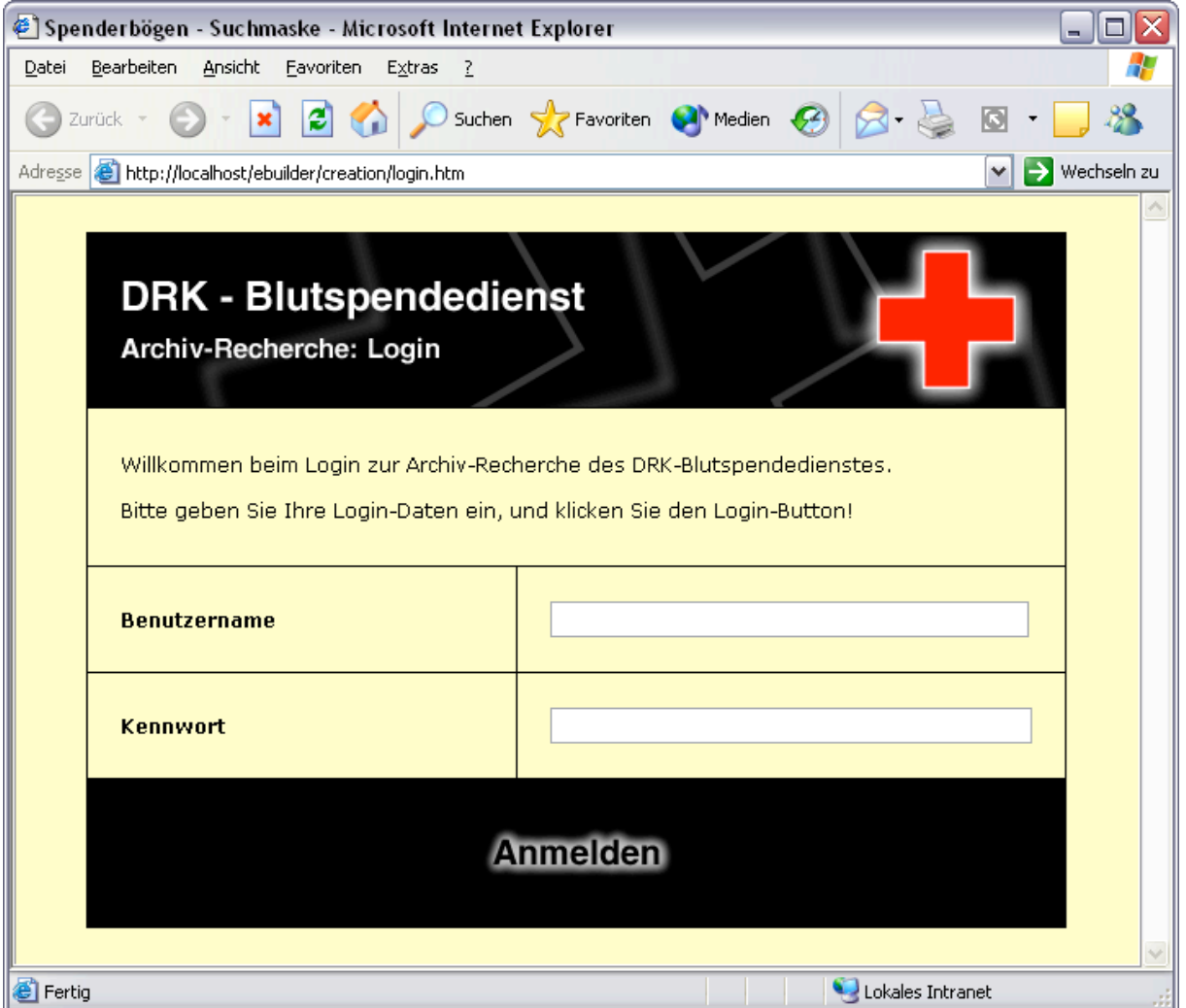

## *Recherche-Maske*

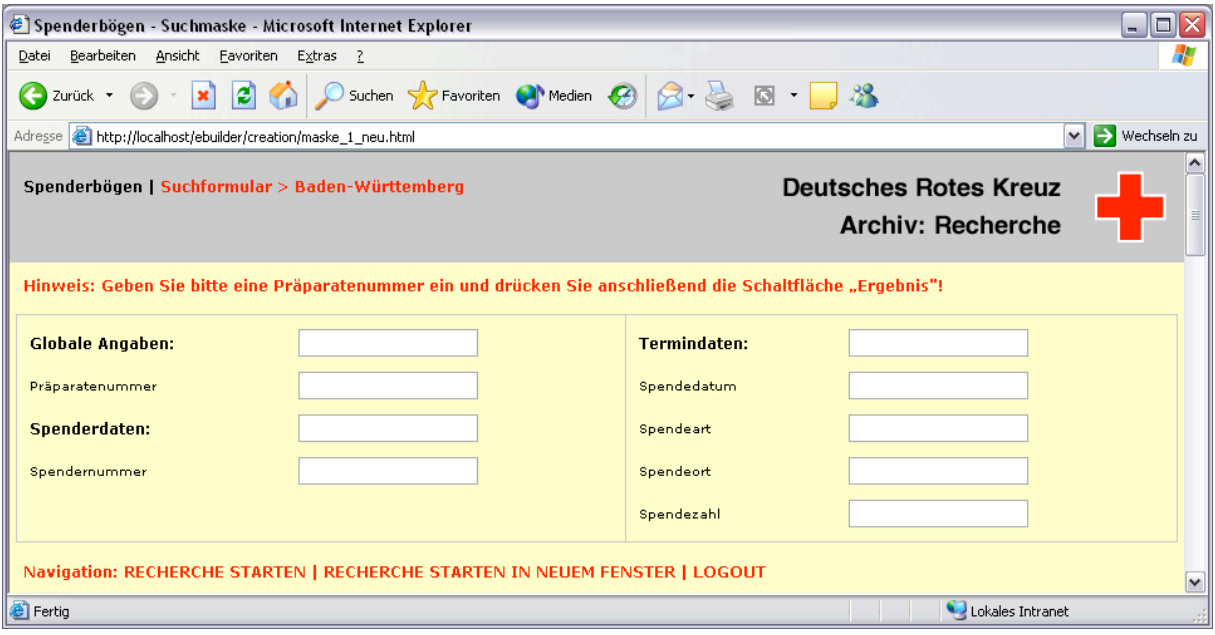

## *Tabellarische Suchergebnisse*

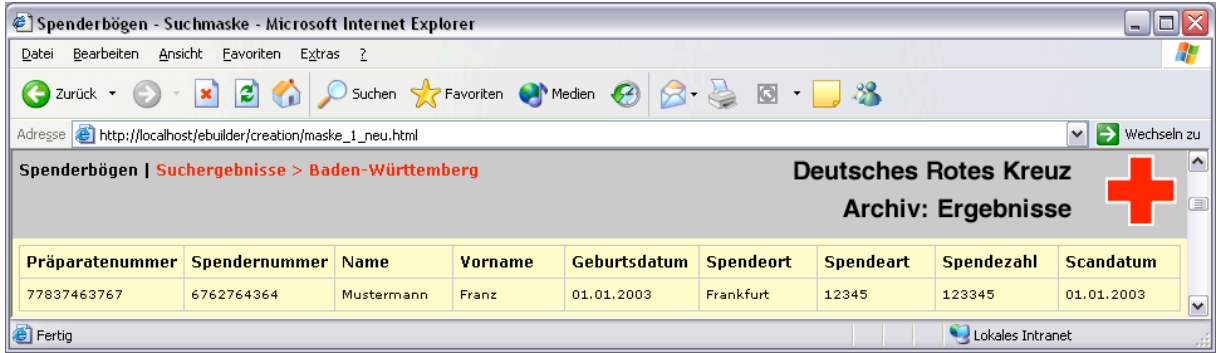

## *Anzeige der gefundenen Spenderbögen*

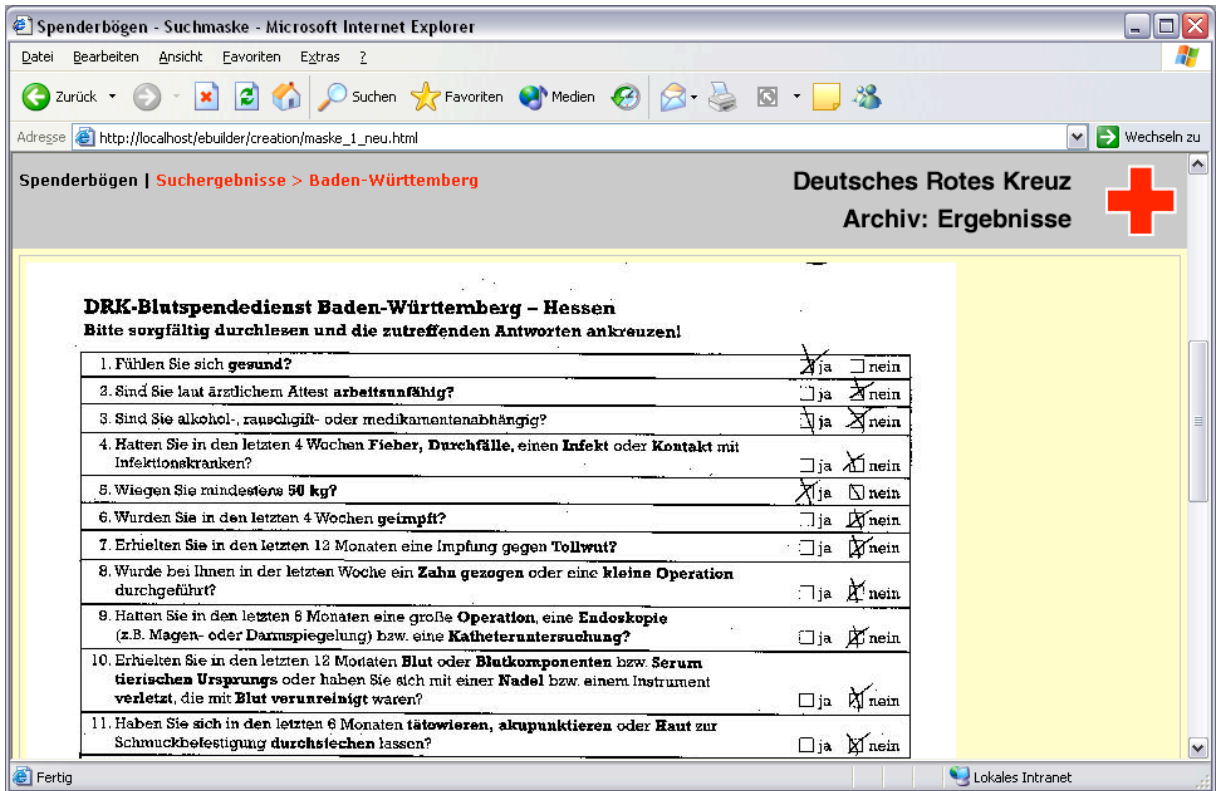

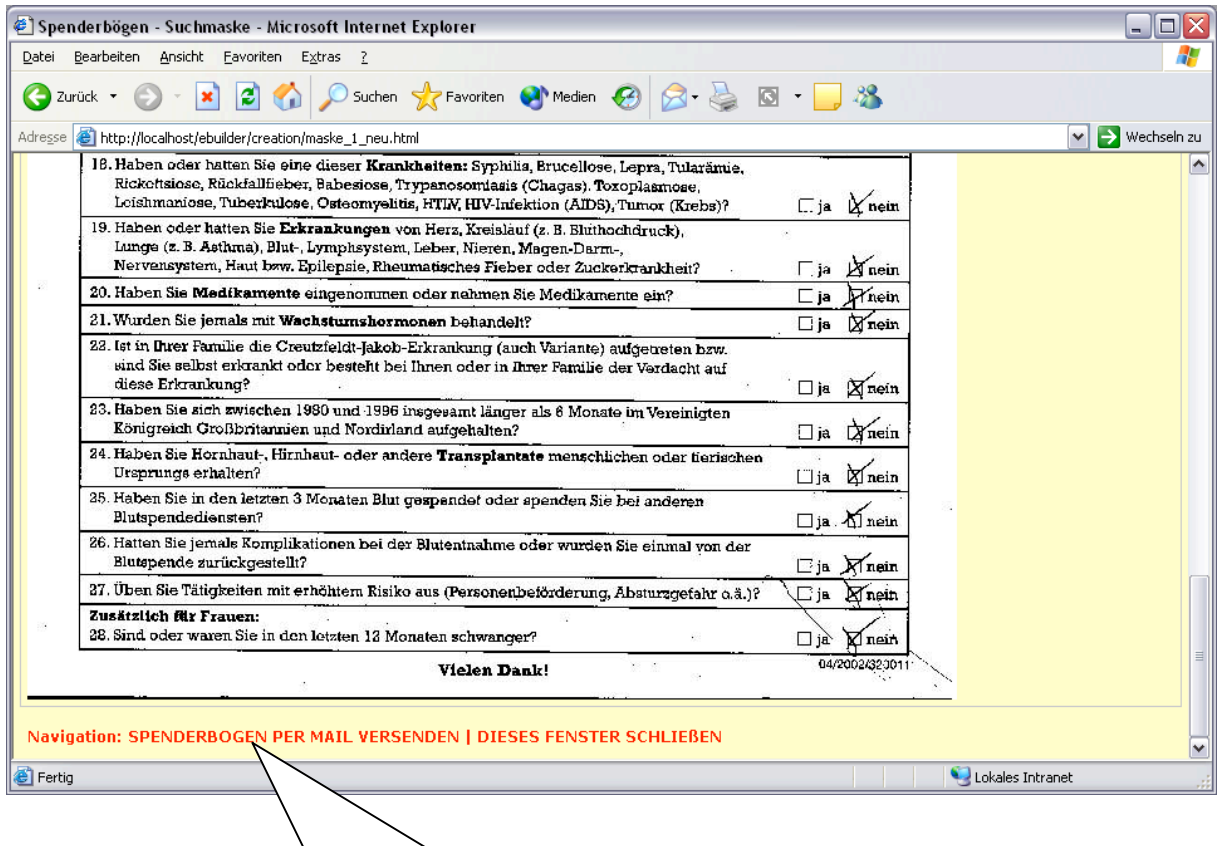

Möglichkeit zum versenden per eMail.

X

## **3 Umstellung auf eine neue Blutbank-Software**

*– Validierungsbeispiel –*

*erstellt mit dem Leitfaden für die Validierung computergestützter Systeme bei Blutbanken*

# **Umstellung auf eine neue Blutbank-Software im**

**DRK-Blutspendedienst Sachsen**

## *Autor:* **Dr. Wolfgang Steinke (Hagen)**

EDV-Validierungsbeauftragter DRK-Blutspendedienst West gGmbH Sperlichstraße 15 48151 Münster Tel.: (0251) 709 - 319 Fax: (0251) 709 - 119 eMail: w.steinke@drk-nrw.de

## **Umstellung auf eine neue Blutbank-Software im DRK-Blutspendedienst Sachsen**

### **Einleitung**

Bei dem Blutspendedienst Sachen handelt es sich um einen Blutspendedienst mit ca. 300 000 Spenden im Jahr, die Spender-Datenbank umfasst ca. 400 000 Spender. Im Jahr 2002 wurde nach mehr als zweijähriger Vorbereitung auf eine neue Blutbank-Software umgestellt. Die Schwerpunkte bei der Validierung lagen auf der Datenkonvertierung und auf Parallelläufen von alter und neuer Software, um im Rahmen eines "Black Box-Tests" die Eignung des neuen Programms zu überprüfen.

### **1 Validierungsmasterplan**

Der DRK Blutspendedienst Sachen unterhält mit seinen drei Instituten in Dresden, Chemnitz und Plauen eine zentrale Abteilung Qualitätssicherung, die für die Erstellung des Validierungsmasterplans verantwortlich zeichnet. Auf dieses Dokument, das als übergeordneter Plan für das gesamte Unternehmen gilt, wird hier nicht näher eingegangen.

## **2 Validierungsplan**

Alle Validierungstätigkeiten basieren auf dem Validierungsplan, in dem neben der Zielsetzung der Geltungsbereich, die Verantwortlichkeiten, die Resourcenplanung sowie das Qualitätsmanagement beschrieben werden. In diesem Fall wurde er noch ergänzt um eine kurze Produktbeschreibung der neuen Software BAS/400 und Detailinformationen zum Ablauf (Datenkonvertierung und Parallelläufe).

## **2 Validierungs-Plan**

## **Validierung des Gesamtsystems BAS/400**

Der Validierungsplan BAS/400 Gesamtsystem Sachsen ist ein bestätigtes Dokument des Qualität-sicherungssystems des Pharmazeutischen Unternehmens, er steht im Zusammenhang mit den Dokumenten der Gruppe 1 (siehe Seiten 8-12) und dem QSS-Dokument QL 12.

Der Validierungsplan BAS/400 Gesamtsystem Sachsen wird durch folgende Personen freigegeben:

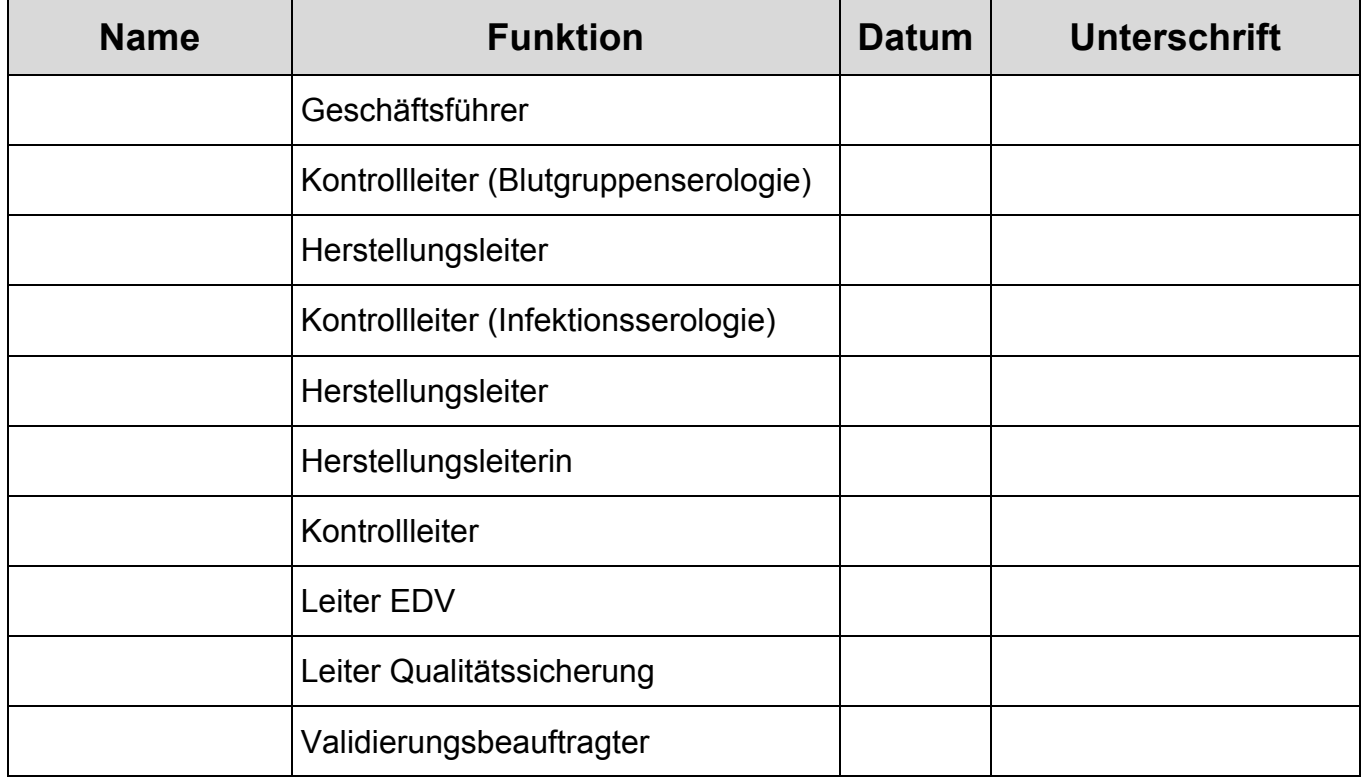

#### *2.1 Produktbeschreibung der BAS/400-Software*

Im DRK-Blutspendedienst Sachsen werden alle Module der BAS/400-Software verwendet. Nähere Details sind in den einzelnen Unterkapitel von Pflichtenheft und Handbuch abgelegt.

Dabei steht als Hauptanforderung die Erfüllung aller Möglichkeiten, welche die gegenwärtige Software gewährleistet. Dazu wird das neue System mit zwei Dokumenten beschrieben:

Das Pflichtenheft enthält die Programmvorgaben und dient hauptsächlich den Programmierer als Leitschnur.

Im Handbuch sind die Konventionen und Aufgaben beschrieben, welche die Kooperation erstellt wurden und durch das Strategiegremium der ESB freigegeben wurden.

Diese Dokumente werden fortlaufend geprüft und auf dem aktuellen Stand gehalten.

In den folgenden achtzehn Modulen sind die im DRK-Blutspendedienst Sachsen benötigten Funktionen enthalten und diese werden bei der Validierung getestet.

- **2.1.1 Spenden-Verwaltung (SPE)**
- **2.1.2 Konserven-Verwaltung (KON)**
- **2.1.3 Labor (LAB)**
- **2.1.4 Produktion (PRD)**
- **2.1.5 Vertrieb (VTR)**
- **2.1.6 Spezialblutspenden (ZSP)**
- **2.1.7 Empfänger-System (EMP)**
- **2.1.8 HLA-Serologie (HLA)**
- **2.1.9 Spendeterminverwaltung (TRM)**
- **2.1.10 System-Management (MSY)**
- **2.1.11 Stammdatenverwaltung (DVW)**
- **2.1.12 Allg. Tools und Hilfsprogramme (ATH )**
- **2.1.13 Schnittstellen-Programme zu Standard-Software**
- **2.1.14 Daten-Konvertierung**
- **2.1.15 Wiederherstellung**
- **2.1.16 Externe Verwaltung**
- **2.1.17 Fakturierung**
- **2.1.18 Statistik**

## *2.2 Verantwortliche Personen*

Für die Validierung der BAS/400 im DRK-Blutspendedienst Sachsen sind folgende Personen verantwortlich:

- zuständig für die Bereitstellung von Personen und sonstigen notwendigen Ressourcen:

Institutsleiter Chemnitz Institutsleiter Plauen, Kontrollleiter Infektionsserologie Institutsleiter Dresden

- zuständig für die Erstellung und Prüfung des Validierungsplans:

Kontrollleiter Blutgruppenserologie, Bestriebsstätte Chemnitz

Herstellungsleiter, Bestriebsstätte Plauen

Kontrollleiter (Infektionsserologie), Bestriebsstätte Plauen

Herstellungsleiter, Bestriebsstätte Chemnitz

Herstellungsleiter, Bestriebsstätte Dresden

Kontrollleiter, Bestriebsstätte Dresden

Leiter Qualitätssicherung

Leiter EDV

Validierungsbeauftragter

## *2.3 Ablauf*

#### **2.3.1 Prinzipielle Vorgehensweise**

Der Aufbau der Dokumentation und das Nummersystem ist aus der Übersicht "Nummerkreis" (Anhang 1) ersichtlich. Alle Tests müssen von dem Durchführenden unterschrieben werden.

Zu jedem Hauptkapitel werden die verschiedenen Schritte durchgeführt. Sollten einer oder mehrere Schritte nicht zutreffen, ist dies zu begründen. Sollte der Schritt bereits erfüllt sein, ist auf die bestehende Stelle zu verweisen. Eine Verweis auf zukünftig noch zu erstellende Dokumente ist nicht zulässig.

Die Validierung wird sowohl prozeßorientiert wie auch modulbezogen durchgeführt. Die einzelnen Dokumente (Testpläne, Berichte usw.) werden den verschiedenen Validierungsbereichen zugeordnet. Ein Querverweis von einem Modul eines Institutes zum anderen ist bei gleichen Systemvoraussetzungen zulässig. Dies beschränkt sich allerdings auf die programmbezogenen Abläufe (Funktionskontrolle OQ; Prozeßfähigkeitstests PQ). Systembezogene Abläufe (Installations-Qualifikation IQ, Validierungsläufe) müssen auch bei gleichen Systemen durchgeführt werden, da hier die unterschiedlichen Umgebungsbedingungen einfliessen. Die Risikoanalyse wird von dem Kooperationsgremium übernommen, Erweiterungen oder Veränderungen werden neu bewertet. Herstellungs- und Kontrollleiter in Sachsen bestätigen dies mit ihrer Unterschrift.

Bei Prozessen ist die Validierung modulübergreifend, wird aber gegebenenfalls wieder in verschiedene Teilprozeß zerteilt. Wenn möglich, wird dabei wieder als Schnittstelle des Teilvalidierungsbereiches eine Modulgrenze benutzt.

Bei speziellen Modulen (z.B. Konvertierungsmodul) ist die Validierung auf das Modul beschränkt. Die für dieses Model gesondert erstellte Risikoanalyse wird von den Herstellungs- und Kontrollleitern genehmigt.

In jedem Fall muss auch nach bestandenen Validierungsläufen der einzelnen Module das Programm noch in seiner Gesamtheit validiert werden. Dabei können vorab Module zusammen gefaßt werden.

Die Qualifikation einzelner Module kann zum Teil parallel erfolgen. Die Validierung aber sollte in der Prozeßabfolge erfolgen.

Es wird keine Source-Code-Validierung durchgeführt, die Validierung orientiert sich an der Datenbankstruktur. D.h. man prüft sowohl Input (Daten/Zwischendateien) und prüft anschließend den Output (Ergebnisse/Ausdrucke/Dateien) der verschiedenen Programme. Daraus resultiert eine Verflechtung der einzelnen Module zueinander.

Die Validierung des BAS/400-Systems erfolgt prospektiv und in Zusammenarbeit zwischen der ESB-Kooperation und den Verantwortlichen des Institutes.

#### **2.3.2 Durchführung der Validierung**

Das Modul Konvertierung wird als einzelnes Modul betrachtet, und dafür werden die Validierungsmaßnahmen (Beschreibung, Risikobetrachtung, Qualifizierung, Validierung) separat durchgeführt. Die damit erstellte Datenbankbasis bildet die Grundlage für die weitere Qualifizierung und Validierung der anderen Module.

Die anderen Module werden in Zuge von Integrationstest und Parallellaufes qualifiziert und validiert.

Die Risikoanalyse wird anhand der Erfahrungswerte aus dem gegenwärtigen EDV-System durch das Kooperationsgremium durchgeführt.

Aufgrund dieser Risikoanalyse werden die Tests und Akzeptanzkriterien von den Validierungszirkeln definiert, freigegeben und durchgeführt. Diese Validierungszirkel bestehen in jedem der drei Institute in Sachsen aus den auf Seite 7 genannten Personen. Bei den Auswertungen müssen alle Mitglieder des Validierungszirkels sich auf ein Ergebnis einigen.

Nach Abschluß der in der Tagesroutine verwendete Programmteile und Module, wird mit den Anwendern die Software und die Menüs analysiert, um die noch nicht qualifizierten Möglichkeiten des Programm (seltene Funktionen wie z.B. Artikeln anlegen,/löschen) zu identifizieren und ebenfalls zu qualifizieren / validieren.

#### **2.3.3 Zeitplanung/Kapazitäten**

Die Qualifizierungsläufe/Validierungsläufe werden mit den Validierungszirkeln in den Instituten vorbereitet. Hierbei werden die Unterlagen des Testplans an die verantwortlichen Mitarbeiter verteilt. Nach Durchführung der Qualifizierungsläufe/Validierungsläufe erfolgt abschließend in den Validierungszirkeln die Auswertung. Die aufgetretenen Mängel/Fehler müssen bis zum nächsten Testlauf abgestellt werden.

Sollten die Ergebnisse der Integrationstests und der Validierungsläufe nicht zur vollen Zufriedenheit aller Beteiligten verlaufen, müssen noch weitere Tests durchgeführt werden.

Sollten die Tests die aufgestellten Akzeptanzkriterien erfüllen und keiner der im Validierungszirkel zugehörigen Personen Einwende haben, so geht das System in die Produktivphase.

Die Durchführung der letzten Konvertierung findet direkt vor der Umstellung statt.

Das System wird aber erst dann endgültig freigegeben, wenn alle noch auftretenden Probleme vom Validierungszirkel als akzeptabel erachtet werden. Solange das System nicht endgültig freigegeben ist, werden alle auffälligen Spenden über Labor und das dort geführte Verwurfbuch nachverfolgt und kontrolliert.

Die während dieser Zeit aufgetreten Fehler werden in der Fehlerliste aufgeführt, dem Validierungszirkel vorgelegt und abgearbeitet.

#### *2.3.3.1 Zeitplan*

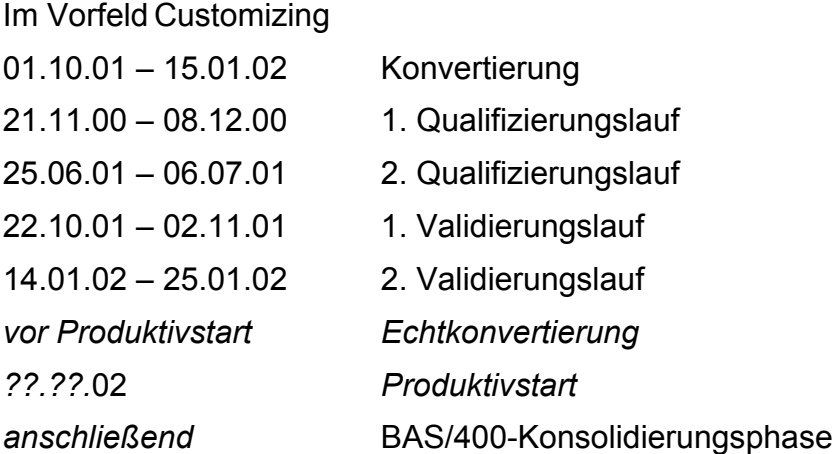

#### *2.3.3.2 Kapazitäten*

Die Validierungszirkel sind in allen drei Instituten organisiert und bestehen aus folgenden Teilnehmern:

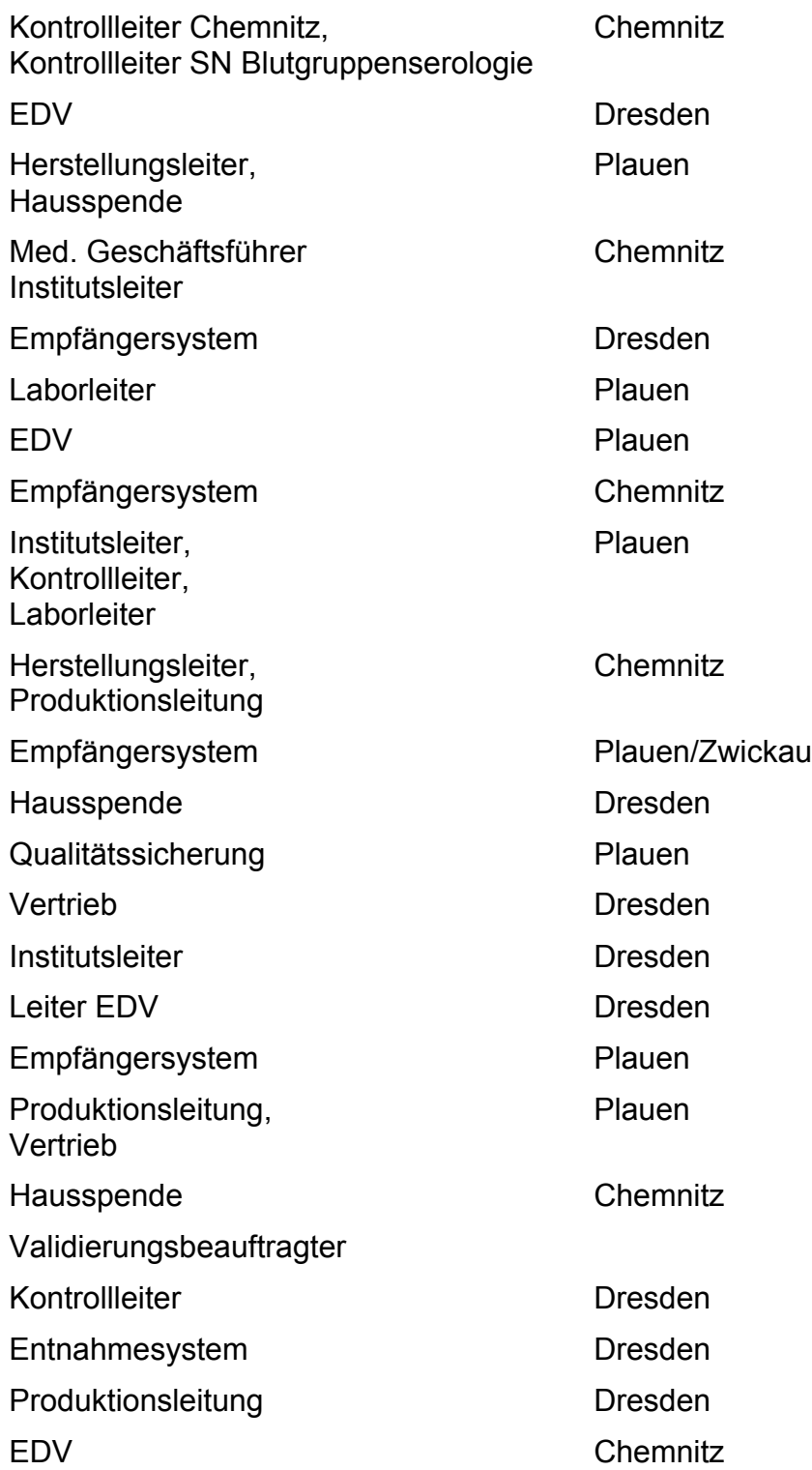

## **3 Qualifizierung**

Die Anforderungen an das neue EDV-System waren einfach und prägnant: Es sollte alle Funktionen des alten Programms umfassen, zudem jedoch sicherer, parametrierbar und leicht erweiterbar sein. Diese Anforderungen wurden präzisiert und in einem Lastenheft detailliert beschrieben. In dem anschließend erstellten Pflichtenheft wurden die Strukturen des neuen EDV-Systems festgelegt. Zu dieser Zeit existierte eine EDV-Kooperation verschiedener DRK-Blutspendedienste.

#### **1. DIE KOOPERATION**

- 1.1 VEREINBARUNGEN UND ZIELSETZUNG
- 1.2 ORGANISATION DER ENTWICKLUNGSKOOPERATION
- 1.3 PROJEKTVERWALTUNG

#### **2. DATENMODELL**

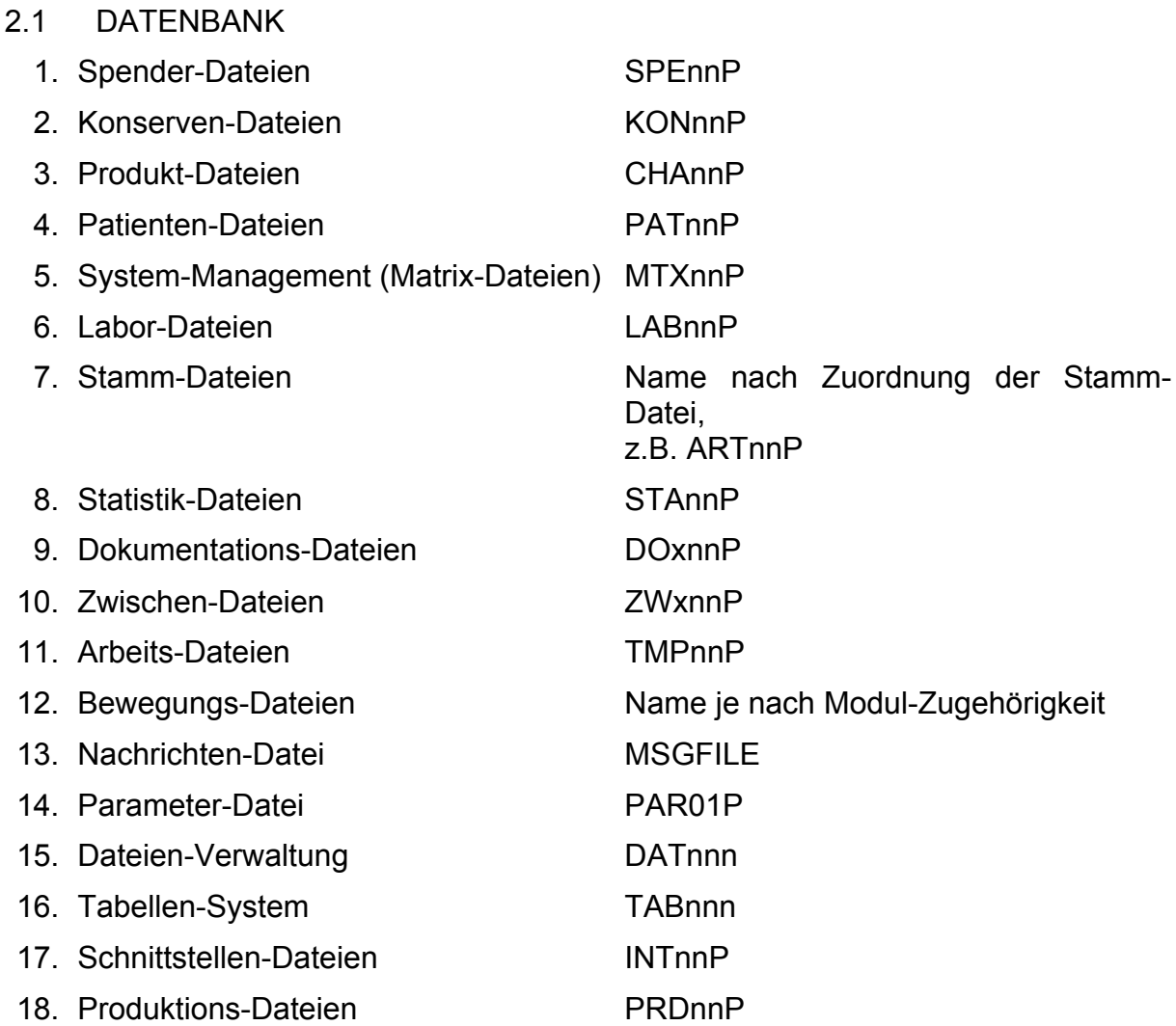

#### 2.2 AUFTEILUNG DER DATEIEN

#### **3. DIE MODULE DER BAS/400-SOFTWARE**

#### 3.1 EINTEILUNG DER MODULE

- 1. Spender-Verwaltung
- 2. Konserven-Verwaltung
- 3. Labor
- 4. Produktion
- 5. Vertrieb
- 6. Spezialblutspenden (Zellseparator, Eigenblut, etc.)
- 7. Empfänger-System
- 8. HLA-Serologie
- 9. Spendeterminverwaltung
- 10.System-Management
- 11.Stammdatenverwaltung
- 12.Allgemeine Tools und Hilfsprogramme
- 13.Schnittstellen-Programme zu Standard-Software (Interface-Programme)
- 14.Konvertierungs-Programme der Daten aus den Altsysteme

#### 3.2 ÜBERSICHT DER MODULE DES BAS/400-SYSTEMS

#### **4. NUMMERNSYSTEME**

- 4.1 ISBT UND DGTI-STANDARDS
- 4.2 BARCODE-FELDER DES BAS/400 SYSTEMS
- 4.3 PRODUKT-CODE
- 4.4 ARTIKELGRUPPEN DES BAS/400 SYSTEMS
- 4.5 ARTIKELNUMMERN DES BAS/400 SYSTEMS

#### **5. SEROLOGIE**

- 5.1 ENTWICKLUNG DER BEFUNDE DER SEROLOGIE
- 5.2 BEFUNDE DER BLUTGRUPPENSEROLOGIE
- 5.3 BEFUNDE DER INFEKTIONSSEROLOGIE
- 5.4 ÜBERBLICK ÜBER BEFUNDE UND MASSEINHEITEN

#### **6. STATUS- UND STEUERCODES**

- 6.1 ENTWICKLUNG DER STATUS- UND STEUERCODES
	- 6.1.1 Die Verwendung von Status und Steuercodes
	- 6.1.2 Spendersperren
	- 6.1.3 Konservensperre und Konserven- und Chargenstatus
	- 6.1.4 Allgemeine Steuercodes
	- 6.1.5 Codes des Empfängersystems

#### 6.2. SPENDERSPERREN

- 6.2.1 Spendersperre I : Sperre auf Grund von Befunden
- 6.2.2 Spendersperre II : Sperre aus anamnestischen Gründen
- 6.2.3 Spendersperre III: Sperre zum Empfängerschutz
- 6.2.4 Spendersperre IV: Einladungssperre
- 6.2.5 Spendersperre V: Spendervermerk
- 6.2.6 Spender-Rückstellungen

#### 6.3. UNTERSUCHUNGS- UND PRODUKTSTATUS, PRODUKTSPERREN

- 6.3.1 Untersuchungsstatus
- 6.3.2 Produktstatus
- 6.3.3 Produktsperren
- 6.3.4 Technische Sperren und Herstellungsmerkmale
- 6.4. ALLGEMEINE STEUERCODES
	- 6.4.1 Art der Spende
	- 6.4.2 Eingangsbewertung
	- 6.4.3 Produktionslinien
	- 6.4.4 Lagerort
	- 6.4.5 Spenderpass
- 6.5. CODES DES EMPFÄNGERSYSTEMS
	- 6.5.1 Bearbeitungsstatus der Anforderungen
	- 6.5.2 Lagerort (Konservenstandort)
	- 6.5.3 Konservenstatus im Empfängerdepot-System

#### **7. PROGRAMMIER-KONVENTIONEN**

Anmeldung und Berechtigungsprüfung Auswahlschlüssel nach SAA Berechtigungssystem Berechtigung – Zulässige Codes Betriebsnummer Bezugszahlen

Bibliotheksnamen Bildschirmaufbau – Anwendung Commitment-Steuerung Copy-Strecken Datei-Namen Datei-Zugriff Datenbereiche und Warteschlangen Datenbereich DA\_BTRNO Datenbereich DA\_RECHTE Datums- und Zeit-Felder DB-Datei erweitern auf Entwicklungsrechner DB-Datei erweitern auf Produktionsrechner DO, IF und WHEN Durchgriff auf Fremdsysteme Fehlermeldungen Feldnamen Feldreferenz-Datei Fenstertechnik Funktionstasten nach SAA History-Dateien ILE-Konzept ILE-Programme – Nomenklatur Konvertierungsprogramme Listenaufbau Log-Dateien Matchcode-Programme (Nomenklatur) Menü-Steuerung Modulus 10, 11 Prüfungen MSG-File Nachrichten-Datei Netzwerkattribute Online-Hilfe Parameter-Datei Parameter-Liste Parameter-Übernahme Paßwörter Programm**-**Namen Programm-Struktur RPG-Codierung Satzformatnamen **Shortcuts** Testdatenformular – Anwender Testdatenformular – Entwickler Testmethoden für Entwickler Variablen-Benennung Verwaltung des Datenmodells Zeit-Felder

#### **8. ILE-KONZEPT**

8.1 ILE-KONZEPTION

- 8.2 ILE-TECHNIKEN
- 8.3 ILE-STANDARD-TOOLS FÜR BAS/400
- 8.4 CHECKLISTE
- 8.5 BEISPIELE
- 8.6 SERVICE-PROGRAMME UND COPY-STRECKEN FÜR DEN MODUL-AUFRUF

#### **9. COPY-STRECKEN**

- 9.1 KURZÜBERSICHT DER KEY-COPY-STRECKEN FÜR STAMM- UND KONSERVENDATEN
- 9.2 ERSTELLTE KEY-COPY-STRECKEN

Nach diesem Pflichtenheft wurde das neue EDV-System programmiert. Fertige Module bzw. Modulbestandteile erhielten von der Leitung der Programmentwicklung die Freigabe zum Testen auf einem Testrechner. Benötigte Unterlagen wie Handbuch, Gerätebeschreibungen Schulungsunterlagen etc. wurden zusammengestellt. Mit den Mitarbeiterschulungen wurde Ende 2000 begonnen, sie wurden in der zweijährigen Vorbereitungsphase mehrmals wiederholt.

Hauptbestandteil der Qualifizierung waren zwei Parallelläufe (Qualifizierungsläufe) von der neuen Software mit dem bestehehenden, alten System (siehe hierzu unter 6 Testplan), die das komplette System von der Eingangsberwertung der Konserven bis zum Vertrieb der Präparate umfassten. Ca. ein Drittel der Tagesproduktion wurde als Grundlage für jeden Parallellauf herangezogen. Aufgetretene Mängel und Fehler wurden protokolliert. Diese Fehler-/Mängelliste wurde von der EDV-Abteilung bis zu dem nächsten Testlauf abgearbeitet.

#### **4 Validierung**

Nachdem die Dokumentation des EDV-Systems weitgehend komplett vorlag, die Mängel und Fehler der zwei Qualifizierungsläufe weitgehend beseitigt waren und die Konvertierung der Daten nahezu abgeschlossen war, begann die letzte Phase der Umstellung.

Analog zu den zwei Parallelläufen in der Qualifizierung wurden zwei Validierungsläufe durchgeführt (siehe hierzu unter 6 Testplan), ebenfalls mit einem Testumfang von ca. einem Drittel der Tagesproduktion. Die erzeugten Fehler-/Mängellisten wurden dabei von Testlauf zu Testlauf kürzer. Nach dem 2. Validierungslauf war das gesamte EDV-System in einem Entwicklungsstand, dass einer Freigabe für den Einsatz im Produktivbereich nichts mehr entgegenstand.

#### **5 Risikoanalyse**

Zur Verringerung des Arbeitsaufwandes wurden im Rahmen einer Risikoanalyse die kritischen Bereiche identifiziert, nicht GMP-relevante Bereiche (wie z.B. die Teamplanung) wurden bei den Parallelläufen nicht berücksichtigt.

#### *5.1 Risikoanalyse*

- Klasse A: GMP-relevant und mit hohem Gefährdungsgrad
- Klasse B: GMP-relevant
- Klasse C: Nicht GMP-relevant

#### **5.1.1 Spenden-Verwaltung (SPE)**

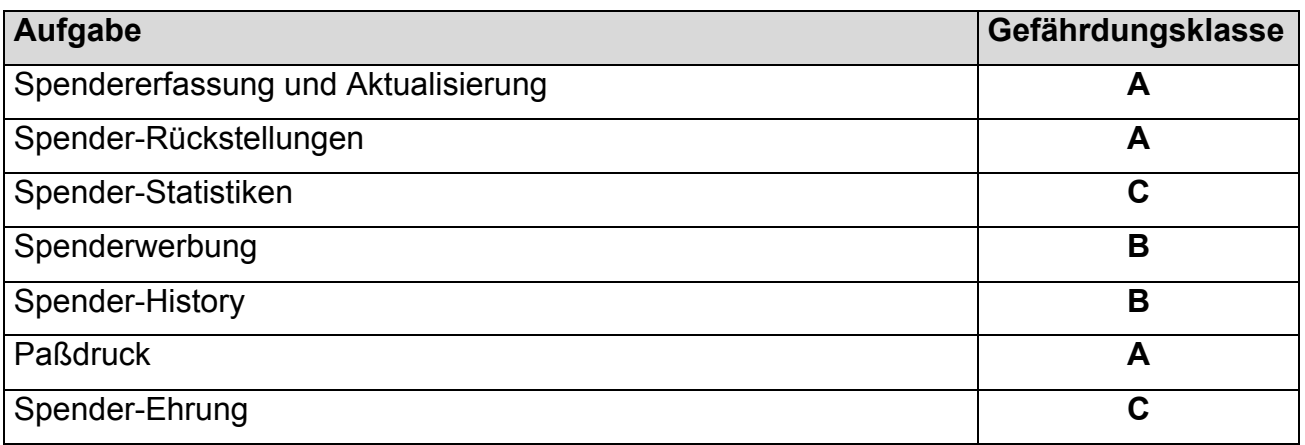

#### **5.1.2 Konserven-Modul (KON)**

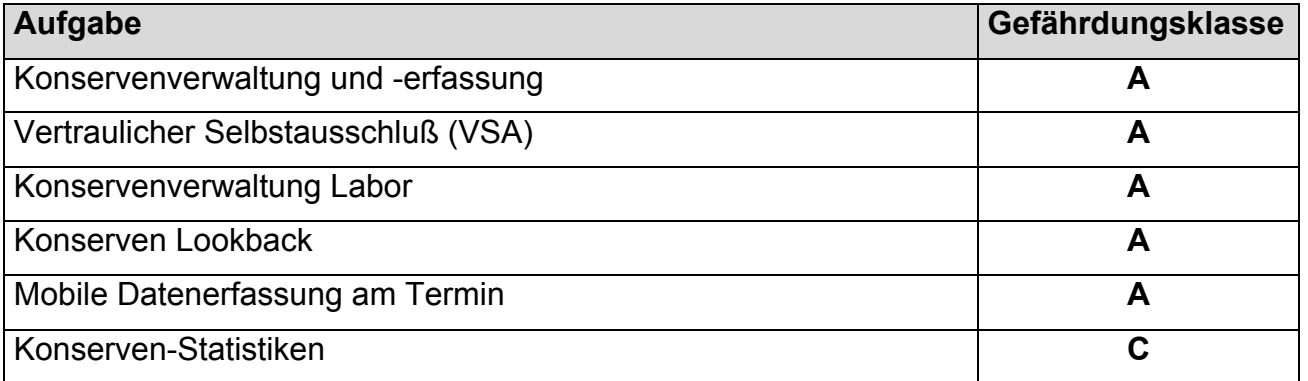

## **5.1.3 Labor (LAB)**

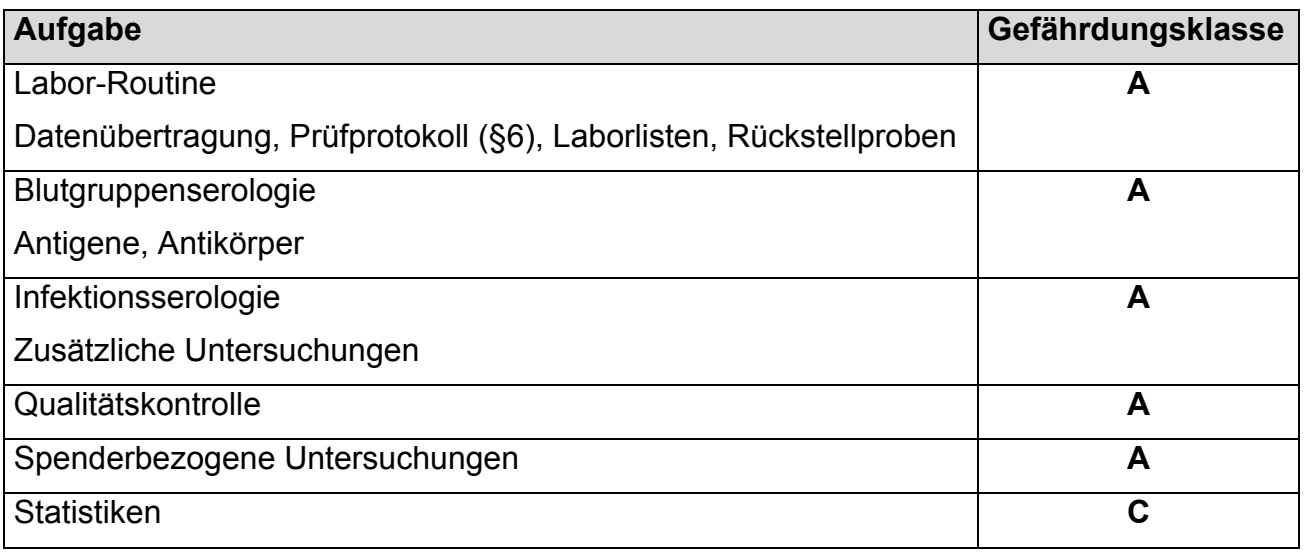

#### **5.1.3 bis 5.1.18**

Die weiteren Module folgen in entsprechender Klassifizierung

Die nach der Risikoanalyse identifizierten Arbeitsschritte wurden in einem Testplan niedergelegt, mit den Anwendern besprochen und anschliessend von den AMG-Verantwortlichen gemeinsam mit den Anwendern freigegeben.

## **6 Test und Abnahme**

Die Überprüfung, ob das neue Blutbank-Programm die erforderten Bedingungen erfüllt, wurde in sog. Parallelläufen (Qualifizierungs- und Validierungsläufe) durchgeführt. Dabei wurden ca. 30% der Tagesproduktion parallel im bestehenden sowie im neuen Programm abgearbeitet und die Resultate miteinander verglichen.

## *6.1 Testplan*

## **6.1 Validierung**

## **Validierungslauf 2 Sachsen – TESTPLAN**

## **14.01.2002**

#### **6.1.1 Ablauf und Vorgehensweise**

#### *6.1.1.1 Zielsetzung*

Mit diesem Plan wird die Vorgehensweise während des Qualifizierungstests beschrieben und festgelegt. Mit der Durchführung und der Dokumentation dieses Tests soll die Funktionsfähigkeit und die Zuverlässigkeit der Software bei der Tagesroutine geprüft und bewertet werden.

#### *6.1.1.2 Festlegung der Verantwortlichkeiten*

#### **6.1.1.2.1 DRK-BSD Sachsen**

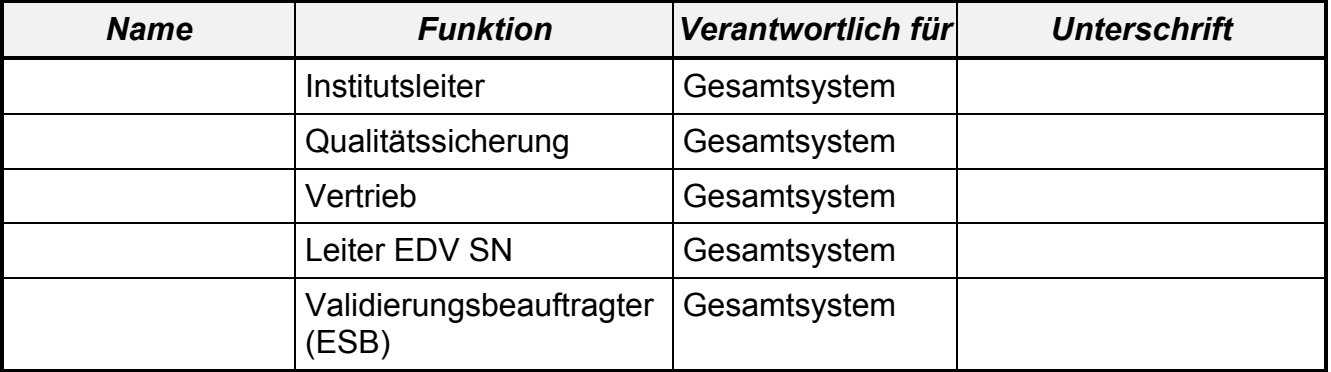

#### **6.1.1.2.2 Institut Chemnitz**

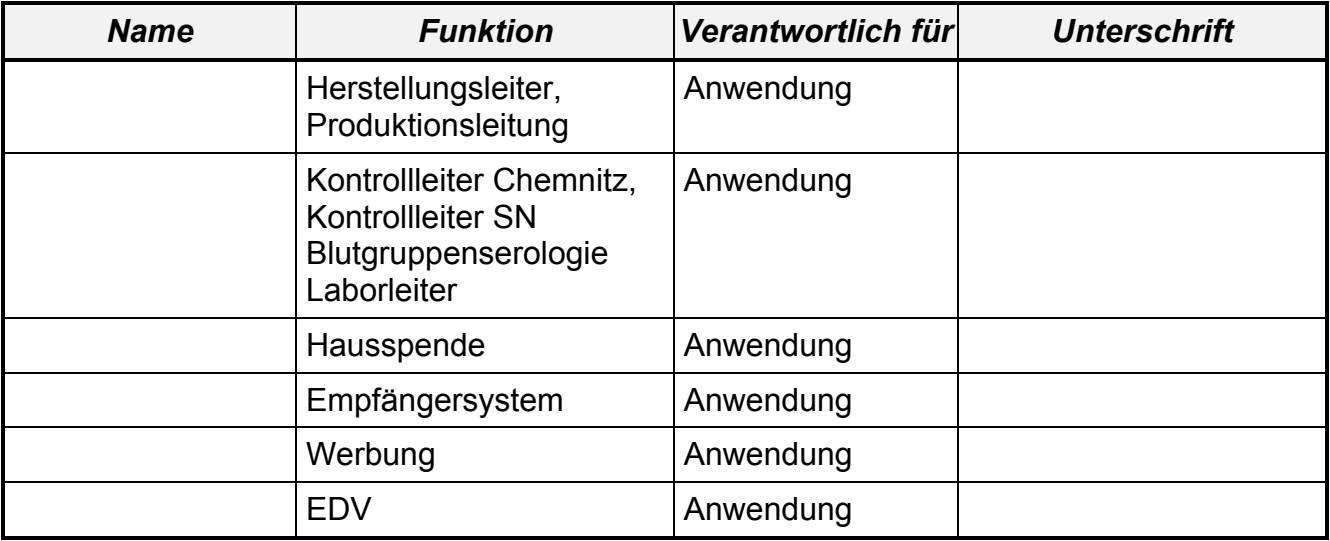

#### **6.1.1.2.3 Institut Dresden/AS Görlitz**

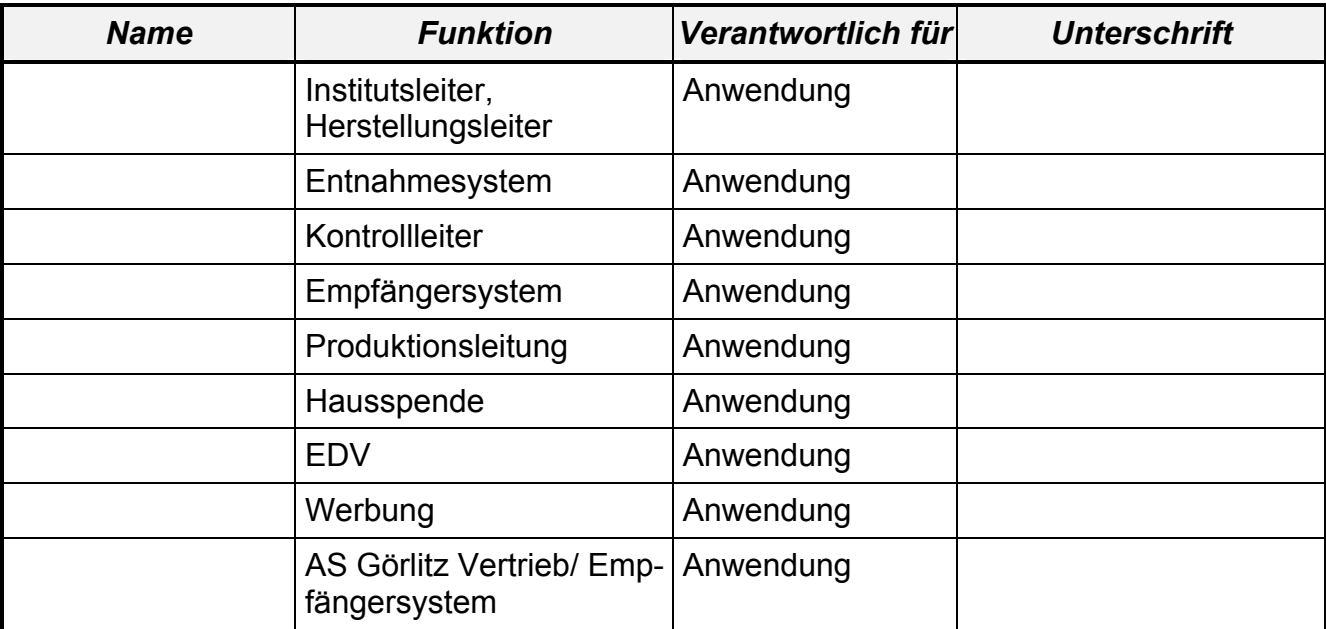

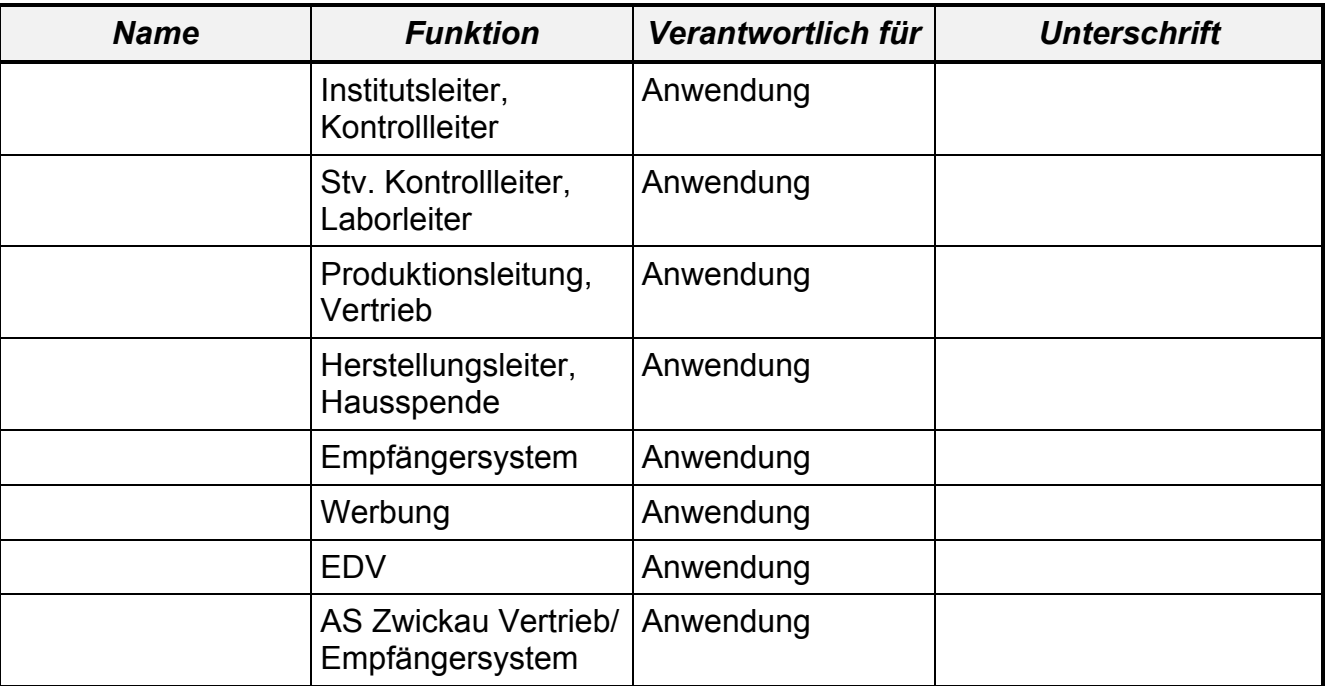

#### **6.1.1.2.4 Institut Plauen/AS Zwickau**

#### *6.1.1.3 Definitionen*

- *Testplan:* Der Testplan ist die Beschreibung des Ablaufs eines Tests und seiner Rahmenbedingungen.
- **Testprotokoll:** Der Testplan dient als "Formular" während der Testausführung. Der ausgefüllte Testplan (Testmitschrift), mit den Anlagen der erzeugten Listen, Programmänderungen und Dateien, wird als Testprotokoll bezeichnet.
- *Testbericht:* Die Auswertung des Tests findet in dem Testbericht statt. Dieser ist in drei Teile aufgeteilt. Als Deckblatt befindet sich eine Zusammenfassung über den Inhalt des Tests, der verantwortlichen Personen und einer kurzen Zusammenfassung über das Resultat des Testes. Der zweite Teil beinhaltet die detaillierte Auswertung der einzelnen Testabschnitte und die Entscheidungen in den einzelnen Punkten. Der dritte Teil besteht aus Anlagen (Programmverbesserungen, überarbeitete Listen / Dateien).

#### *6.1.1.4 Vorgehensweise*

Bei dem Qualifizierungslauf wird der Einsatz der Software, wie im Tagesbetrieb üblich, getestet. Dazu werden im Rahmen der Konservenerfassung "Echtdaten" in das System eingegeben und geprüft, ob die Programme den vorgegebenen Ablauf abarbeiten. Dabei wird die Integrität und korrekte Verarbeitung der Daten gemäß GMP und GLP geprüft.

Darüber hinaus werden an verschiedenen Stellen Auswertungen und Ergebnisse entnommen (Druckerlisten, Dateien) und mit den Referenz-Daten, die über das "Altsystem" gewonnen werden, verglichen. Dies geschieht sowohl manuell, wie auch mit Hilfe von Standard-Auswertungsprogrammen (Querys). Dabei wird vorausgesetzt,

daß das "Altsystem" den Anforderungen entspricht und korrekte Vergleichsdaten liefert.

Der Testplan wird in mehrfacher Ausfertigung für die selben Datensätze ausgegeben, da ja verschiedene Abläufe parallel laufen. Für jeden Tag und für jeden Einsatzbereich wird das Protokoll erstellt und nach Erledigung von dem Validierungsbeauftragten in ein Dokument zusammengefügt. Danach erfolgt die Auswertung im Validierungszirkel.

#### *6.1.1.5 Umfang*

#### **6.1.1.5.1 Allgemeine Beschreibung**

Dieser Qualifizierungslauf umfasst alle Abläufe des Tagesbetriebes. Die Detailbeschreibung erfolgt im Ablaufe des Kapitel 6.1.3.2.2 (Testdurchführung) und in Abschnitt 6.1.4.1.2 (Auswertung der Listen und Dateien).

#### **6.1.1.5.2 Referenz-Daten**

Es werden Entnahmeteams ausgewählt (siehe Anlage), deren entnommene Konserven zur Durchführung dieses Tests benutzt werden (Plasmapherese, Zytapherese, Eigenblut, Hausspende und Vollblut). Bei einigen dieser Spenden werden die Labordaten in der Testumgebung von dem zuständigen Kontrollleiter manipuliert (z.B. Erhöhung von Meßwerten, Setzen von Infektionen), um die korrekte Reaktion der Software zu überprüfen.

#### **6.1.2 Vorbereitungsmaßnahmen**

#### *6.1.2.1 Übersicht über die Listen*

In Abschnitt 6.1.4.1.2 (Schritte zur Testauswertung) sind die Programme aufgeführt, die Listen der Tagesroutine erstellen. Eine modulbezogene Auflistung befindet sich im BAS/400-Handbuch unter Kapitel 11.2.4 (Übersicht über die Listen)

#### *6.1.2.2 Festlegung weiterer Hilfsmittel*

- Ausdrucke von Listen des Altsystems
- Tabellen festgelegter Konventionen aus dem Handbuch – Status- und Steuercodes
	- Gültige Blutgruppenmerkmale etc.

#### *6.1.2.3 Freigabe des Testplans*

Der Testplan wird von dem zuständigen Personen freigegeben (siehe 6.1.1.2 Verantwortlichkeiten).
# **6.1.3 Testdurchführung**

# *6.1.3.1 Allgemeines*

Die Prozessschritte werden im einzelnen von den Anwendern durchgeführt und namentlich festgehalten. Die dabei auftretenden Probleme und Auffälligkeiten werden dokumentiert und später im Testbericht bewertet.

# *6.1.3.2 Testablauf*

# **6.1.3.2.1 Erläuterung der Einteilung der Tabelle**

- *Nr.*fortlaufende Nummer des Schritts
- *Ablaufschritt* Kurzbeschreibung der Tätigkeit am System
- *Programm* Name des / der betroffenen Programme(s)
- **Anwender** Name der Person, welche die Tätigkeit durchgeführt hat
- **Vermerk** Status bzw. Ergebnis des Tests
	- erledigt /  $\checkmark$ 
		- Fehler/ Abbruch
	- sonstige Anmerkung / Auffälligkeiten
	- Nicht anwendbar (n.a.)
- **Anlage** Nummer der Anlage in der die Referenzlisten, Dateiausdrucke oder weitere Erläuterungen abgelegt sind

# **6.1.3.2.2 Schritte zur Testdurchführung**

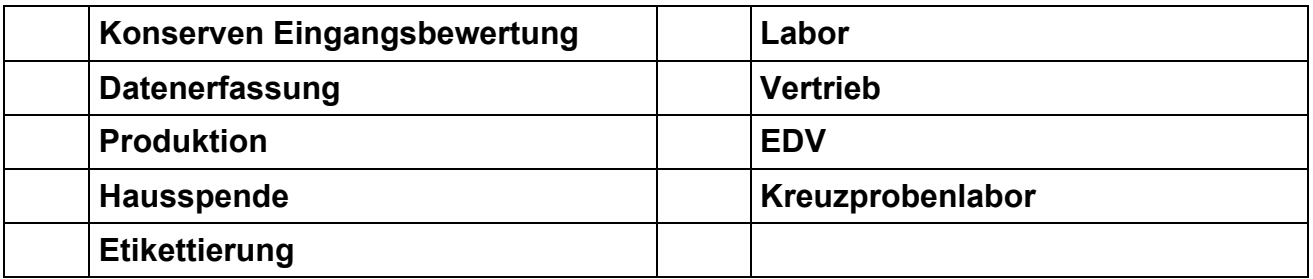

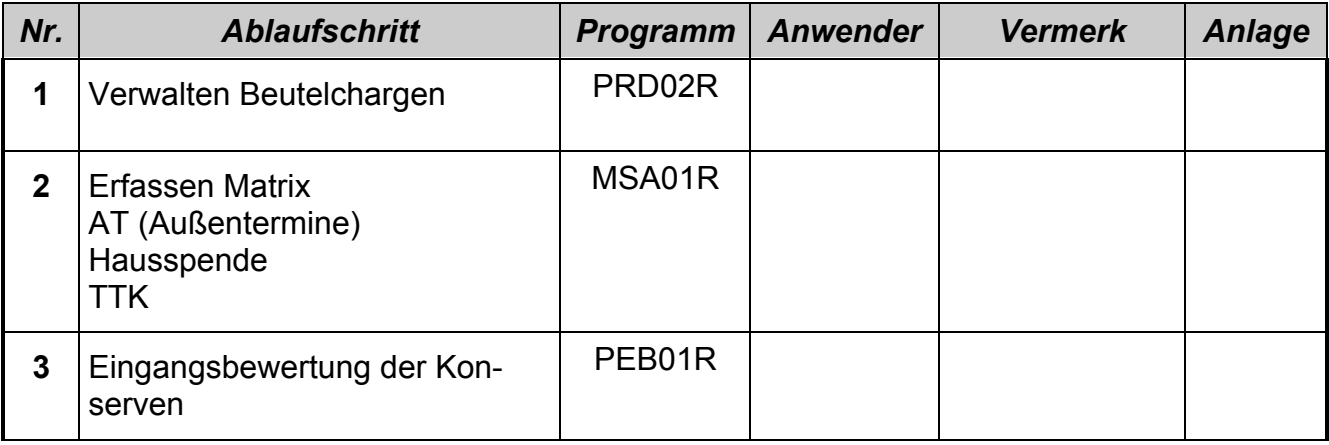

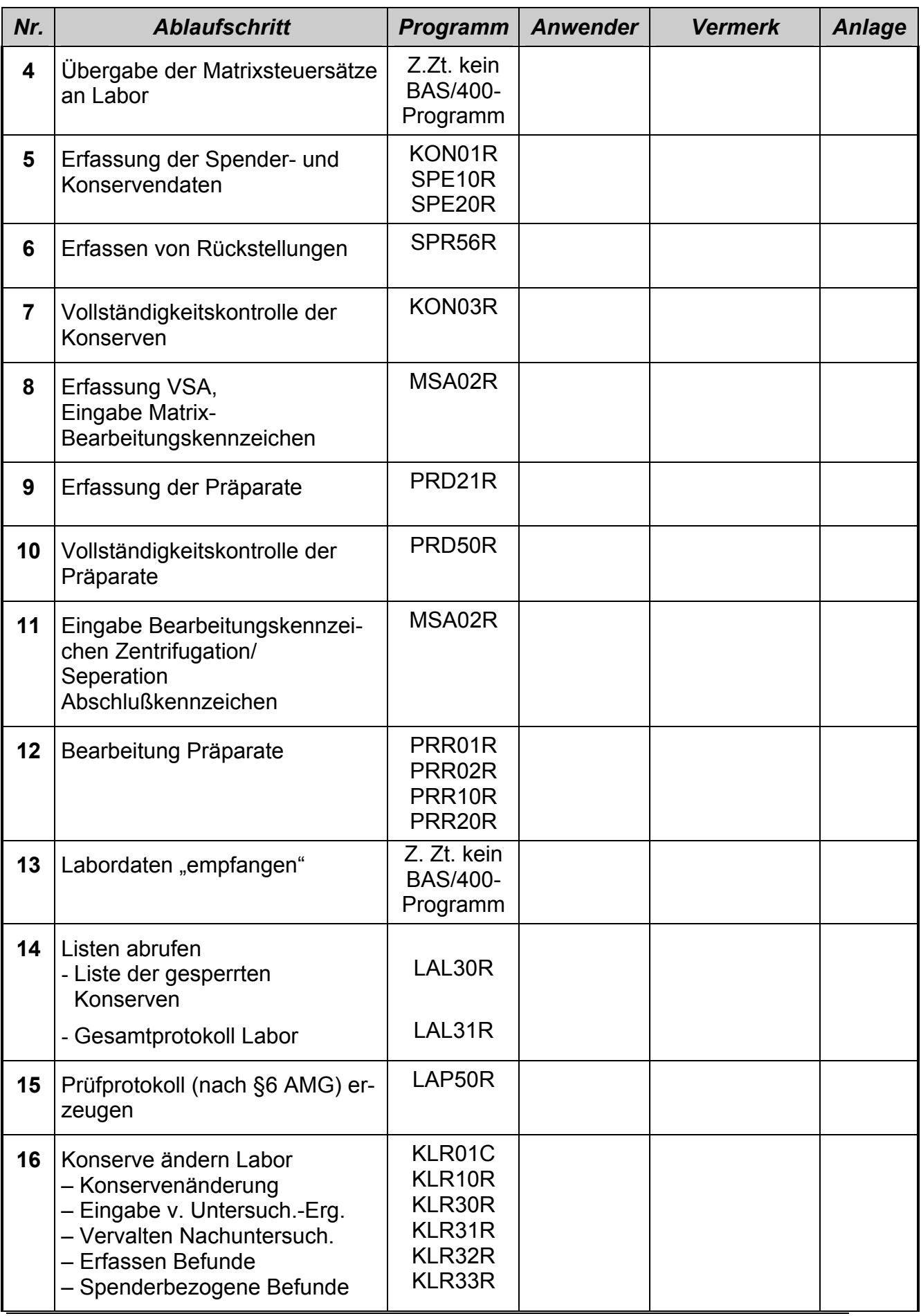

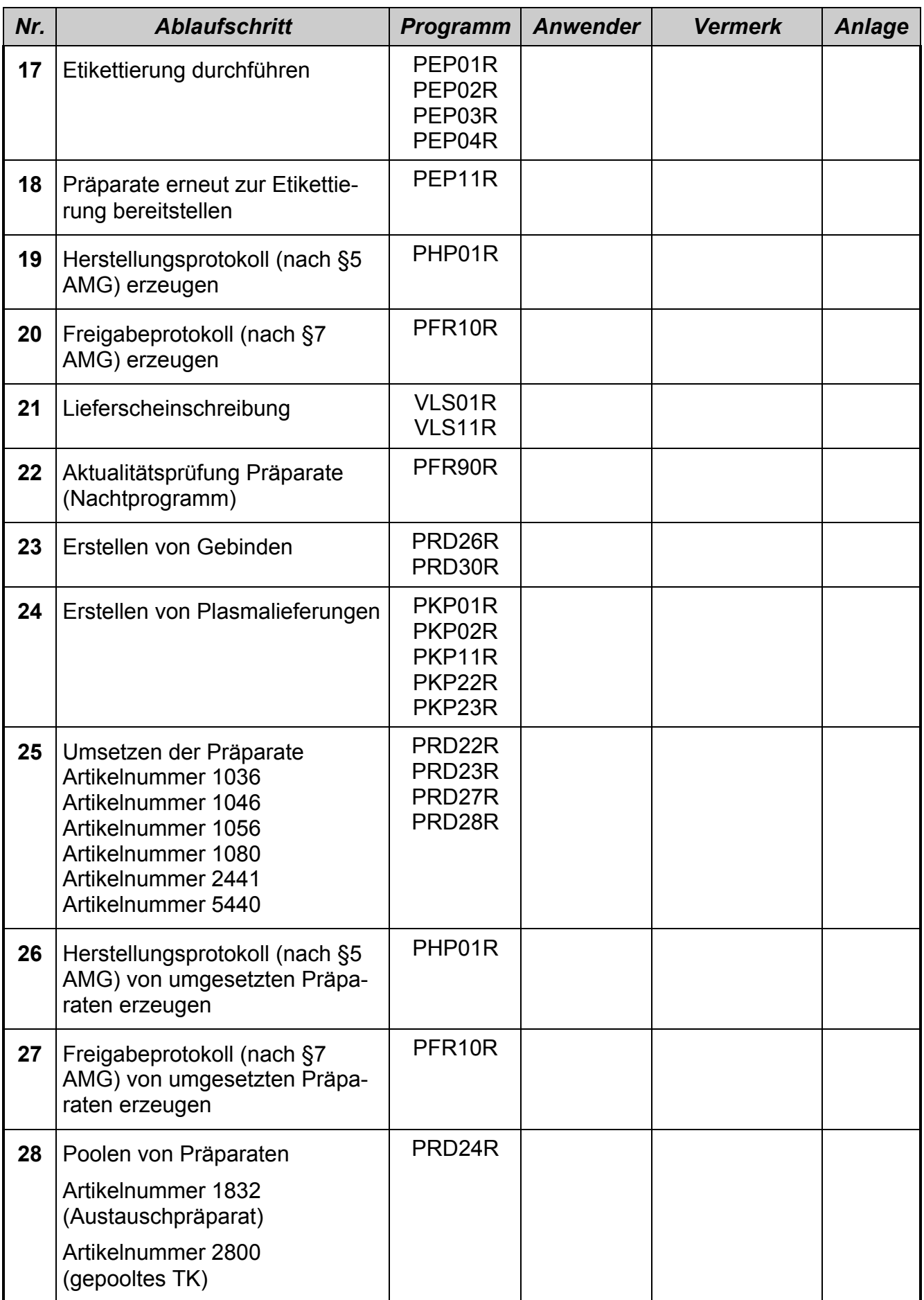

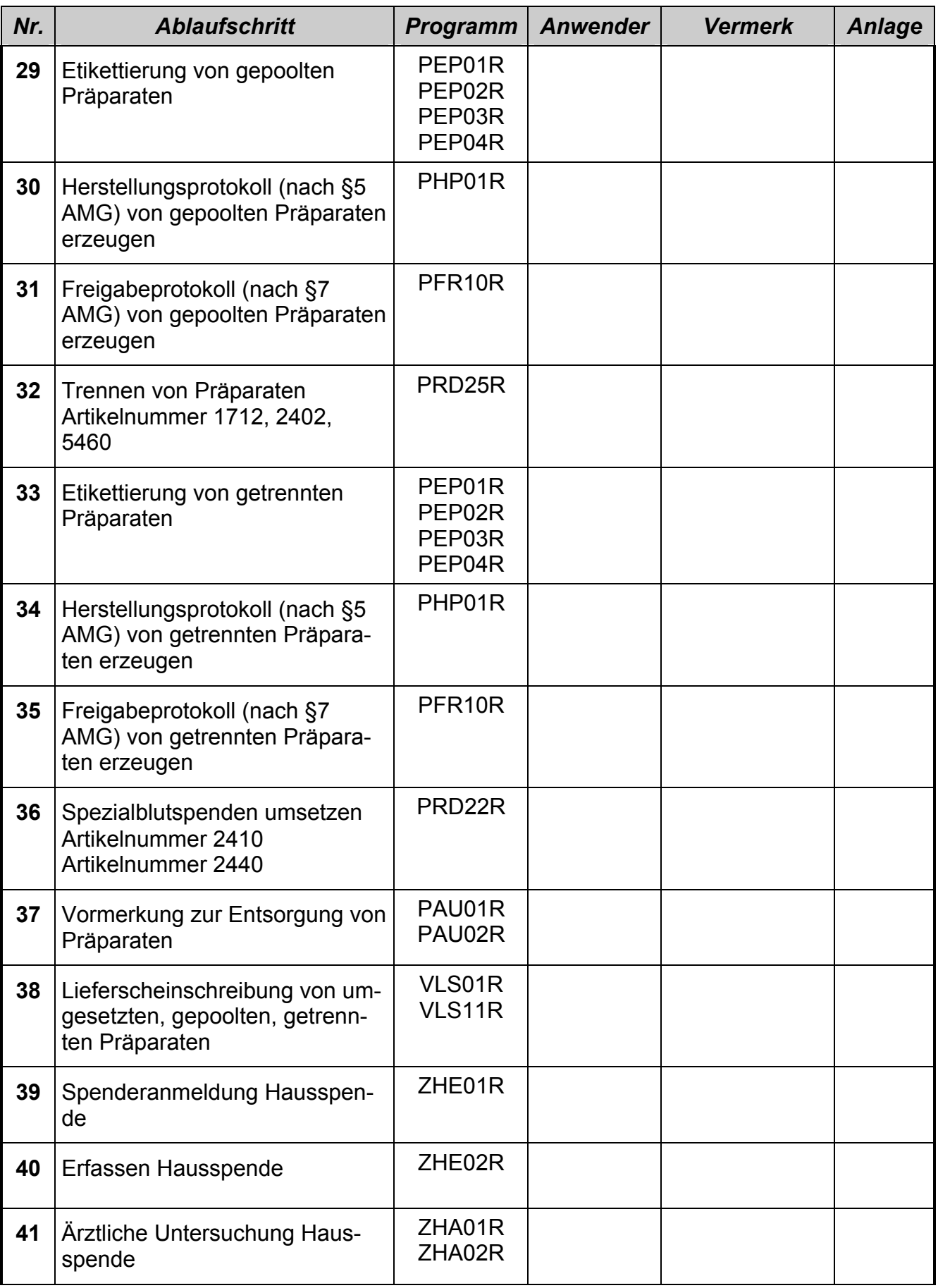

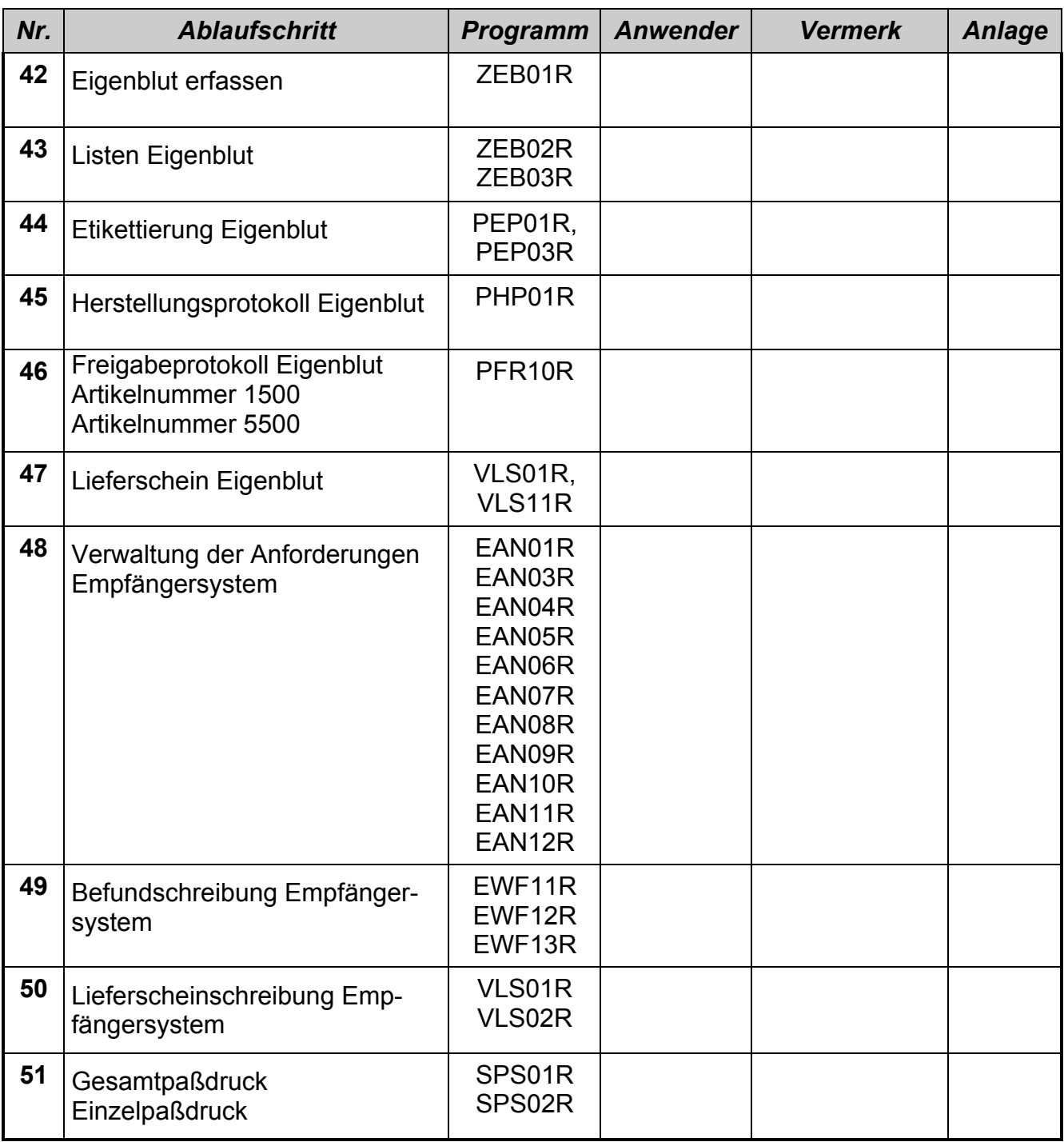

# **6.1.4 Testauswertung**

# *6.1.4.1 Schritte zur Testauswertung*

## **6.1.4.1.1 Erläuterung der Einteilung der Tabelle**

In der Tabelle sind die Listen bzw. Dateien, die verglichen werden müssen, aufgeführt. Die Prüfung der Unterlagen erfolgt von den Anwendern mit Unterstützung des Validierungszirkels. Sie ist, wie folgt, eingeteilt:

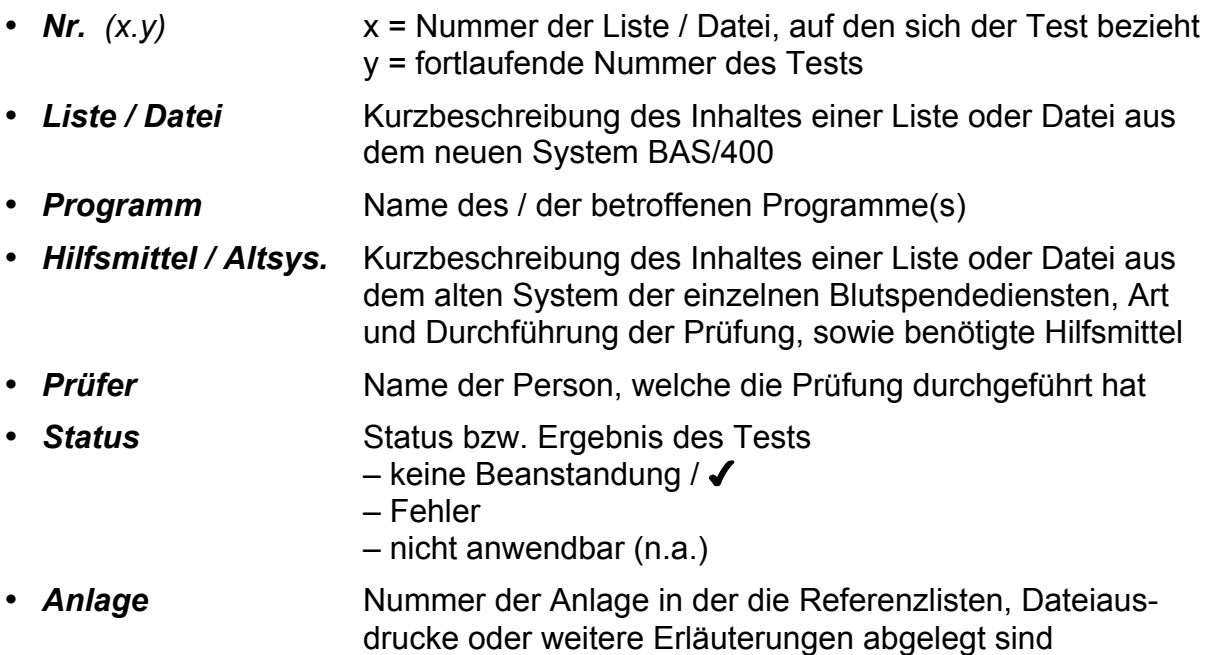

## **6.1.4.1.2 Auswertung der Listen und Dateien**

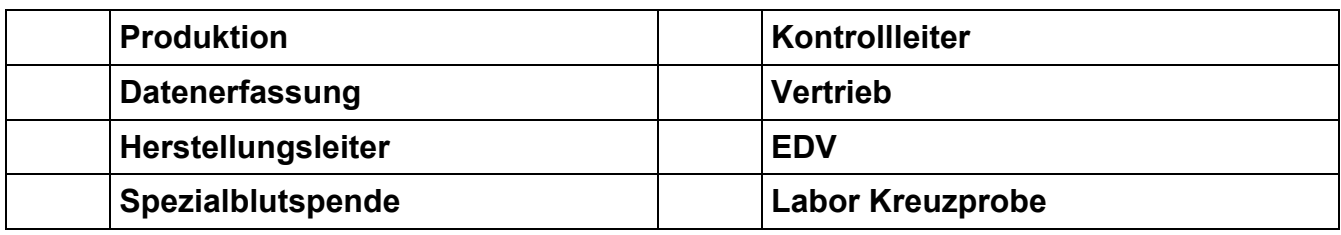

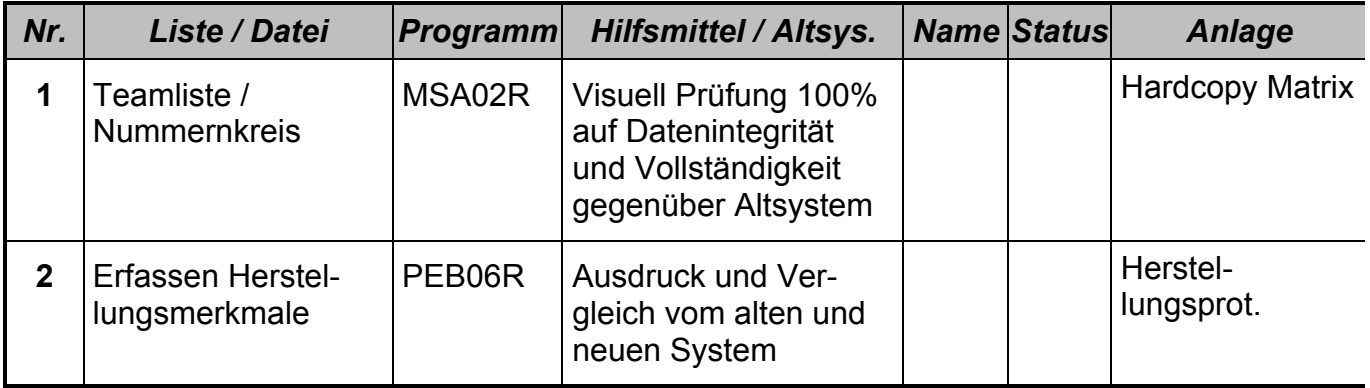

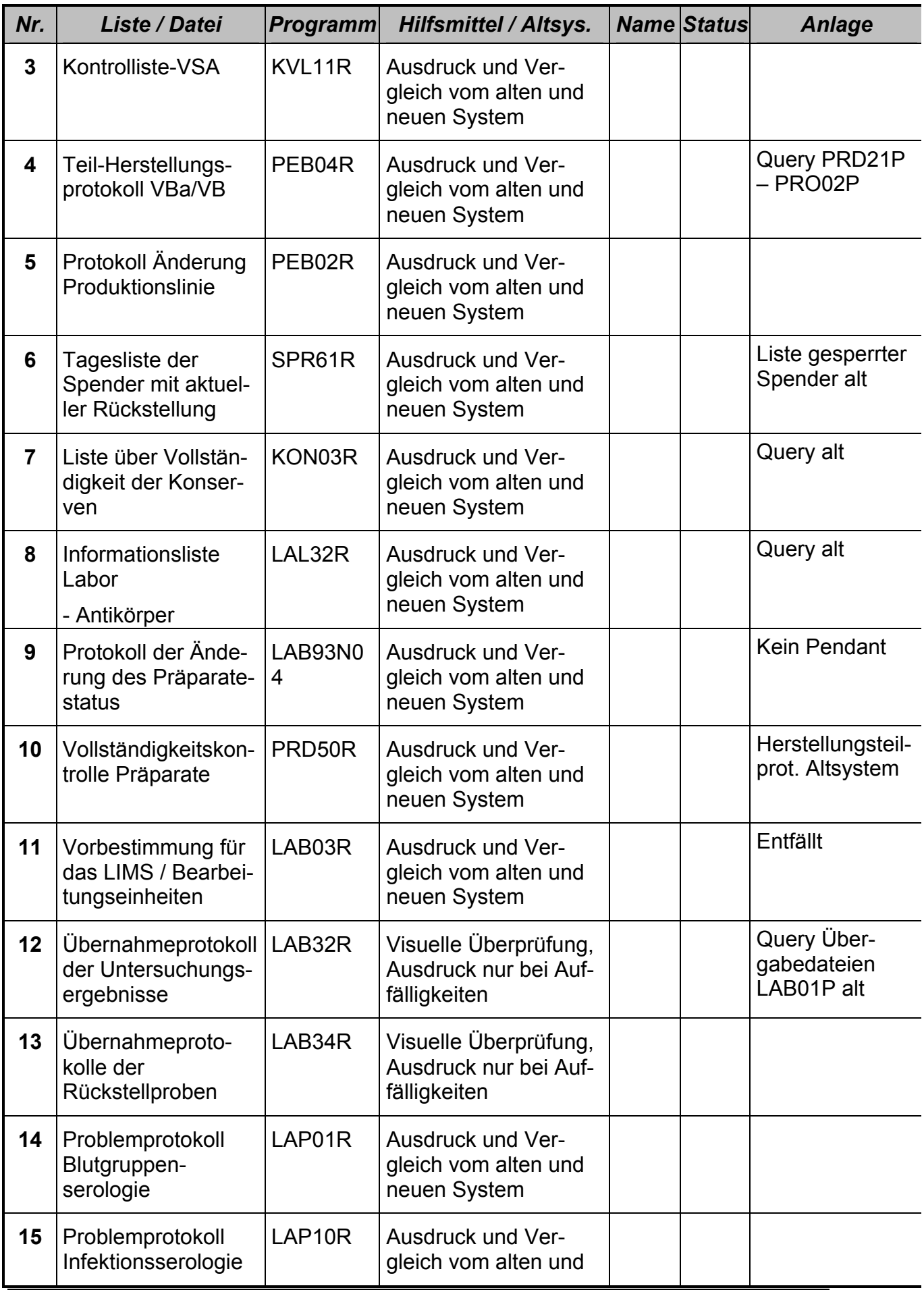

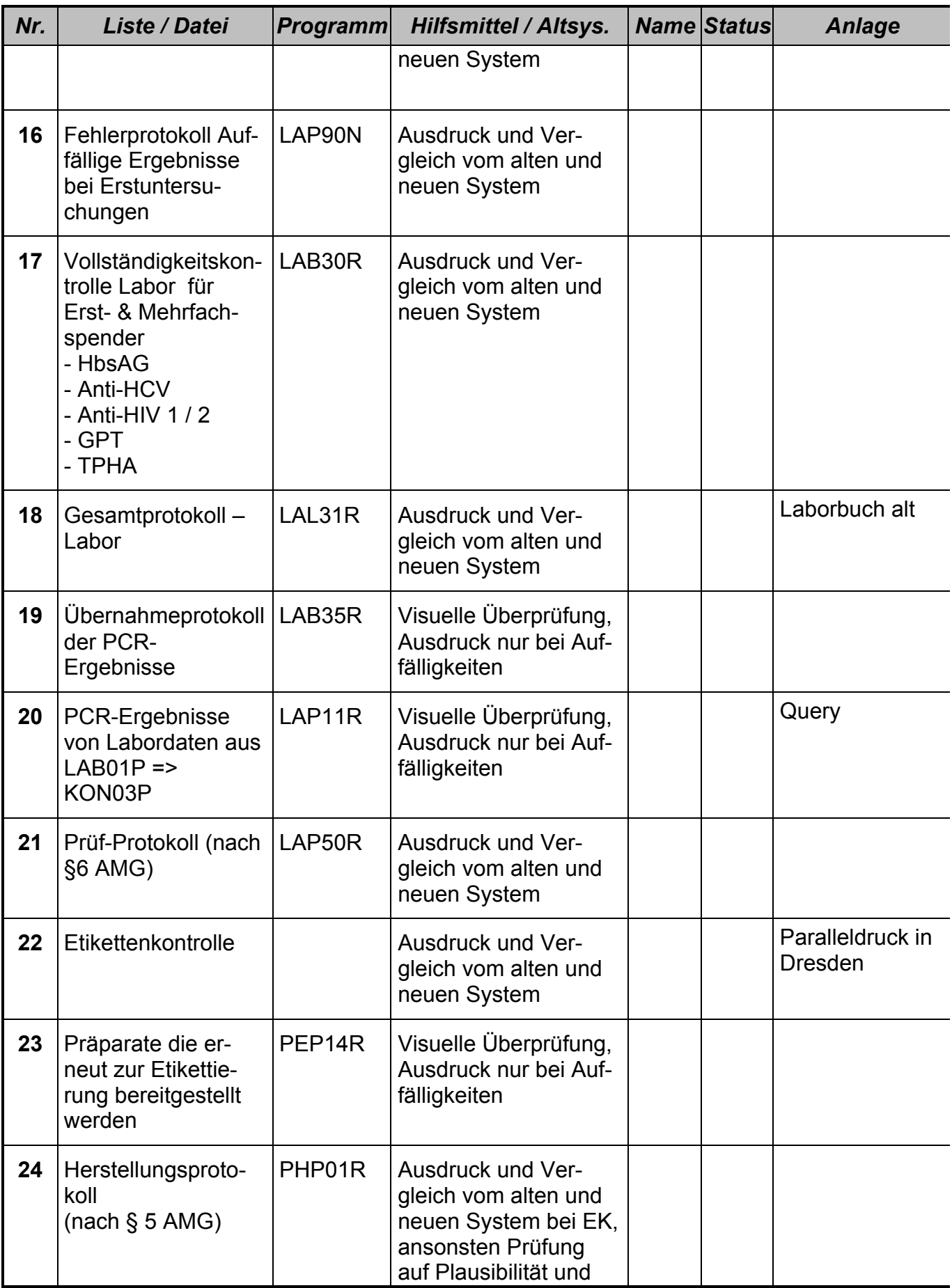

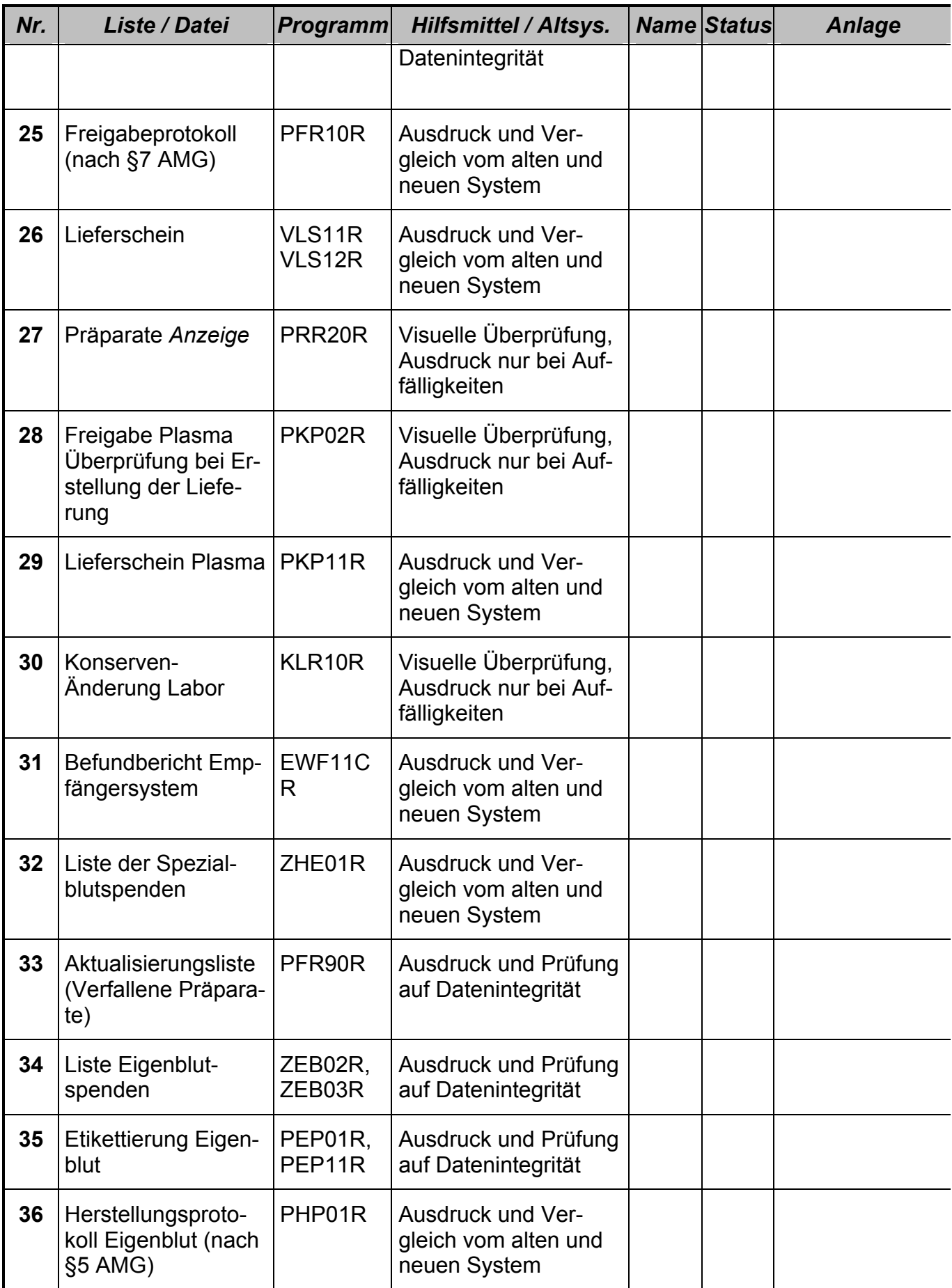

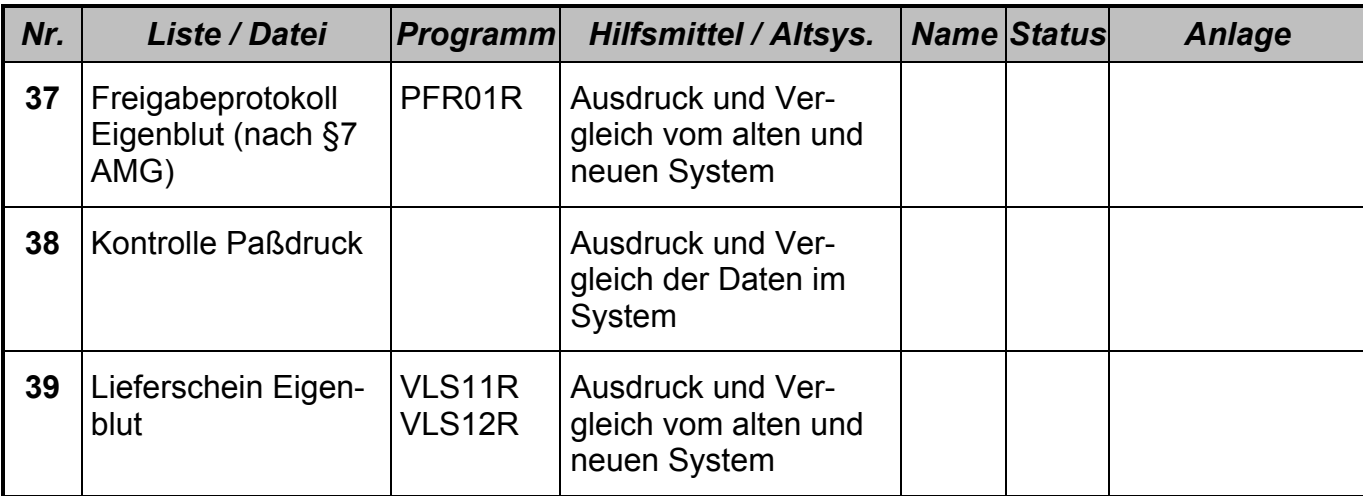

# *6.1.4.2 Akzeptanzkriterien*

Die Ursache von aufgetretenen Schwierigkeiten/Problemen/Fehlern/Mängeln muß identifiziert werden. Liegt die Ursache z.B. im Programm, muß der entsprechende Programmabschnitt korrigiert werden. Auch Fehlbedienungen oder Falscheingaben müssen unterbunden werden (Berechtigungsstufen, vordefinierte Parameter).

Der Validierungszirkel muß einstimmig mit den Ergebnissen und Änderungen einverstanden sein. Die Entscheidung über eine Wiederholung oder über die Akzeptanz des Testes liegt bei dem gesamten Team.

# *6.1.4.3 Freigabe*

Die Freigabe des Testberichts und damit verbunden die Entscheidung über das weitere Vorgehen im Programm liegt bei dem gesamten Validierungszirkel.

Dieser Testplan wurde in den vier Parallelläufen als Arbeitsgrundlage herangezogen. Die Abarbeitung der einzelnen Testschritte wurden von den Anwendern dokumentiert, resultierende Fehler oder Mängel wurden protokolliert und anschließend in einer Fehler- / Mängelliste zusammengefasst.

# *6.2 Fehler-/Mängelliste*

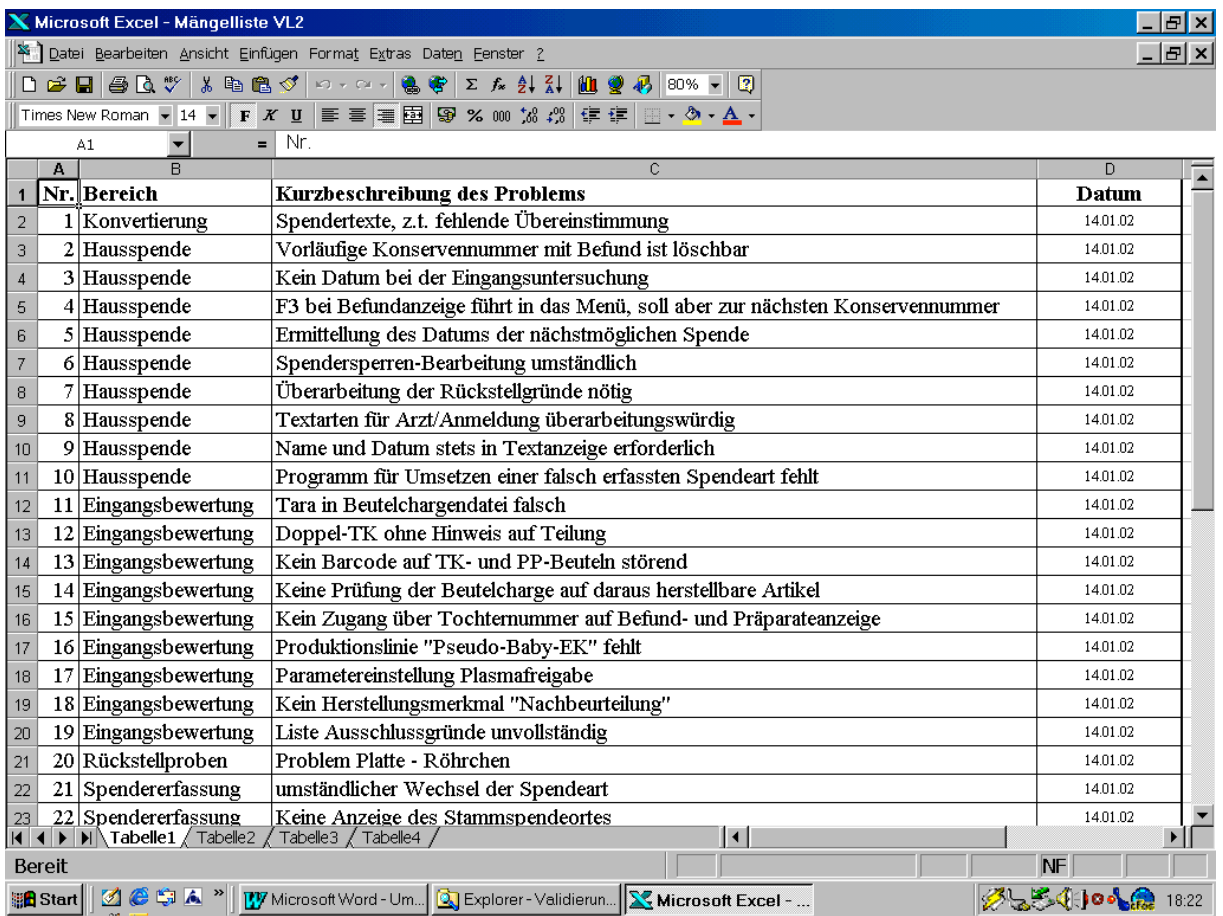

Im Anschluss an jeden Parallellauf wurde diese Fehler-/Mängelliste mit den Anwendern besprochen und das weitere Vorgehen abgestimmt. Nach Behebung der Fehler-/Mängel wurde ein erneuter Parallellauf gestartet bzw. erfolgte nach dem vierten Parallellauf die Freigabe des Programms für den Einsatz im Produktivbereich.

# *6.3 Abschlussbericht/Freigabe*

# **Abschlußbericht Validierungslauf 2 Sachsen, 14.01.2002**

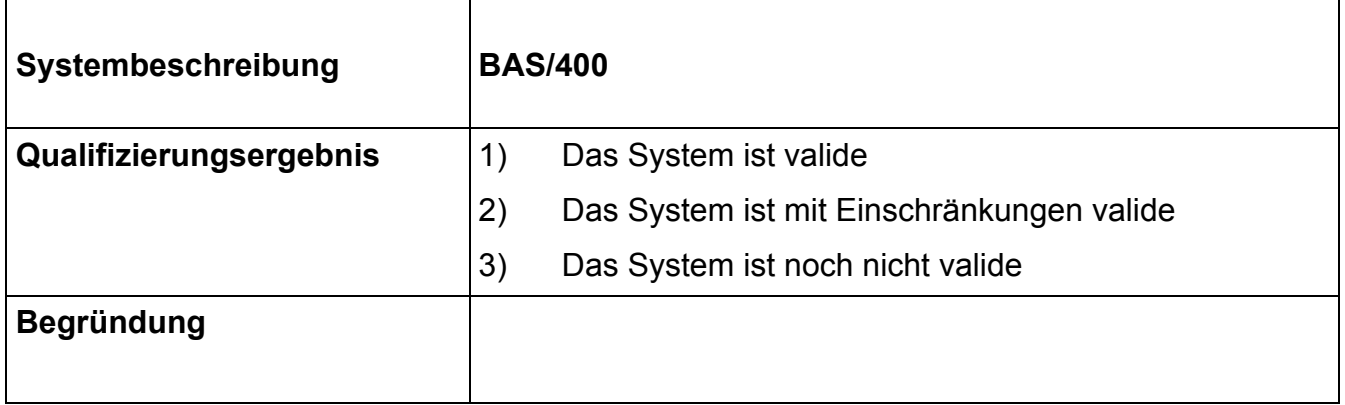

# *Erstellung*

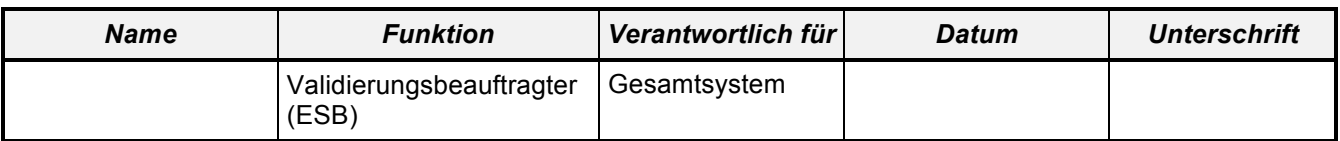

# *Prüfung (mit Ergebnis, s.o.)*

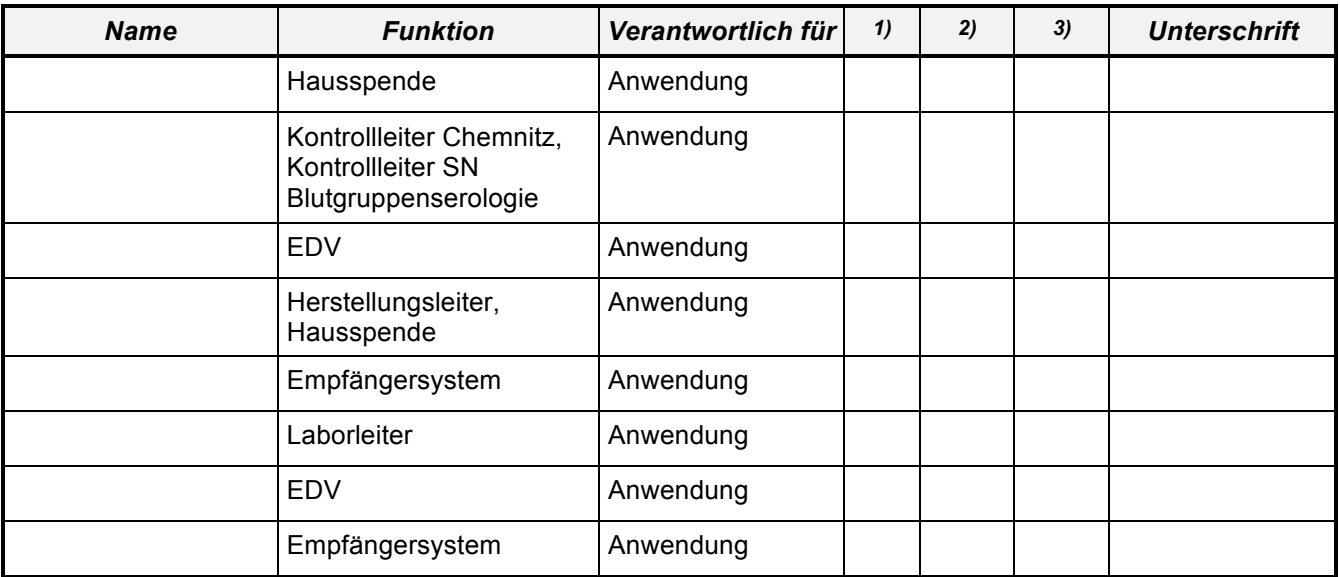

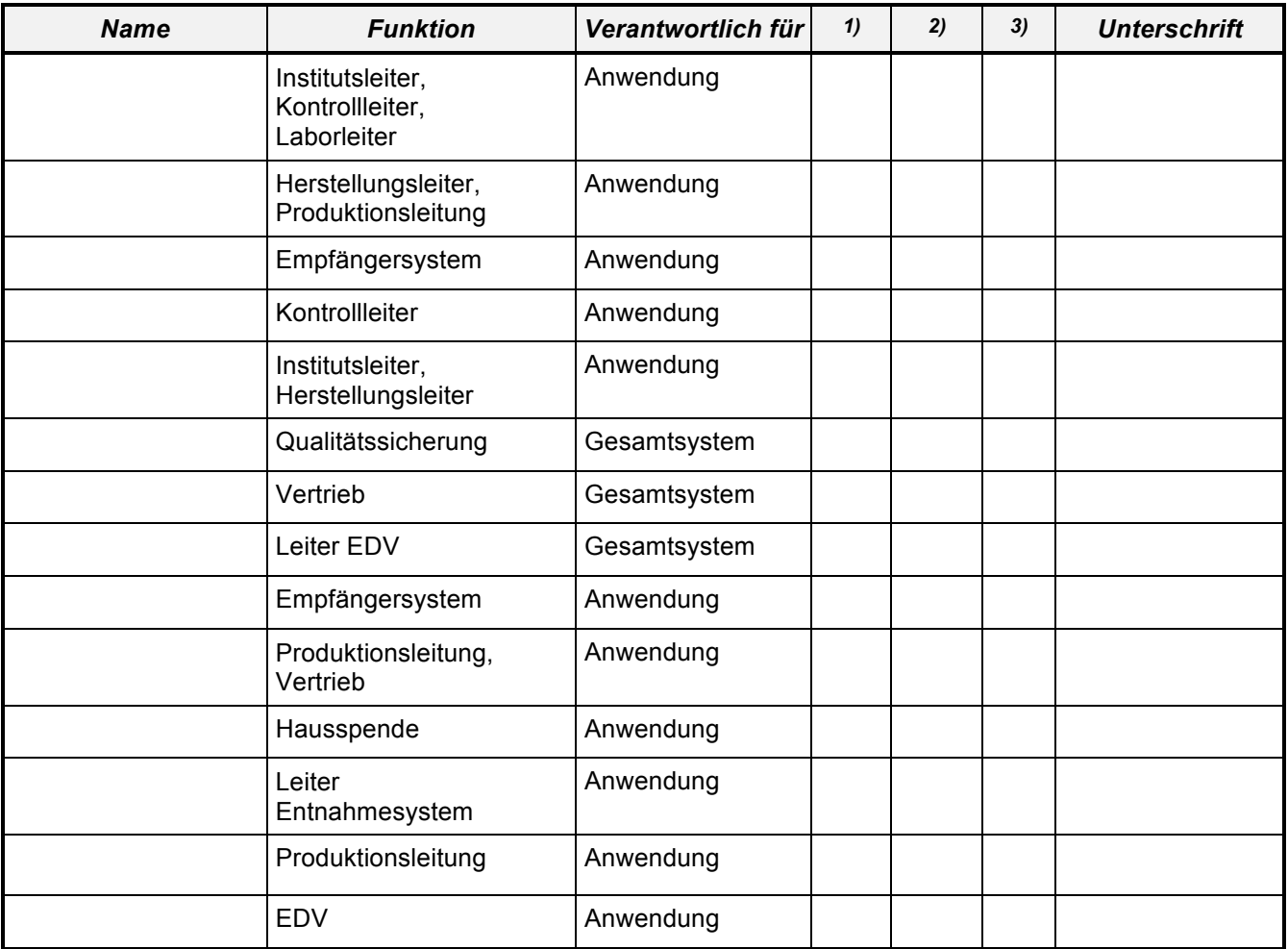

# *Freigabe*

- 1) Das System ist valide
- 2) Das System ist mit Einschränkungen valide
- 3) Das System ist nicht valide

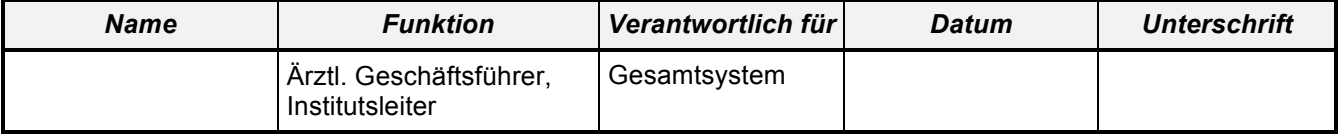

# **7 Dokumentenverwaltung**

Die Validierungsdokumkentation für die Umstellung auf die neue Blutbank-Software BAS/400 in Sachen umfaßt über 16 Aktenordner, die sinnvoller Weise in dem Sitz der EDV-Abteilung des Unternehmens, im Instiut Dresden, untergebracht sind. Kopien der wichtigsten Dokumente befinden sich auch in den beiden anderen Instituten Chemnitz und Plauen.

Der Inhalt gliedert sich wie folgt (Aufbau der Validierungs-Dokumentation):

## **Ordner 1, Masterfile**

- 1 Validierungs-Masterplan
- 2 Validierungsplan Sachsen
- 3 Validierungslauf 2, 14.01.2002
	- Abschlussbericht
	- Protokolle/Mängel-/Fehlerliste
	- **Testplan**
	- Anwenderdokumentation
- 4 Validierungslauf 1, 22.10.2001
	- Abschlussbericht
	- Protokolle/Mängel-/Fehlerliste
	- **Testplan**
	- Anwenderdokumentation
- 5 Qualifzierungslauf 2, 25.06.2001
	- Abschlussbericht
	- Protokolle/Mängel-/Fehlerliste
	- **Testplan**
	- Anwenderdokumentation
- 6 Qualifzierungslauf 1, 27.11.2000
	- Abschlussbericht
	- Protokolle/Mängel-/Fehlerliste
	- **Testplan**
	- Anwenderdokumentation
- 7 Konvertierung
	- Freigabe
	- Anwenderdokumentation
	- Anhang Systemumgebung/Module
	- Risiko-Analyse

#### **Ordner 2, Dokumente Qualifizierungslauf 1, 27.11.2000**

1Testplan

- 2 Ablaufpläne
	- Hausspende
	- EDV
	- Eingangsbewertung
	- Produktion
	- Labor
	- Etikettierung
	- Empfängersystem
	- Vertrieb
- 3 Prüflisten
	- Institut Dresden
	- Institut Chemnitz
	- Institut Plauen

#### **Ordner 3, Anhang Qualifizierungslauf 1, 27.11.2000**

- 1 Hausspende
	- Dresden
	- Chemnitz
	- Plauen
- 2 EDV
- 3 Konservenerfassung

#### **Ordner 4, Anhang Qualifizierungslauf 1, 27.11.2000**

4 Produktion

#### **Ordner 5 Anhang Qualifizierungslauf 1, 27.11.2000**

- 4 Produktion
- 5Labor
- 6Vertrieb

#### **Ordner 6, Dokumente Qualifizierungslauf 2, 25.06.2001**

#### 1Testplan

#### 2Ablaufpläne

- Hausspende
- EDV
- Eingangsbewertung
- Produktion
- Labor
- **Etikettierung**
- Empfängersystem
- Vertrieb
- 5 Prüflisten
	- Institut Dresden
	- Institut Chemnitz
	- Institut Plauen

#### **Ordner 7, Anhang Qualifizierungslauf 2, 25.06.2001**

#### 1Hausspende

- Dresden
- Chemnitz
- 2EDV

#### **Ordner 8, Anhang Qualifizierungslauf 2, 25.06.2001**

- 3 Produktion
- 4 Labor

## **Ordner 9, Dokumente Validierungslauf 1, 22.10.2001**

#### 1Testplan

#### 2Ablaufpläne

- Hausspende
- Eingangsbewertung
- Konservenerfassung
- Produktion
- Labor
- Etikettierung
- Empfängersystem
- Vertrieb

#### 3Prüflisten

- Institut Dresden
- Institut Chemnitz
- Institut Plauen

# **Ordner 10, Anhang Validierungslauf 1, 22.10.2001**

-

### 1Hausspende

- Dresden
- Chemnitz
- 2 EDV
- 3 Produktion

### **Ordner 11, Anhang Validierungslauf 1, 22.10.2001**

3Produktion

- 4 Labor
- 5 Empfängersystem/Vertrieb

# **Ordner 12, Dokumente Validierungslauf 2, 14.01.2002**

- 1Testplan
- 2Ablaufpläne
	- Hausspende
	- Eingangsbewertung
	- Konservenerfassung
	- Produktion
	- Labor
	- Etikettierung
	- Empfängersystem
	- Vertrieb

#### 3Prüflisten

- Institut Dresden
- Institut Chemnitz
- Institut Plauen

# **Ordner 13, Anhang Validierungslauf 2, 14.01.2002**

#### 1Hausspende

- Dresden
- **Chemnitz**

2EDV

# **Ordner 14, Anhang Validierungslauf 2, 14.01.2002**

- 3 Produktion
- 4 Labor

### **Ordner 15, Konvertierung**

- 1 Freigabe
- 2 Risikoanalyse
- 3 Dateien des BSD-Systems in SN
- 4 Listen zur Bearbeitung
- 5 Fehlerlisten

# **Ordner 16, Konvertierung**

5Fehlerlisten

#### **Anhang**: 3 blaue Ordner mit EDV-Ausdrucken zur Konvertierung

# **8 Datenkonvertierung**

Bei der Datenkonvertierung wurden sämtliche Daten aus der Datenbank des alten in die Datenbank des neuen Blutbank-Programms übertragen. Da die Datenfelder in beiden Programmen nicht vollständig übereinstimmten (was meistens bei derartigen Programm-Umstellungen der Fall ist), gestaltete sich die Überprüfung auf korrekte Konvertierung sehr umfangreich. Um den Aufwand in einem vertretbaren Rahmen zu halten, wurden im Vorfeld im Rahmen einer Risikoanalyse die Datenfelder im Detail auf ihre GMP-Relevanz überprüft.

# *8.1 Risikoanalyse*

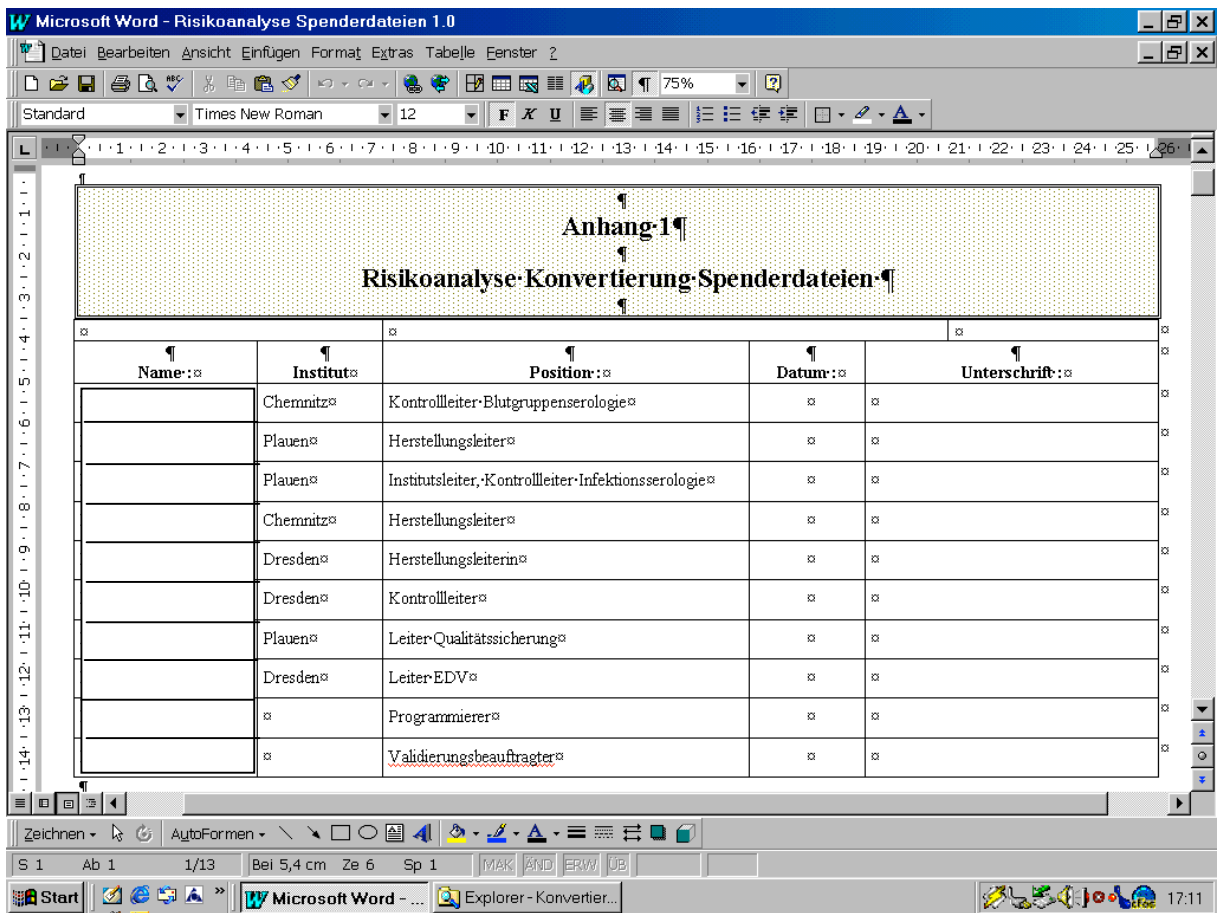

Titelseite der Risikoanalyse "Konvertierung Spenderdaten" mit den Unterschriften der zuständigen Verantwortlichen.

#### COMPUTER - VALIDIERUNG

*Ein Leitfaden für die Validierung computergestützter Systeme in Blutbanken*

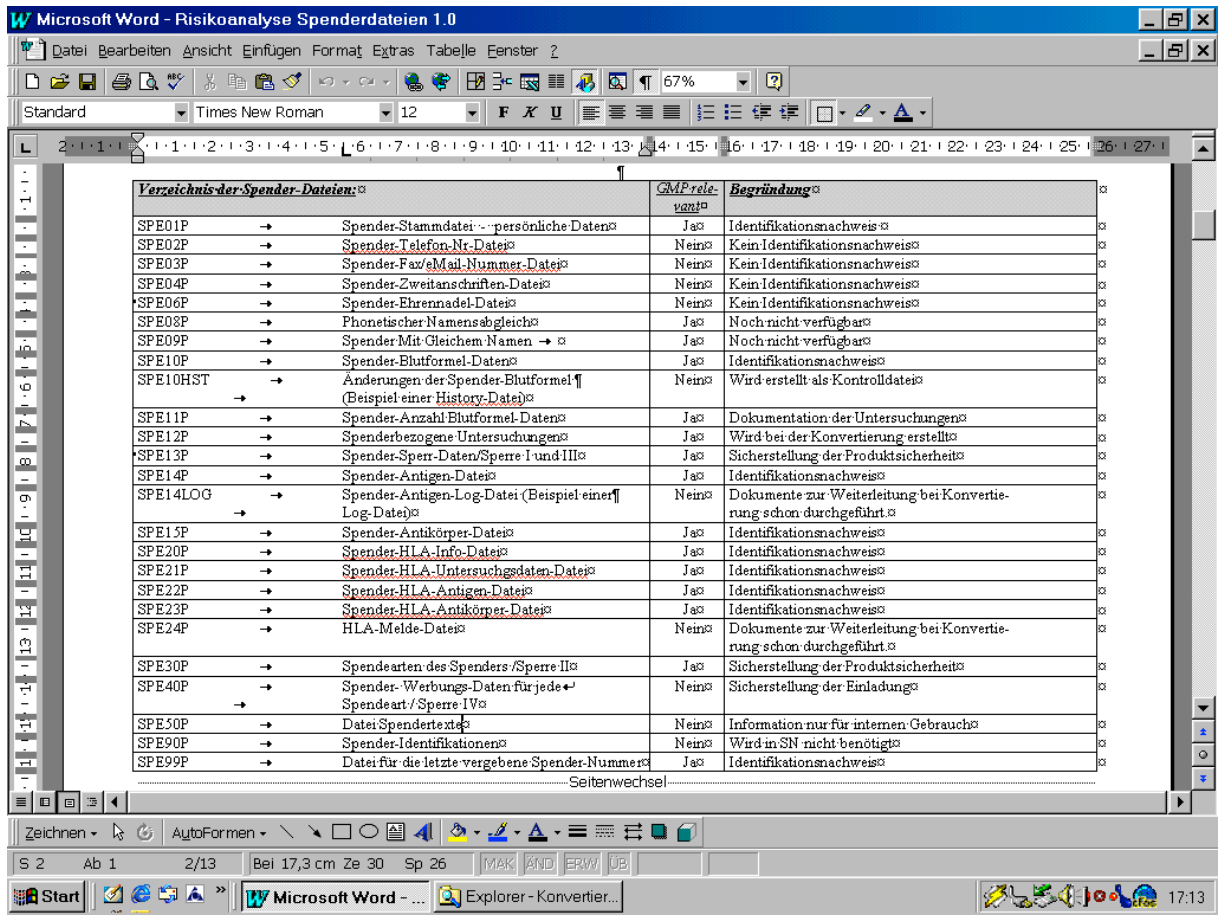

Auszug der Risikoanalyse, in der Datei für Datei, Datenfeld für Datenfeld auf GMP-Relevanz überprüft wurde, mit anschliessender Begründung.

Diese Risikoanalyse wurde mit den AMG-Verantwortlichen (hier insbesondere Herstellungs- und Kontrollleiter) abgestimmt und anschliessend von ihnen freigegeben. Die resultierenden Listen wurden erzeugt und von den Mitarbeitern der Abteilungen kritisch durchgesehen.

# *8.2 Listenausdruck*

In umfangreichen Listen (ca. 500 Seiten) wurden Datensätze der Datenbank des alten EDV-Programms den Datensätzen gegenübergestellt, wie sie die neue Software BAS/400 als Datenbasis nutzt. Diese Listen mußten von entsprechend eingewiesene Mitarbeitern gewissenhaft kontrolliert werden, entsprechende Unstimmigkeiten wurden protokolliert und wurden in einem weiteren Durchgang (nach Anpassung des Konvertierungsprogramms) erneut kontrolliert – solange, bis die Unstimmigkeiten beseitigt waren. Eine große Hilfe für die Mitarbeiter, die hiermit beauftragt wurden, waren Anleitungen zum Listenvergleich mit klarer Zuordnung der einzelnen Datensätze.

# *8.3 Anleitungen zum Listenvergleich*

# **Ausgefallene Konserven – Konvertierung**

Anleitung zur Bearbeitung/Kontrolle der Konvertierungslisten

alt neu

#### *DGTI-Nummer des Institutes*

Die drei Institute erhalten eine dreistellige DGTI-Institutsnummer:

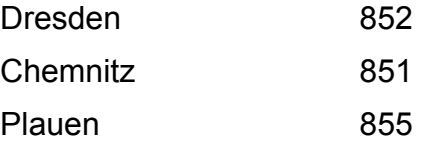

#### *Konservennummer*

Die bisherige siebenstellige Konservennummer wird durch eine vorangestellte "8" zu einer achtstelligen Eurocode-Nummer:

xxxxxxx 8xxxxxxx

#### *Entnahmedatum*

Das Entnahmedatum erhält ein anderes Format. Die ursrüngliche Reihenfolge Jahr, Monat und Tag wird umgedreht zu Tag, Monat und Jahr:

19990708 08.07.1999

#### *Entnahmeort*

Der fünstellige Entnahmeort bleibt unverändert:

xxxxx xxxxx

# *Batchkennzeichen Bearbeitungseinheit*

Die zweistelige Kennung Erst- oder Mehrfachspender bleibt unverändert

 $\mathsf{X}\mathsf{x}$  xx

Nach durchgeführtem Listenvergleich wurden Unstimmigkeiten durch (z.T. mehrmalige) Umprogrammierung des Konvertierungsprogramms abgestellt. Dieser Prozess wurde intensiv von den AMG-Verantwortlichen begleitet. Nachdem im Listenvergleich keine Unstimmigkeiten mehr auftraten, wurde die Datenkonvertierung freigegeben.

# *8.4 Freigabe*

Nach erfolgter Kontrolle der Listen und Behebung aufgetretener Mängel/Fehler wurde die Konvertierung von den AMG-Verantwortlichen freigegeben.

# **Konvertierung der Konservendateien**

Die Konvertierung der Konservendateien erfolgte gemäss der Risikoanalyse. Folgende Personen bestätigen nach Überprüfung der Vergleichslisten die korrekte Konvertierung der Konservendateien:

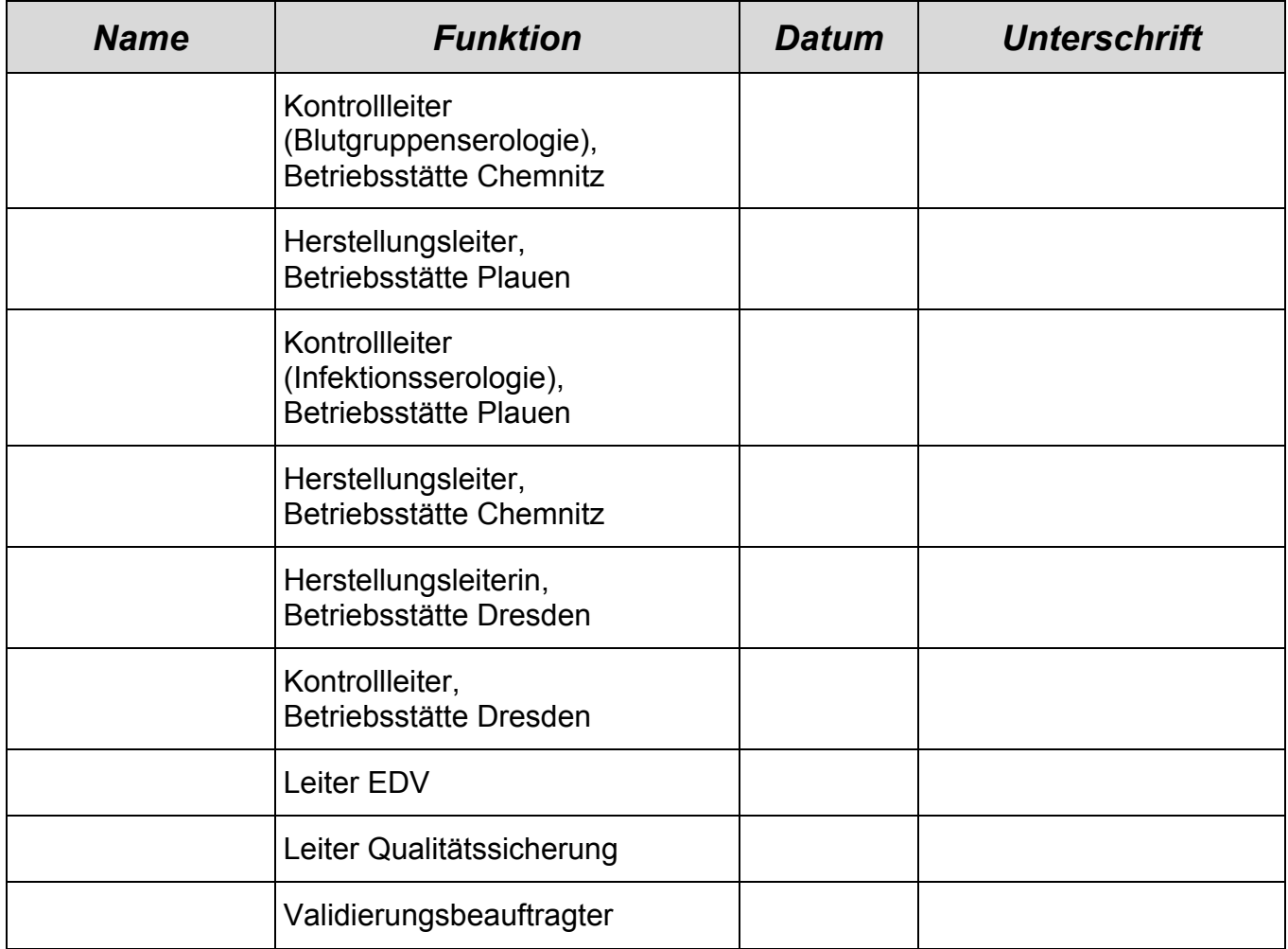

# **4 Softwarevalidierung: Rhesus-Vergleich**

*– Validierungsbeispiel –*

*erstellt mit dem Leitfaden für die Validierung computergestützter Systeme bei Blutbanken*

# **Softwarevalidierung:**

# **Prozedur zum Vergleich von Rh-Faktor und Rh-Formel**

# *Autor:* **Christoph Pollmer (Dresden)**

EDV-Leiter DRK-Blutspendedienst Sachsen gGmbH Fiedlerstraße 23 01307 Dresden Tel.: (0351) 445 08 - 30 Fax: (0351) 445 08 - 12

eMail: cpollmer@drk-bsd-sachsen.de

 $\mathbf{I}$ 

 $\overline{\phantom{a}}$ 

BAS/400-Validierungsprotokoll zu ÄA Nr. 999

QSS-Dok. PL 6.4.1.

#### **Anforderung: Rh-Prüfung**

Die Prozedur zum Vergleich von Rh-Faktor und Rh-Formel wurde geändert.

Die Prozedur hat als Übergabeparameter den Rh-Faktor und die Rh-Formel einer Blutgruppenbestimmung (Labor-, Konserven-, Segment-, Spender-Blutgruppe). Sie gibt als Rückkehrcode zurück:

- 0, wenn die Kombination zulässig ist,
- 1, wenn die Kombination nicht zulässig ist.

Der Rückkehrcode wird in übergeordneten Programmen weiterverarbeitet (z.B. bei Fehler zur Anzeige einer Fehlermeldung bzw. zum Sperren der Spende).

*Fortsetzung ab Seite 2:*

#### **1 Testplan**

**2 Validierungslauf**

# **3 Validierungsprotokoll**

#### **4 Testauswertung**

### **5 Validierungsbericht**

Zusammenfassung:

- 1. Alle Kombinationen mit Rh-Faktor "blank" müssen nochmals geprüft werden.
- 2. Alle Kombinationen mit Rh-Faktor "+" sind in Ordnung.
- 3. Von den Kombinationen mit Rh-Faktor "- muss entschieden werden, wie die leere Rh-Formel zu bewerten ist.

Maßnahmenliste:

- 1. Beratung Programmierer mit Abt.-Ltr. Labor, Festlegung der offenen Punkte
- 2. Änderung des Programms
- 3. neuer Testlauf

# **6 Freigabeentscheidung**

Die im Änderungsantrag benannten Programm können zur Produktivanwendung

- 
- ڤ freigegeben **Χ** nicht freigegeben werden.

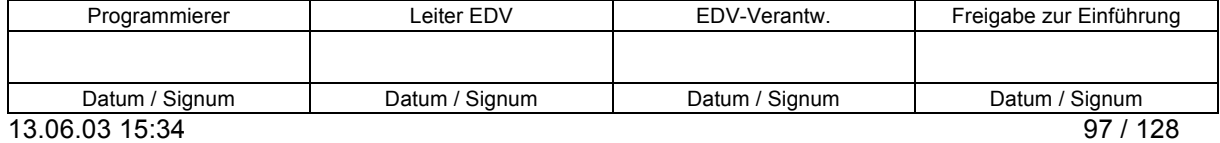

#### BAS/400-Validierungsprotokoll zu ÄA Nr. 999

QSS-Dok. PL 6.4.1.

# **1 Testplan**

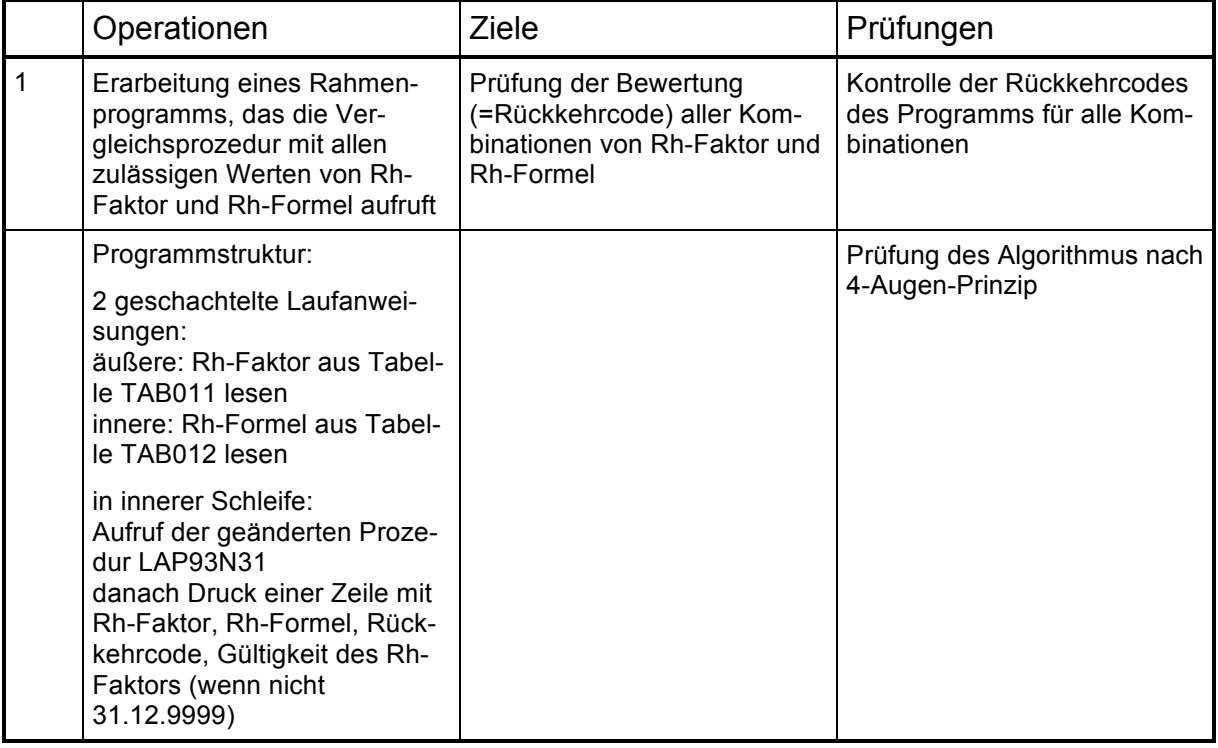

# **2 Validierungslauf**

*Aufruf des Rahmenprogramms*

# **3 Validierungsprotokoll**

4 Seiten Liste mit allen Kombinationen von Rh-Faktor und Rh-Formel und Rückkehrcode der Prozedur LAP93N31

## **4 Testauswertung**

1. Der Rh-Faktor "blank" war nur bis 31.12.1997 zulässig. Wenn Altspenden geprüft werden sollten, dann muss die Prozedur den richtigen Wert liefern.

*Klärungspunkt 1:* Die Prozedur arbeitet ohne Datum, d.h., die Gültigkeit der Einträge in Rh-Faktor und Rh-Formel muss mit einer anderen Prozedur geprüft werden. Das geschieht auch so (über den Vergleich mit den Tabellen TAB011 und TAB012). *Zu prüfen ist, ob die Übergabe des Datums der Blutgruppe an LAP93N31 sinnvoll wäre, um eine komplette Bewertung durchführen zu können.*

*Klärungspunkt 2:* Leerer Rh-Faktor und leere Rh-Formel liefert RC=0=i.O. *Ist das richtig bzw. gewollt???*

Klärungspunkt 3: Alle Fälle mit Rh-Formel "\*\*dd\*\*" werden mit RC=1=falsch bewertet. Im Altsystem galt der Eintrag "blank" für sog. isolierte Antigene "C" und "E" bei ..\*\*dd\*\*" als korrekt.

*Klärungspunkt 4:* Rh-Formeln mit "\*\*D.\*\*" werden mit RC=0=i.O. bewertet  $\rightarrow$ *Das ist auf jeden Fall falsch!*

Die anderen Kombinationen von Rh-Faktor "blank" müssen nochmals mit den Bedingungen des Altsystems abgeglichen werden. Korrekt sind alle Bewertungen von "\*\*Dp\*\*", "\*\*D5\*\*", "\*\*D6\*\*", "\*\*33\*\*".

Zusammenfassung: Die Bewertung des Rh-Faktors "blank" ist nicht vollständig korrekt und muss überarbeitet werden.

2. Der Rh-Faktor "+" ist unbegrenzt gültig. Die Durchsicht der Liste ergab keine Unstimmigkeiten. Alle Rh-Formeln mit "\*\*dd\*\*" werden mit RC=1=falsch bewertet, alle anderen als korrekt.

Auch der Fall einer leeren Rh-Formel ist zusammen mit positivem Rh-Faktor gültig.

3. Der-Rh-Faktor "-" ist ebenfalls unbegrenzt gültig. Die Durchsicht der Liste ergab, dass alle Rh-Formeln mit "\*\*dd\*\*" mit RC=0=i.O. bewertet werden, alle anderen als falsch. Das entspricht der Forderung.

*Klärungspunkt:* Die Kombination Rh-Faktor "-" / Rh-Formel "blank" wird als richtig bewertet. *Ist das korrekt oder muss bei negativem Rh-Faktor immer die Rh-Formel bestimmt sein? Muss unterschieden werden, ob diese Prozedur zur Prüfung von Spenderblutformeln oder Patientenblutformeln eingesetzt wird?*

*Fortsetzung auf Seite 1:*

# **5 Validierungsbericht**

# **6 Freigabeentscheidung**

*Ende des Validierungsprotokolls*

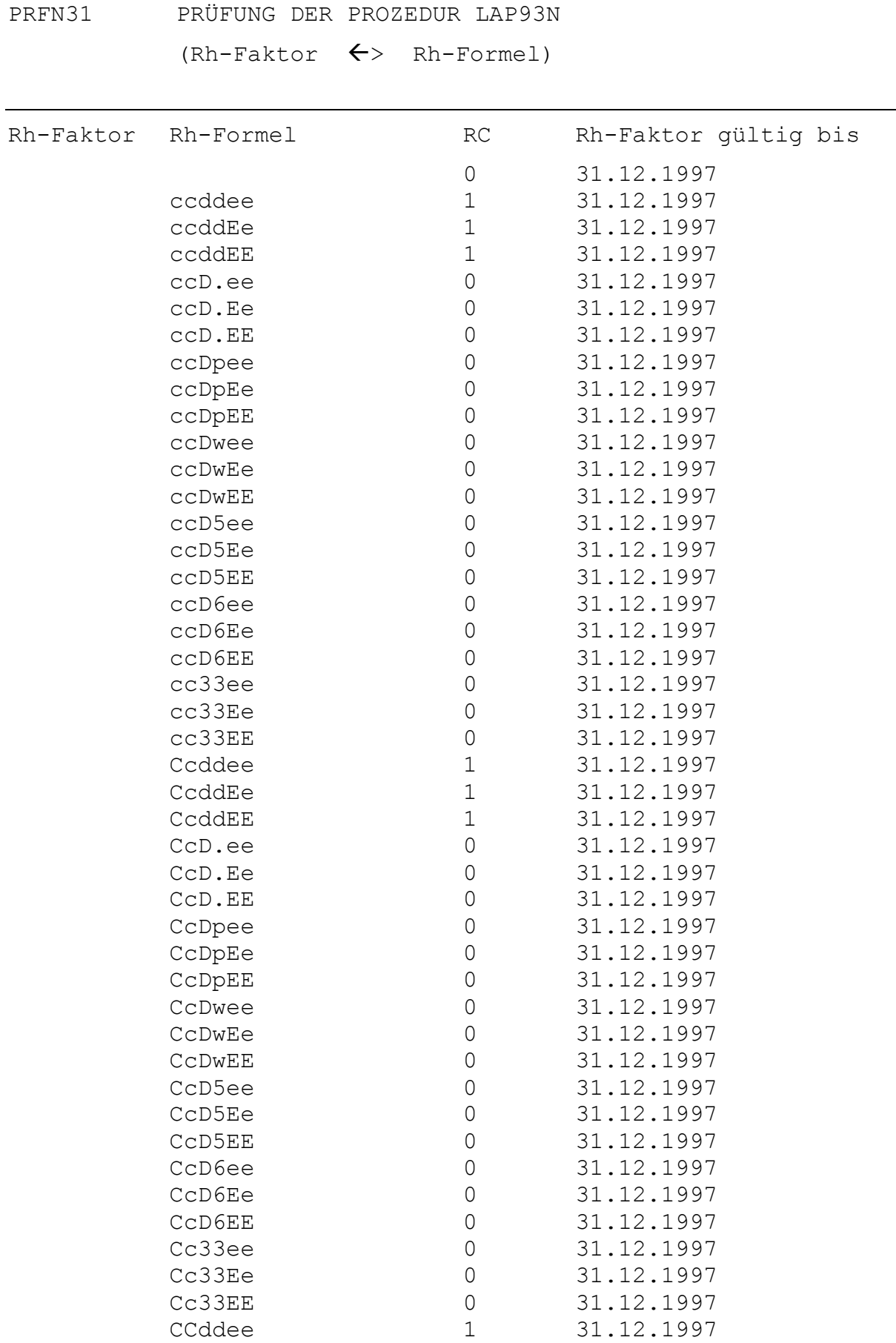

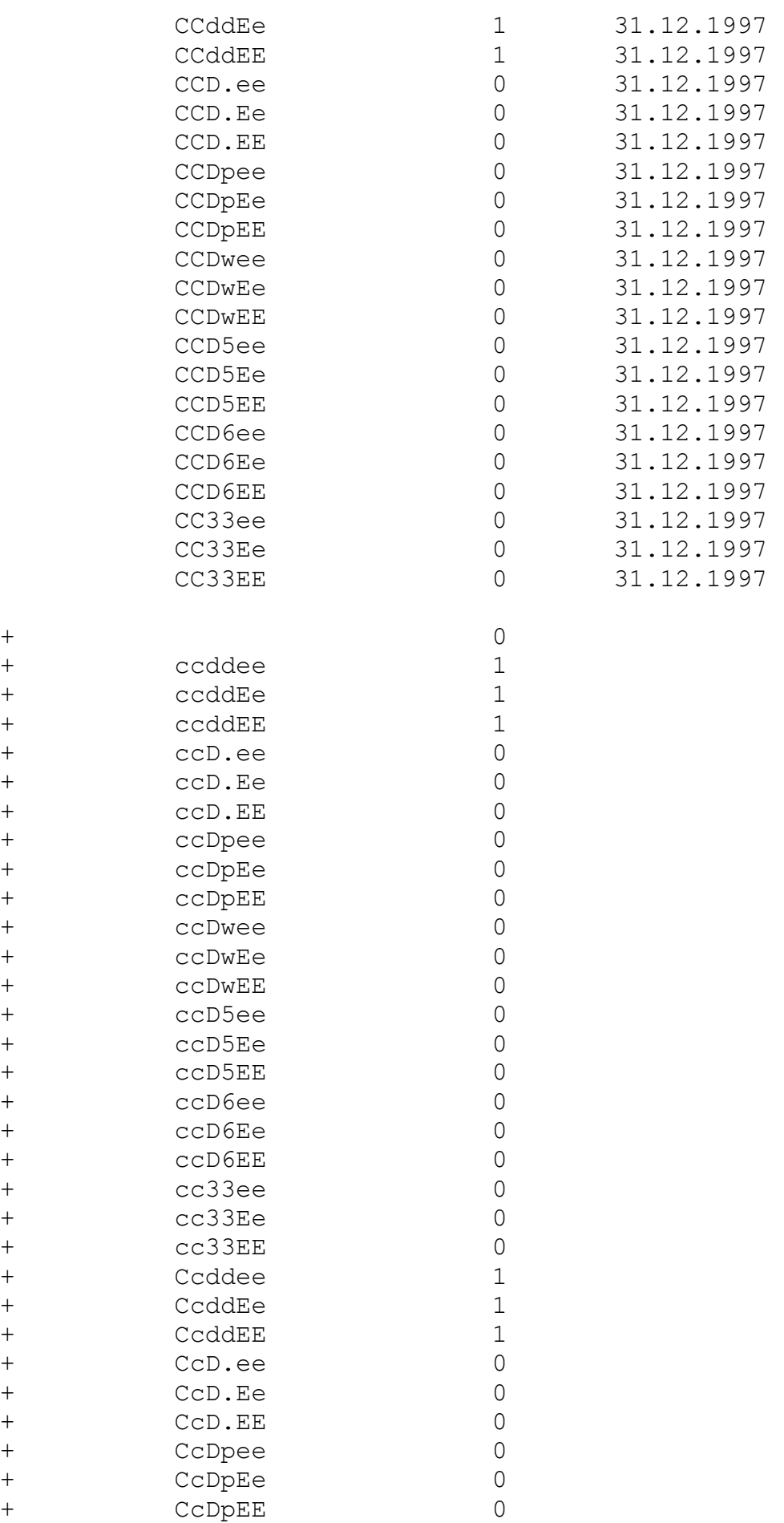

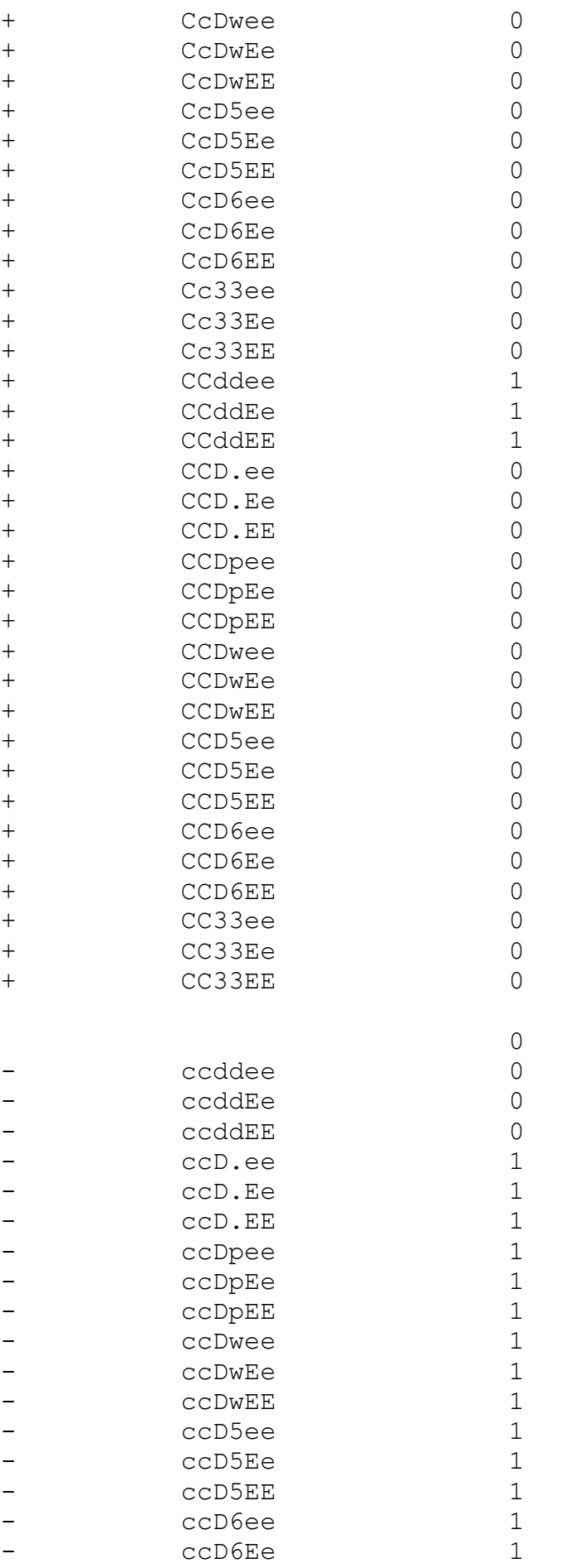

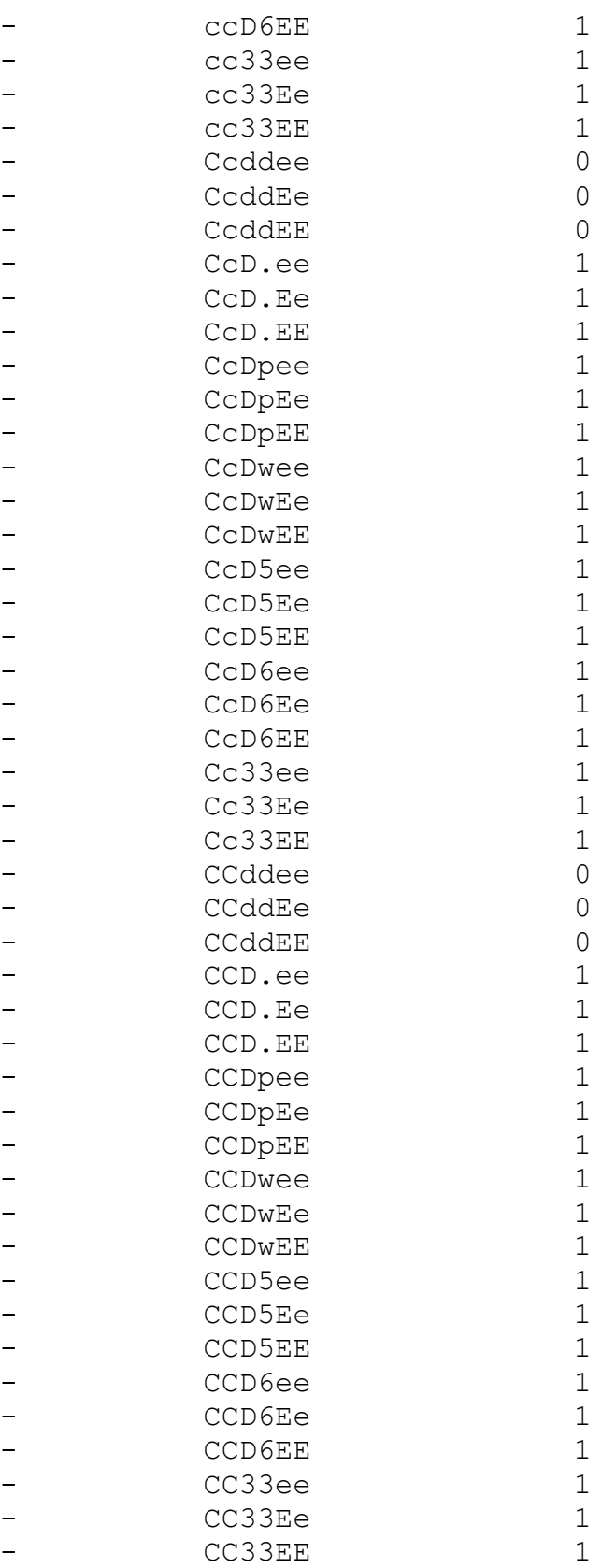

# **5 Softwarevalidierung: Auswirkung der Befunde**

*– Validierungsbeispiel –*

*erstellt mit dem Leitfaden für die Validierung computergestützter Systeme bei Blutbanken*

# **Softwarevalidierung:**

# **Auswirkungen von Befundergebnissen auf den Untersuchungsstatus der Spende**

# *Autor:* **Christoph Pollmer (Dresden)**

EDV-Leiter DRK-Blutspendedienst Sachsen gGmbH

Fiedlerstraße 23 01307 Dresden

Tel.: (0351) 445 08 - 30 Fax: (0351) 445 08 - 12

eMail: cpollmer@drk-bsd-sachsen.de
QSS-Dok. PL 6.4.1.

#### **Anforderung: Lesen Befundauswirkungen**

Das Programm BEF02R liest aus der Datei BEF02P die Auswirkungen von Befundergebnissen auf den Untersuchungsstatus der Spende. Es muss nachgewiesen werden, dass für jede Kombination der eingehenden Werte vom Befund, Befundergebnis, Spendedatum und Geschlecht des Spenders der Untersuchungsstatus richtig gelesen und zurückgegeben wird (zwecks Weiterverarbeitung im übergeordneten Programm).

*Fortsetzung ab Seite 2:*

- **1 Testplan**
- **2 Validierungslauf**
- **3 Validierungsprotokoll**
- **4 Testauswertung**

#### **5 Validierungsbericht**

Zusammenfassung der Testauswertung:

Die Datensätze werden aus der Datei korrekt gelesen, der gewünschte Status wird richtig ans aufrufende Programm zurückgegeben. Fehler können nur dann auftreten, wenn das Geschlecht nicht korrekt an das Programm übergeben wird und die Auswirkungen geschlechtsunabhängig hinterlegt sind.

Maßnahmenliste:

Die Projektleitung muss festlegen, ob die Auswirkungen immer geschlechtsabhängig hinterlegt werden müssen, oder ob durch andere Maßnahmen sichergestellt werden kann, dass das Geschlecht korrekt an das geprüfte Programm übergeben wird.

#### **6 Freigabeentscheidung**

Die im Änderungsantrag benannten Programme können zur Produktivanwendung

X freigegeben ڤnicht freigegeben werden.

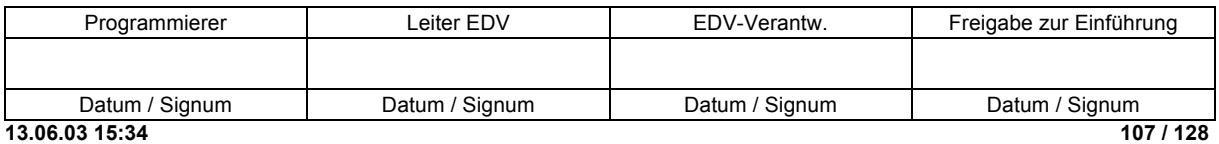

QSS-Dok. PL 6.4.1.

#### **1 Testplan**

Die Prüfung, ob das Programm die richtigen Datensätze liest (und damit den richtigen Untersuchungsstatus der Spende zurückgibt), wird durch Erfassen von Test-Datensätzen in der zu lesenden Datei durchgeführt. Nach dem Erfassen dieser Datensätze wird das Treiberprogramm gestartet und die Ergebnisliste (= Validierungsprotokoll) gedruckt.

Der erste Teil des Testplans enthält die Vorgaben zum Erfassen der Test-Datensätze.

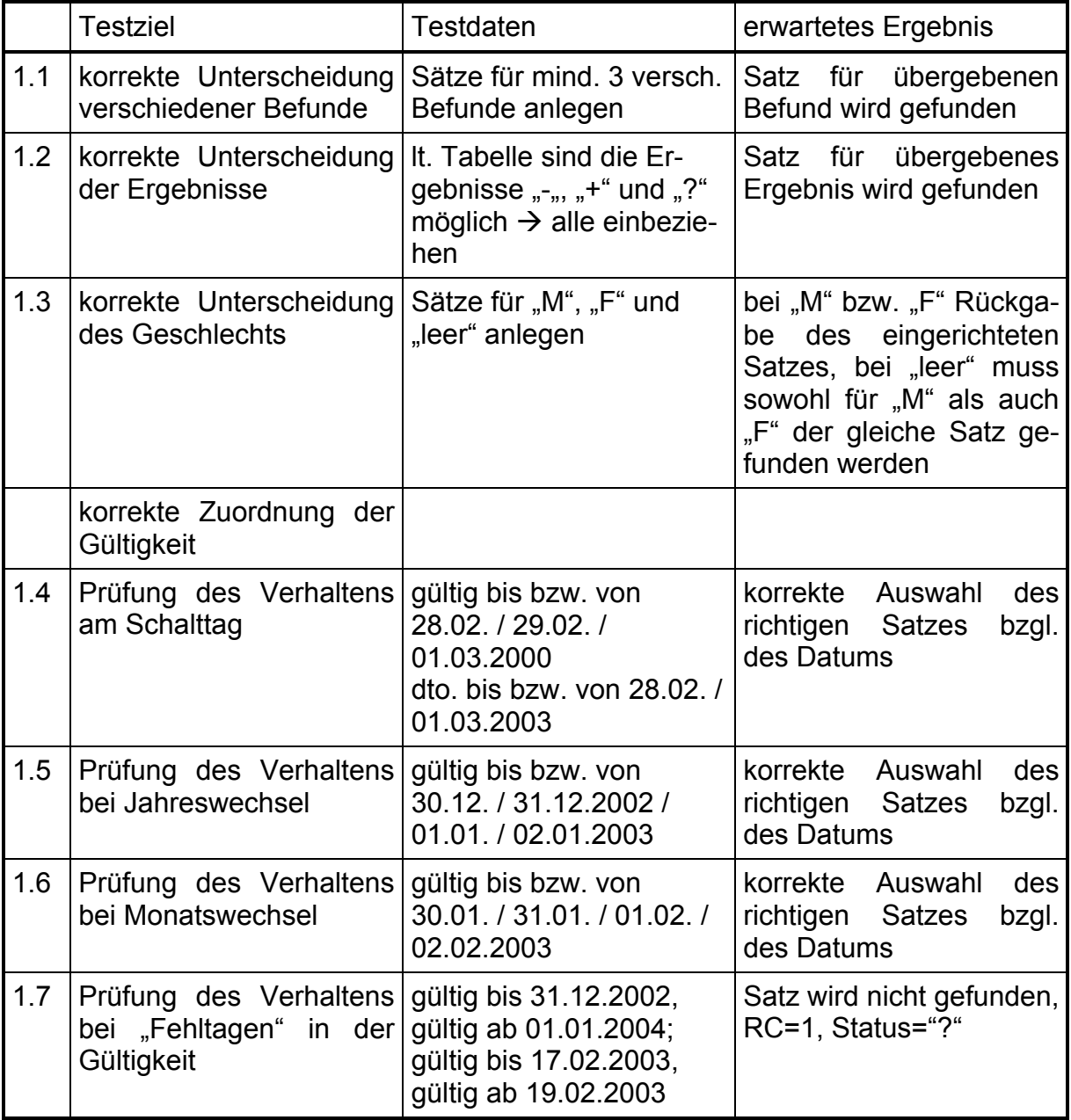

QSS-Dok. PL 6.4.1.

Bermerkungen:

zu 1.1: Es genügen 3 verschiedene Befunde, da die Datei nach der Befundbezeichnung sortiert ist. Dadurch hat man einen "ersten", einen "mittleren" und einen "letzten" Befund, es müssen also Datensätze aus allen Dateibereichen gefunden werden.

zu 1.3: Es muss von einer korrekten Einrichtung der Datei ausgegangen werden (Muss im Erfassungsprogramm gesichert sein!), d.h., der fehlerhafte Fall, dass Auswirkungen sowohl nach weiblich und männlich unterschieden als auch mit leerem Geschlecht (d.h. gültig für weiblich und männlich) angelegt sind, wird nicht eingerichtet.

zu 1.4 bis 1.6: Verhalten in Normalfällen und Grenzsituationen

zu 1.6: Typische Schreibfehler beim Einrichten, die ggf. vom Erfassungsprogramm abgefangen werden können (Forderung nach lückenlosen Bereichen).

Der zweite Teil des Testplans enthält Vorgaben zum Aufrufen des zu testenden Programms im Treiberprogramm:

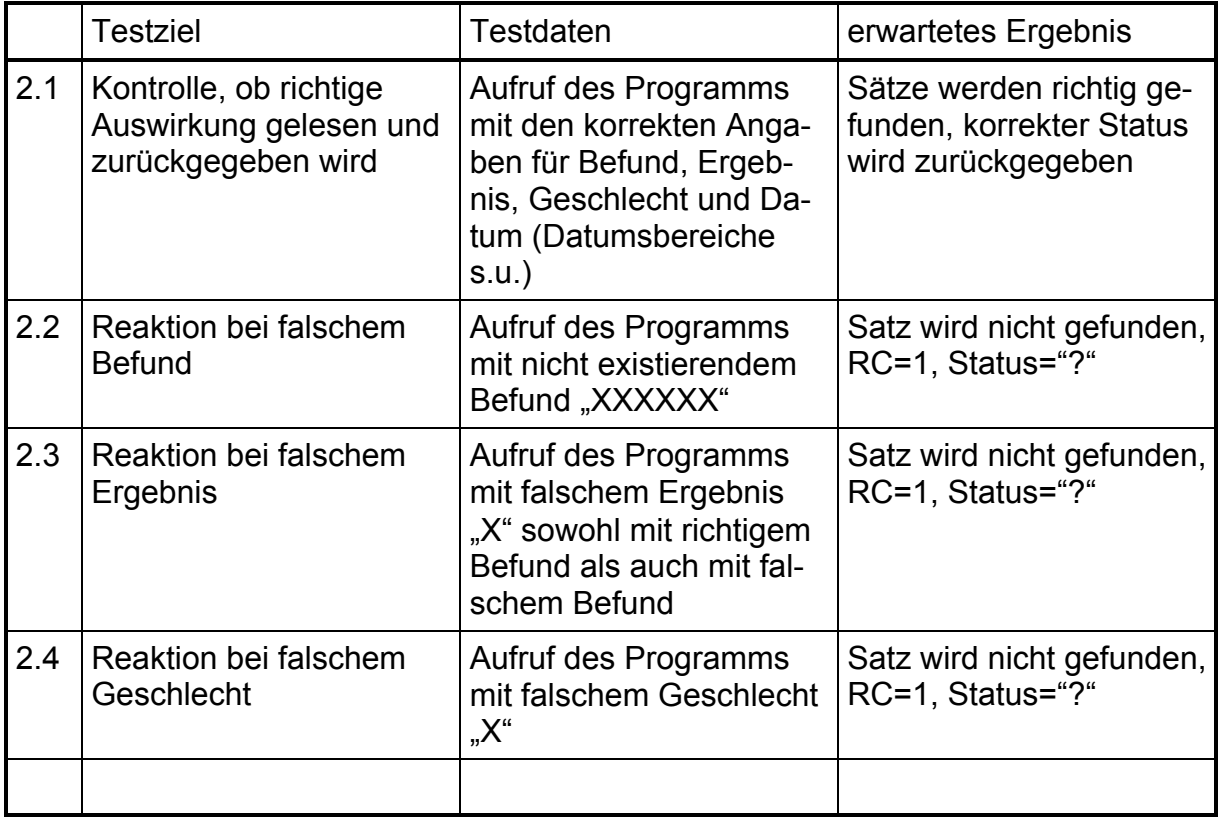

QSS-Dok. PL 6.4.1.

#### Bermerkungen:

zu 2.1: Das Treiberprogramm ruft das zu testende Programm für folgende Tage auf:

- 27.02.2000 03.03.2000 (Prüfung des Schalttages)
- 28.12.2002 05.01.2003 (Prüfung des Jahreswechsels)
- 29.01.2003 02.02.2003 (Prüfung des Monatswechsels)
- 27.02.2003 02.03.2003 (Prüfung des Monatswechsels ohne Schalttag)

zu 2.2/2.3: bei korrekter Arbeit aller Programm in praxi (theoretisch) nicht möglich, da Eingaben bzw. Übertragungen mit den zulässigen Tabellenwerten verglichen werden

zu 2.4: ebenfalls wegen der Eingabenkontrollen in praxi (theoretisch) nicht möglich, allerdings durch falsche Altdatenübernahme, "gewaltsame" Datenbankeingriffe usw.

Achtung! Wenn eine echte falsche Erfassung (männlich statt weiblich bzw. umgekehrt) vorliegt, dann kann das Programm natürlich keinen Fehler finden!

Da in praxi die Auswirkungen bestimmter Befundergebnisse für alle Befunde gleich sind (z.B. Status 0 = frei bei negativem Ergebnis), wurden in der Testdatei die zurückzugebenden Statusfelder mit exakt definierten Werten (Buchstaben) gefüllt, die sich eineindeutig den übergebenen Werten Befund, Ergebnis usw. zuordnen lassen. So ist – neben der Auflistung der gelesenen Feldinhalte – eine weitere Kontrolle möglich, ob der richtige Datensatz gelesen wurde.

QSS-Dok. PL 6.4.1.

# **2 Validierungslauf**

*Schritt 1:* Anlegen der Testdatei gemäß Testplan 1

*Schritt 2:*

Aufruf des Treiberprogramms gemäß Testplan 2

#### **3 Validierungsprotokoll**

Der Inhalt der Testdatei ist als Anlage 1 beigefügt, die Ergebnisliste des Treiberprogramms enthält Anlage 2. Die Ergebnisliste enthält von links nach rechts die an das zu testende Programm übergebenen Werte Datum, Befund, Befundergebnis und Geschlecht und danach den zurückgegebenen Status und die Werte aus dem gelesenen Datensatz (wenn er gefunden wurde, sonst leer) Befund, Befundergebnis, Geschlecht, gültig von und gültig bis.

#### **4 Testauswertung**

- 1. Die erste Durchsicht der Ergebnisliste bestätigt, dass das Treiberprogramm alle gewünschten Kombinationen richtig ausgewählt und gedruckt hat (Datum, Befund, Befundergebnis, Geschlecht). Die fehlerhaften Werte (Befund .XXXXXXXXXXXXXX<sup>"</sup>, Ergebnis ..X", Geschlecht ..X") sind ordnungsgemäß mit einbezogen worden.
- 2. Wie leicht zu überschauen ist, führt der fehlerhafte Befund "XXXXXXXXXXXXX" in jeder Konstellation zum Status "?", weil kein Satz mit diesem Befund gefunden wird.
- 3. Weiterhin ergibt die Durchsicht der Liste, dass das falsche Ergebnis "X" in allen Fällen zum Status "?" führt, weil kein Satz mit diesem Ergebnis gefunden wird.
- 4. Wie bereits auf der ersten Seite auffällt, führt das falsche Geschlecht "X" nicht wie erwartet – in allen Fällen zum Status "?". Einerseits wird für den 27.2.2000 für Anti-HCV neg. für das "Geschlecht" "X" ein Datensatz und damit ein regulärer Status als Auswirkung gefunden, andererseits wird für das gleiche Datum und den gleichen Befund für das Ergebnis "+" der korrekte Status "?" ermittelt (kein Satz gefunden).

Die Analyse der Fälle ergab, dass alle Kombinationen von Befund, Ergebnis und Datum falsch gelesen werden, für die die Auswirkungen in der (Test-)Datei ohne Geschlecht, d.h., gültig in gleicher Weise für männlich und weiblich, hinterlegt sind. Das Programm BEF02R arbeitet insofern korrekt, als die Auswirkungen für alle Geschlechter gültig sind, folglich auch für das falsche Geschlecht "X".

Folgende Lösungsmöglichkeiten bieten sich an:

"hartes" Prüfen des Geschlechts im Programm BEF02R und Zurückweisen eines falschen Wertes,

BAS/400-Validierungsprotokoll zu ÄA Nr. 999

QSS-Dok. PL 6.4.1.

- grundsätzlich alle Auswirkungen in der Datei BEF02P geschlechtsabhängig hinterlegen (Eintrag leer für Geschlecht nicht
- zulassen), Absicherung, dass nur die korrekten Einträge "M" und "F" in den entspr. Dateien hinterlegt sind und damit auch nur die korrekten Werte an BEF02R übergeben werden können.

Die erste Variante scheidet aus<sup>1</sup>, die Daten müssen im Vorfeld dieses Aufrufs geprüft sein, und falsche Werte können mit entspr. Fehlermeldungen bei den Eingaben oder über Datenbankfunktionen zurückgewiesen werden, womit die dritte Variante als Lösung in Frage kommt.

Hinsichtlich der zweiten Variante ergab die Einzelprüfung, dass bei geschlechtsabhängig hinterlegter Auswirkung alle Datensätze ordnungsgemäß gelesen werden. Die Projektleitung muss entscheiden, welche der Varianten 2 oder 3 gewählt werden soll, auf jeden Fall löst dieser Fehler keine Änderung des getesteten Programms aus!

- 5. Wenn für ein Datum keine Auswirkungen hinterlegt sind, dann wird erwartungsgemäß der Status "?" zurückgegeben, das wurde für alle Fälle lt. Testplan kontrolliert.
- 6. Die Einzelfallprüfung der gefundenen Sätze ergab:
	- Der gelesene Befund, das gelesene Befundergebnis und wenn geschlechtsabhängig hinterlegt – das gelesene Geschlecht stimmen immer mit den übergebenen Werten überein.
	- Das übergebene Datum liegt immer innerhalb des Gültigkeitsbereichs, der im Datensatz angegeben ist.
	- Der zurückgegebene Status ist genau der im Datensatz hinterlegte.

*Fortsetzung auf Seite 1:*

# **5 Validierungsbericht**

# **6 Freigabeentscheidung**

*Ende des Validierungsprotokolls*

l

<sup>&</sup>lt;sup>1</sup> Mit gleicher Berechtigung müssten dann alle Befundbezeichnungen, Ergebnisse etc. auf Korrektheit geprüft werden – das ist mit Sicherheit nicht die Aufgabe eines solchen Leseprogramms.

QSS-Dok. PL 6.4.1.

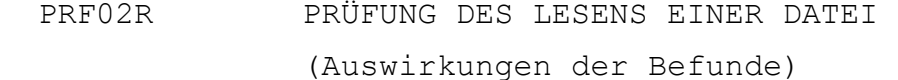

Datum Befund Erg Ges Sta Dateibef. Erg Ges gültig von gültig bis 27.02.2000 Anti-HCV - F E Anti-HCV - 01.01.0001 31.12.9999 27.02.2000 Anti-HCV - M E Anti-HCV - 01.01.0001 31.12.9999 27.02.2000 Anti-HCV - X E Anti-HCV - 01.01.0001 31.12.9999 27.02.2000 Anti-HCV + F A Anti-HCV + F 01.01.0001 28.02.2000 + M C Anti-HCV + M 01.01.0001 30.06.2001<br>+ X ? 27.02.2000 Anti-HCV + X<br>27.02.2000 Anti-HCV ? F 2 F F Anti-HCV ? 01.01.0001 30.12.2002<br>
2 M F Anti-HCV ? 01.01.0001 30.12.2002 27.02.2000 Anti-HCV ? M F Anti-HCV ? 01.01.0001 30.12.2002 27.02.2000 Anti-HCV ? X F Anti-HCV<br>27.02.2000 Anti-HCV X F ? 27.02.2000 Anti-HCV X F ? 27.02.2000 Anti-HCV X M ? 27.02.2000 Anti-HCV X X ? 27.02.2000 HBsAG - F J HBsAG - F 01.01.0001 31.12.2002 27.02.2000 HBsAG - M L HBsAG - M 01.01.0001 01.01.2003 27.02.2000 HBsAG - X ?<br>27.02.2000 HBsAG + F H 27.02.2000 HBsAG + F H HBsAG + 01.01.0001 02.02.2003 27.02.2000 HBsAG + M H HBsAG + 01.01.0001 02.02.2003 27.02.2000 HBsAG + X H HBsAG + 01.01.0001 02.02.2003 27.02.2000 HBsAG ? F N HBsAG ? F 01.01.0001 29.01.2003 27.02.2000 HBsAG ? M P HBsAG ? M 01.01.0001 31.12.2002 27.02.2000 HBsAG ? X ?<br>27.02.2000 HBsAG X F ? 27.02.2000 HBsAG 27.02.2000 HBsAG X M ? 27.02.2000 HBsAG X X ? 27.02.2000 HIV-1/2-PCR - F V HIV-1/2-PCR - 01.01.0001 30.01.2003 27.02.2000 HIV-1/2-PCR - M V HIV-1/2-PCR - 01.01.0001 30.01.2003 27.02.2000 HIV-1/2-PCR - X V HIV-1/2-PCR - 01.01.0001 30.01.2003 27.02.2000 HIV-1/2-PCR + F R HIV-1/2-PCR + F 01.01.0001 02.01.2003 27.02.2000 HIV-1/2-PCR + M T HIV-1/2-PCR + M 01.01.0001 29.02.2000 27.02.2000 HIV-1/2-PCR + X ? 27.02.2000 HIV-1/2-PCR ? F X HIV-1/2-PCR ? F 01.01.0001 31.03.2003 27.02.2000 HIV-1/2-PCR ? M Z HIV-1/2-PCR ? M 01.01.0001 28.02.2000 27.02.2000 HIV-1/2-PCR ? X ? 27.02.2000 HIV-1/2-PCR X F ? 27.02.2000 HIV-1/2-PCR X M ? 27.02.2000 HIV-1/2-PCR X X ? 27.02.2000 XXXXXXXXXX - F ? 27.02.2000 XXXXXXXXXX - M ?<br>27.02.2000 XXXXXXXXXX - X ? 27.02.2000 XXXXXXXXXX - X ?<br>27.02.2000 XXXXXXXXXX + F ? 27.02.2000 XXXXXXXXXX + F ? 27.02.2000 XXXXXXXXXX + M ? 27.02.2000 XXXXXXXXXX + X ? 27.02.2000 XXXXXXXXXX ? F ? 27.02.2000 XXXXXXXXXX ? M ? 27.02.2000 XXXXXXXXXX ? X ? 27.02.2000 XXXXXXXXXX X F ?

27.02.2000 XXXXXXXXXX X M ? 27.02.2000 XXXXXXXXXX X X ?

# **6 Temperatur- und Betriebsleitüberwachungssystem**

*– Validierungsbeispiel –*

*erstellt mit dem Leitfaden für die Validierung computergestützter Systeme bei Blutbanken*

# **Validierung eines Temperatur- und Betriebsleitüberwachungssystems**

**mit PC – Interface ALMEMO 8990-8**

# **der Firma Ahlborn Mess- und Regelungstechnik GmbH**

# *Autor:* **Falk Reinhardt (Plauen)**

Validierungsbeauftragter

DRK-Blutspendedienst Sachsen gGmbH Institut Plauen

Roentgenstraße 2A 08529 Plauen

Tel.: (03741) 407 - 18 Fax: (03741) 445 936

eMail: freinhar@drk-bsd-sachsen.de

# **Validierung eines Temperatur- und Betriebsleitüberwachungssystems mit PC – Interface ALMEMO 8990-8 der Firma Ahlborn Mess- und Regelungstechnik GmbH**

# **Inhaltsverzeichnis:**

# **1) Einleitung**

- a) Grund der Validierung
- b) Verantwortlichkeiten
- c) Beschreibung der Anlage

# **2) Entwurf und Spezifikation des Systems**

- a) Design Qualifikation (Konstruktion und Beschreibung der Funktionseinheiten) (DQ) Pflichtenheft
- b) Installationsqualifikation (IQ)
- **3) Funktions- und Leistungsqualifizierung (OQ)**
- **4) Performance Qualification (PQ) Routinetauglichkeitsüberprüfung (Validierung)**
- **5) Festlegung von Maßnahmen zur Aufrechterhaltung des Wartungs- und Validierungszustandes**

# **1 Einleitung**

# *1a) Grund der Validierung*

Das Temperaturüberwachungssystem wird bei Blutspendediensten und pharmazeutische Unternehmen zur Registrierung, Kontrolle und Überwachung von Temperaturen bei der Entnahme, Verarbeitung, Lagerung, sowie beim Versand von Blut- und Blutbestandteilen eingesetzt.

Auf Grundlage des geltenden Validierungsmasterplanes des pharmazeutischen Unternehmen wird hiermit eine Gerätequalifizierung, organisiert, in deren Ergebnis ein sicherer Prozeßverlauf, sowie ein geringeres Risiko von Prozeßstörungen, von Ausschußkosten und GMP Abweichungen erreicht werden kann.

# *1b) Verantwortlichkeiten*

Der Einsatz des Betriebsleitüberwachungssystems ist im Qualitätssicherungssystem dem Abschnitt Herstellung und Qualitätskontrolle zugeordnet. Die Validierung wird unter der Leitung und Verantwortung des jeweiligen Herstellungs- und Kontrollleiters entsprechend des nachfolgend beschriebenen Planes organisiert.

# *1c) Beschreibung der Anlage*

Das Betriebsleitüberwachungssystem besteht aus Datenloggermesssystemen

PC – Interface ALMEMO 8990-8 der Firma Ahlborn Mess- und Regelungstechnik, die jeweils über 9 programmierte Eingangsstecker aufgeschaltete PT 100 Temperaturmessfühler zur Registrierung und Speicherung von Temperaturen ansteuern.

Über das PC-Interface Almemo 8990-8 registrierte Temperaturen werden online über Schnittstellen an einen Personalcomputer (PC) zur Speicherung übertragen. Am PC erfolgt eine Überwachung der Temperaturbereiche, so dass bei Über- und Unterschreitung eingestellter Grenzwerte eine optische und akustische Alarmierung erfolgt.

Durch die Verwendung patentierter intelligenter ALMEMO Stecker mit programmierbaren Datenträgern (EEPROM), in denen die Parameter der angeschlossenen Fühler und Geräte gespeichert werden, ist die Erfassung für andere Sensoren aus der Physik, Chemie und Betriebsgrößen möglich.

Zur Gewährleistung einer hohen Datensicherheit erfolgt die elektronische Registrierung der Messgrößen im Datenlogger ALMEMO 8990-8, sowie auf dem Personalcomputer. Bei Ausfall des Rechners ist eine Erfassung der Messwerte mit dem über eine unabhängige Stromversorgung angeschlossenen PC Interface ALMEMO 8990- 8 sichergestellt.

# **2 Entwurf und Spezifikation des Systems**

# *2a) Design Qualifikation (DQ)*

Zur Entscheidungsfindung die unter Punkt 1c) beschriebene Anlage einzusetzen, wurden Systeme verschiedener Hersteller im Hinblick auf deren Eignung zum Einsatz beim DRK Blutspendedienst Sachsen getestet. Dazu wurde im Pflichtenheft festgelegt, dass zur Unterstützung der Herstellungs- und Kontrolltätigkeit ein Temperatur- und Betriebsleitüberwachungssystem zu konzipieren ist, das bei der Erstellung und Dokumentation von Temperaturabläufen, die Vervollkommnung von Herstellungsteil- und Prüfprotokollen unterstützt. Das Betriebsleitüberwachungssystem sollte täglich ein zusammenfassendes Störprotokoll ausdrucken, auf dem von den für die Herstellung- und Kontrolltätigkeit Verantwortlichen zu dokumentieren ist, welche Maßnahmen zur Behebung der aufgetretenen Störungen eingeleitet wurden. Messergebnisse über Temperaturaufzeichnungen sollten in Maschinensprache auf einem Rechner abgelegt und entsprechend gesetzlicher Bestimmungen archivierbar sein, so dass jederzeit für die definierten Messpunkte eine retrospektive Auswertung für mindestens 15 zurückliegende Jahre gewährleistet werden kann.

Die an das Betriebsleitüberwachungssystem anzuschließenden Kühlstellen und Betriebsleitgrößen wurden auf Grundlage ihrer Dringlichkeit laut gesetzlicher Vorgaben, sowie ihrer Einsatzbedingung in Kategorien eingeteilt. Für jede Geräteart wurde die Anordnung der zur Kontrolle notwendigen Messstellen definiert.

#### *Anforderungen und Einteilung der Kategorien im Pflichtenheft:*

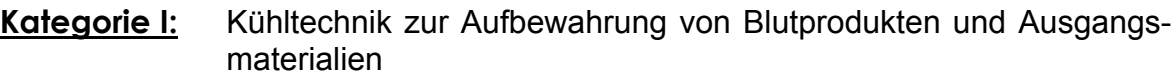

- **Kategorie II:** Lagern von zur invivo und invitro Diagnostik eingesetzter Reagenzien
- **Kategorie III**: Raumtemperaturen
- **Kategorie IV:** Transportbehältnisse

**Kategorie V:** Weitere Geräte für die bei der Herstellung Temperaturen oder andere Parameter registriert werden, deren Dokumentation aber nicht zwingend über die zentrale Überwachung laufen muss

Weiter wurde im Pflichtenheft festgelegt, dass Kategorien I und II aufgeschlüsselten Ausrüstungsgegenstände umgehend an das zentrale Temperaturregistrier-, Überwachungs- und Dokumentationssystem angeschlossen werden. Die Registrierung der Temperaturen sollte im Minutentakt erfolgen, wozu zur Langzeitspeicherung jeweils 15 Temperaturmessungen als Mittelwert zusammengefasst abgelegt werden. Damit repräsentieren jeweils vier Messwerte den Verlauf der Temperatur einer Messstelle über eine Stunde. Der damit belegte Speicherplatz auf dem Rechnersystem ist dadurch vertretbar. Zur Backup-Sicherung der Temperaturaufzeichnungen sollten Möglichkeiten auf der zentralen EDV-Anlage genutzt werden.

In einem Einführungs- und Implementierungsplan wurde der zeitliche Ablauf definiert. Zur Testung der Abläufe auf dem Betriebsleitüberwachungssystem wurde probeweise eine Anlage aufgestellt.

Die Maßnahmen zur Durchführung der Designqualifikation waren beendet nachdem alle Probleme, die zur Erfüllung des Pflichtenheftes in der Software und Hardware der Anlage in einem "Lastenheft" beschrieben waren.

1. Die Bedienoberfläche des Meßwerterfassungs- und überwachungsprogrammes WIN CONTROL 3 sollte über Passwort geschützt werden können. Damit soll ein Schutz vor Fremdeinfluss auf das Überwachungsprogramm gegeben werden.

Es wurde ein Kennwortschutz im Anwendungsprogramm geschaffen. Nach Start der Meßdatenerfassung und Überwachung wird die Bedieneroberfläche über ein Paßwort gesperrt. Bei gesperrter Bedieneroberfläche kann nach Eingabe eines separaten Paßwortes der Alarm quittiert werden, sowie die Ereignisliste ausgedruckt werden.

- 2. Das Ereignisprotokoll muß der Anwendung entsprechend gestaltet werden können. Erfolgen an einem Überwachungstag keine Störungen, so sollte trotzdem auf den Tage bezogen ein Störprotokoll mit dem Eintrag "keine Störung" erzeugt werden.
- 3. Die Anzeige und Überwachung des Ringspeichers der Meßwandler sollte im Erfassung- und Überwachungsprogramm sichtbar gemacht werden. Damit wäre eine Aussage über die zweite Sicherheitsebene der Meßwerte gegeben.
- 4. Sichere Signalisation der Speicherung der Messwerte auf der Festplatte. Die Messung (online Anzeige) kann zur Darstellung unabhängig zur Speicherung gestartet werden. Die Speicherung sollte immer mit dem Start der Messungen erfolgen.
- 5. Die zentrale und akustische Signalisation einer Grenzwertüberschreitung muß quitierbar und aber für folgende andere Meldungen aktiv bleiben.
- 6. Wird bei Ausfall des Meßnetzes das Lesen der Meßwerte aus dem Sicherheitsspeicher nötig, so ist ein gezieltes Auslesen des erforderlichen Zeitraumes vom Meßwandler nicht möglich.
- 7. Von Ahlborn Meß- und Regelungstechnik muss sichergestellt werden, dass die derzeit hin- und wieder auftretende Störungsmeldung "Messstelle verschwunden" nach der Routineinstallation nicht zum gehäuften Störereignis wird. Die Schnittstellenkarte an unserem Rechner wurde bereits gewechselt mit dem Ergebnis, dass diese Verbindungs störungen kaum noch auftreten.
- 8. Messgrößenüberwachung und Aufzeichnungen zur Speicherung auf der Festplatte sollten für verschiedene Zeitintervalle definierbar sein. Bestimmte

Betriebsgrößen sollten im Minutentakt kontrollierbar sein, während gleichzeitig die Registrierung für andere Messpunkte viermal in der Stunde erfolgen soll.

- 9. Temperatur- und Betriebsgrößenüberwachung ist jederzeit einfach erweiterbar.
- 10. Die Speicherung des Meßwerte im Ringspeicher der Meßwandler, und zusätzlicher automatischer Aufzeichnung der Meßwerte auf dem PC Steuerund Überwachungsrechner ermöglicht eine rückwirkende Auslesung von Meßwerten bei evt. Systemausfällen des Rechnersystemes. Damit ist eine hohe Datensicherheit durch zusätzliche Ring speicherung vor Ort gegeben. Über ein Backup System zum Hausserver können Daten langfristig archiviert werden.
- 11. Eine automatische zentrale Meßwertdokumentation und Archivierung ist unabhängig von menschlichen und subjektiven Eingriffen beim Almemo System gegeben.
- 12. Die automatische zentrale Grenzwertüberwachung und Signalisation ist jederzeit ohne großen Installationsaufwand vom eigenen Personal erweiterbar.
- 13. Die Kalibrierung der einzelnen Temperaturmesspunkte erfolgt mit dem Gerätehersteller Almemo beim Blutspendedienst vor Ort. Die Prüfungen und Nachweisführung zur korrekten Funktionsweise des Temperatur- und Betriebsleitüberwachungssystems sind bei der Installation entsprechend der fürs pharmazeutischen Untnehmen geltenden Vorgaben gemeinsam mit dem Gerätehersteller Almemo durchzuführen

Alle im Lastenheft aufgezeichneten Unzulänglichkeiten an den Überwachungssystemen wurden gemeinsam mit dem Gerätehersteller durch Softwareänderungen angepasst und behoben. Details zur Fehlerbehebung, Softwareaktualisierung sind protokolliert.

# *2b) Installationsqualifikation (IQ)*

Nach Erstellung der Messstellellenvernetzungspläne für die Institute Chemnitz, Dresden und Plauen erfolgte eine probeweise Verkabelung aller PC – Interface AL-MEMO 8990-8 der Firma Ahlborn Mess- und Regelungstechnik mit angeschlossenen PT100 Messfühlern zur Kalibrierung bei drei Temperaturen (27°C, 0°C und – 30 °C). Die Durchführung der Kalibrierung wird ausführlich im Kapitel 3 beschrieben.

Von einer Verkabelungsfirma wurden die laut Messstellenvernetzungsplan anzuschließenden Kühlstellen mit Datenkabeln und PC – Interface Almemo 8990-8 verbunden. Die Aufschaltung aller Kühlstellen erfolgte über die PC – Interface Almemo 8990-8 Schnittstellen an einen Steuerungs – PC mit Almemo Auswertesoftware.

Die PC-Interface Almemo 8990-8 Datenlogger nebst Steuerungs PC mit dem Betriebssystem windows NT wurden über eine unabhängige Stromversorgung an das Versorgungsnetz, welches bei Ausfall durch ein Notstromaggregat versorgt wird, angeschlossen.

Vorerst erfolgte der Anschluss der PT 100 Messfühler zur Registrierung in Luft an den verschiedenen Kühlstellen. Alle PT100 Fühler wurden während einer vierwöchigen Installationsdauer in einen Referenzbeutel mit 10 % Glycerinlösung positioniert, welcher in einer Stahlkassette an einem geeigneten Platz im Kühlmöbel angeordnet ist.

Umbaumaßnahmen an Schockfrieranlagen zur Aufschaltung von Signalen, die den Einfriervorgang beschreiben, wurden veranlasst auf Grundlage eines gesonderten Pflichtenheftes.

Für alle Messstellen erfolgte die Kontrolle des oberen und unteren Alarmpunktes des zu überwachenden Temperaturbereiches. Die Funktionstauglichkeit der Alarmierung in Übereinstimmung der Protokollierung auf dem Ereignisprotokoll wurde überprüft.

Zur Einrichtung von Zugriffsrechten wurde eine Arbeitsanweisung zur "Quittierung von optischen und akustischen Alarmmeldungen des Temperaturüberwachungssystems" geschrieben.

In einer technischen Beschreibung sind alle Einstellungen zur Konfiguration des Steuer-PC, sowie der Datenlogger hinterlegt.

Eine Arbeitsanweisung zur "Kontrolle und Überprüfung des Temperaturüberwachungssystems auf korrekte Funktion und Datenablage" zum täglichen Systemoperating wurde geschrieben.

Nachdem alle systemrelevanten Eintragungen im Steuer - PC zum Lauf des Temperaturüberwachungssystems abgeschlossen, alle Kühlstellen am System angeschlossen waren, erfolgte die Inbetriebnahme der Anlage unter echten Umgebungsbedingungen laut Kapitel 3.

# **3 Funktions- und Leistungsqualifizierung (OQ)**

Über eine Zeitdauer von vier Wochen wurde das Temperaturüberwachungssystem neben dem bisher verwendeten Protokollsystem eingesetzt. Täglich geführte Protokolle wurden verglichen mit den über das Temperaturüberwachungssystem protokollierte Messwerte.

Das Personal wurde in die Arbeitsanweisung zur Protokollierung von optischen und akustischen Alarmen eingewiesen. Die erarbeitete Arbeitsanweisung beinhaltet die Auflistung aller überwachten Kühlstellen unter Angabe der zu kontrollierenden Temperaturbereiche. Die angegebenen Kühlstellen wurden abgeglichen und auf Übereinstimmung mit der in der Software definierten Messstellenliste verglichen.

Es wurde dabei überprüft, ob bei Über- oder Unterschreiten des oberen und unteren Grenzwertes einer Lagerbedingung nach einer Verzögerungszeit von 10 Minuten, eine optische und akustische Alarmierung über den Steuer-PC gegeben ist. Die angeschlossenen Messstellen wurde durch Probealarme kontrolliert.

Dabei wurde geprüft, ob die Ereignisse in der Ereignisliste bzw. im Störprotokoll dokumentiert wurden.

Die Funktions- und Leistungsqualifizierung beinhaltet des weiteren Maßnahmen zur Kontrolle und Überprüfung des Temperaturüberwachungssystems auf korrekte Funktion und Datenablage, die als Maßnahmen zum täglichen Systemoperating in einer Arbeitsanweisung fixiert sind.

Prüfung der vollständigen und korrekten Ablage der Messergebnisse von allen überwachten Kühlstellen auf dem Steuer – PC zur Temperaturüberwachung.

Archivierung und backup-Sicherung aller Messwerte auf einem gesonderten Netzrechner.

Information des Herstellungs- und Kontrollleiters nach Prüfung des Ereignisprotokolles bei aufgetretenen Störungen.

Vorgaben zur Bedienung bei Funktionsausfällen und Störungen am Temperaturüberwachungssystem

Beim täglichen Systemoperating ist von einem Mitarbeiter die Kontrolle der Ablage von Messwerten aller Messstellen auf der Festplatte des Steuer - PC durchzuführen und zu protokollieren. Die in der Ereignisliste aufgetretenen gravierenden Störungen sind durch Ausdruck von Kurvenverläufen den jeweilig zuständigen Herstellungsbzw. Kontrollleiter zu Information zu übergeben. Dazu wurden zusätzlich Zugriffsmöglichkeiten auf die protokollierte Messwerte von Personalcomputern für Abteilungsleiter geschaffen, die ausschließlich mit Leserechten erfolgen. Dadurch ist die Möglichkeit einer unbeabsichtigten Löschung von Daten ausgeschlossen.

Desweiteren wird beim täglichen Systemoperating die Kontrolle des protokollierten Datums und der Uhrzeit vorgeschrieben.

Das Temperaturerfassungs- und überwachungssystem speichert die aufgezeichneten Daten für die definierten Messstellen in einer Messwertdatei und einer Ereignisdatei tageweise. Die tageweise erzeugten Messwertdateien und Ereignisslisten werden Monatsbezogen in Ordnern auf dem Steuer - PC verwaltet. Messwertdateien und Ereignislisten werden automatisch täglich vom System neu angelegt.

Eine Backup - Sicherung erfolgt wöchentlich und jeweils am Monatsende vom EDV-Verantwortlichen auf dem Netzserver.

Als Maßnahmen zur wöchentlichen Kontrolle wurden die folgenden Tätigkeiten festgelegt.

- a) Start der automatischen Datenspeicherung in einem neuen Ordner am Monatsende.
- b) Wöchentliche Speicherung der Tagesdateien auf dem Netzserver
- c) Kontrolle der Einstellungen laut technischer Beschreibung
- d) Wöchentliches Löschen der Messwerte in den Datenloggern, wenn diese vom Überwachungsrechner ordnungsgemäß protokolliert wurden
- e) Kontrolle der zusätzlichen Funktion: "Speicherung von Messwerten im Abstand von 15 Minuten in den Datenloggern"

In einer Arbeitsanweisung zum täglichen Systemoperating wurden des weiteren geregelt, die Maßnahmen bei Ausfall einzelner Kühlstellen zur Wartung und beim Abtauen, das Vorgehen beim Auslesen von Daten aus den Ringspeichern nach Ausfall des Steuer-PC am Temperaturüberwachungssystem. Zur Simulation eines solchen Fehlers wurde der Steuer – PC ausgeschalten, und nachfolgend die Daten aus den Ringspeichern der Datenlogger ausgelesen.

Zum Verhalten bei Störungen am Temperaturüberwachungssystem bei denen sich

- (1) nach erfolgter Quittierung, optische und akustische Signale laufend wiederholen,
- (2) die Messwertprotokollierung nicht vollständig läuft,
- (3) Messwandler oder Messstellen am Überwachungssystem verschwunden sind bzw. nicht erkannt werden,
- (4) Nach Einwirkung äußerer Gewalt, Blitzeinschlag oder Stromausfall

wurde eine Verfahrensweise zum Herunterfahren des Steuer - PC, bzw. der Neuinitialisierung aller Datenlogger und entsprechender Kontrolle definiert.

In der Arbeitsanweisung zum täglichen Systemoperating ist außerdem die Vorgehensweise zur Auswertung von Einfrierparametern, die für alle Schockfrieranlagen auf dem Temperaturüberwachungssystem protokolliert werden, hinterlegt.

In einer technischen Beschreibung zum Temperaturüberwachungssystem sind alle Einstellungen der Steuerungssoftware zum Temperaturüberwachungssystem hinterlegt. Dazu gehören im einzelnen

Messstellenübersicht

- Systemzugangsberechtigungen
- Standardeinstellungen im Softwareanwendungsprogramm
- Messwertpuffer,
- Messzyklus
- Aktivierung der lokalen Ringspeicher
- Bildschirmkonfigurationen
- Kennwortschutz
- Alarmeinstellungen

• Einstellungen der Datenlogger

In einer Risikoanalyse konnte nachgewiesen werden, dass das Temperaturüberwachungssystem auch ohne Maßnahmen zum täglichen Systemoperating und ohne durch Bediener verursachte falsche Einstellungen zuverlässig und fehlerfrei arbeitet. Es ist jedoch für pharmazeutische Unternehmen unverzichtbar auch automatisierte Systeme hinsichtlich ihrer korrekten Funktion fortlaufend zu überprüfen. Gegen Einwirkung von äußeren Schäden, die beispielsweise durch Ausfall der Stromversorgung entstehen können, ist das System durch eine unabhängige Stromversorgung (USV), sowie Notstromversorgung geschützt. Dazu sind die Datenlogger und der Stuer - PC auf eine USV aufgeschalten.

Einen weiteren Schwerpunkt der Performance Qualification nimmt die Überprüfung der Temperaturmessfühler PT100 angeschlossen am Temperaturüberwachungssystem ein. Im Ergebnis zusammengefasster Untersuchungen über Langzeitstabilität von PT100 Widerstandsmessfühlern wurde das Überprüfungsintervall nach der die Kalibrierung von PT100 Messfühler am Betriebsleitüberwachungssystem Almemo 8990-8, die im Rahmen der Herstellung und Prüfung von Arzneimitteln eingesetzt sind, zu wiederholen sind, auf 5 Jahre mit der nachfolgenden Begründung festgelegt.

Für ein PC – Interface 3290-8 mit PT100, das dem am Betriebsleitüberwachungssystem mit PC-Interface Almemo 8990-8 eingesetzten Meßsystem mit PT100 in Funktion und Aufbau identisch und vergleichbar ist, waren die ermittelten Abweichungen der Anzeigen zur geprüften Temperatur unverändert kleiner +/- 1 K innerhalb von 6 Jahren geblieben. Da im 6. Jahr laut einer statistischen Betrachtung wahrscheinliche und signifikante Unterschiede hinsichtlich der Varianzen der Messabweichungen zur geprüften Temperatur bei PT100 Messfühlern vorlagen, wird nach dem 5. Jahr ein jährlicher Überprüfungsintervall empfohlen.

Die Software des Temperaturüberwachungssystem ist auf einem Rechner mit dem Betriebssystem windows NT installiert, welche über zwei Systemebenen den Zugang zur Protokollierung von Störungen und einer freien Zugangsebene die Tätigkeiten zum täglichen Systemoperating gewährleistet. Die Protokollierung von Ereignissen erfolgt Mitarbeiterbezogen in der Ereignisliste. Vor fremden Zugang ist die sowohl die Steuerungssysftware des Temperaturüberwachungssystems als auch der Steuer - PC durch Einstellungen mit windows NT Benutzeroberflächen gesichert.

# **4 Performance Qualification (PQ) Routinetauglichkeitsüberprüfung (Validierung)**

Nachdem in einer vierwöchentlichen Abstand das neue Temperaturüberwachungssystem parallel zum alten bisher eingesetzten Überwachungssystem in Routine und Anwendung parallel betrieben wurde, sowie gezeigt werden konnte dass das neue System umfassender und besser die Betriebsdaten protokolliert, wurde das alte System ersetzt. Die unter der Funktions- und Leistungsqualifizierung beschriebenen Mechanismen sind in der Routine praxisrelevant integriert, Mitarbeiter sind zur Bedienung des neuen Systems ausreichend geschult, womit das System routinetauglich eingesetzt werden kann.

Elemente zur Routinetauglichkeitsüberprüfung wurden ausreichend im Kapitel Funktions- und Leistungsqualifizierung beschrieben. Das Temperaturüberwachungssystem ist zum Einsatz beim DRK Blutspendedienst Sachsen geeignet.

Beim DRK Blutspendedienst Sachsen wird das beschriebene Temperaturüberwachungssystem seit 4 Jahren in drei Betriebsstätten und zwei Depotstandorten erfolgreich zur Protokollierung von Betriebs- und Temperaturdaten eingesetzt.

Aus unzählige Beispielen aus der täglichen Praxis konnte gezeigt werden, dass größerer Schaden bei der Lagerung von Blutprodukten durch rechtzeitige optische und akustische Alarmierung abgewendet und vermieden werden konnte.

# **5 Festlegung von Maßnahmen zur Aufrechterhaltung des Wartungs-**

#### **und Validierungszustandes**

Der Wartungs- und Validierungszustand der Temperaturüberwachungsanlage wird durch Maßnahmen zur täglichen Funktionskontrolle (Tägliches Systemoperating) aufrechterhalten. Bei Neuaufschaltung von Messstellen erfolgt einer PT 100 Kalibrierung neuer Messfühler, sowie die Überprüfung von optischen und akustischer Alarmierung der Messstelle am Überwachungssystem.

Eine Arbeitsanweisung Überprüfung der Temperaturmessfühler PT100 angeschlossen am Betriebsleitüberwachungssystem regelt die Überwachungsfrist entsprechender Vorgaben des Qualitätssicherungssystems beim Betreiber.

Änderungen der Steuerungssoftware bedürfen Maßnahmen einer Revalidierung, die im Abschnitt Funktions- und Leistungsqualifizierung auf Grundlage einer Arbeitsanweisung zum "täglichen Systemoperating" und einer Technischen Dokumentation beschrieben sind.